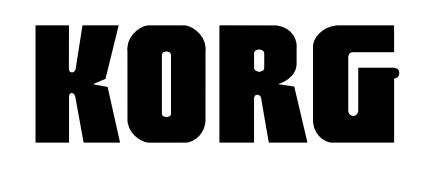

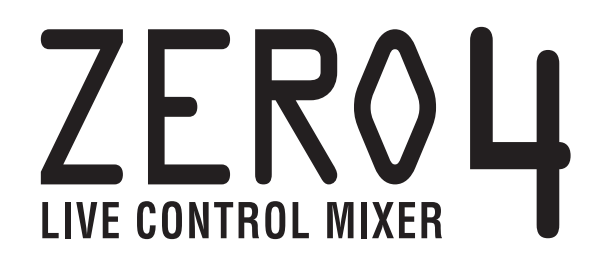

#### 0  $\mathbf{L}$  $\overline{c}$  $\overline{3}$  $\frac{1}{2}$ ZERO<sub>4</sub> **INPUT SELECTO** INPUT SELECTO **INPUT SELECTOR INPUT SELECTOR**  $_{\rm MC}$  $\circledcirc$ **MIDI**<br>LFO HPF<br>FLANGER<br>MICH SHIFT<br>TAPE ECHO **HIDI**<br>LFO HPF<br>FLANGER<br>MTCH ECHO LFO HPF<br>FLANGER<br>PITCH SHIFT<br>TARE ECHO LFO LPF<br>PHASER<br>SLICER<br>DELAY LFO HPF<br>FLANGER<br>PITCH SHIFT<br>TAPE ECHO LFO LPF<br>PHASER<br>SLICER<br>DELAY **LFO LPF**<br>PHASER<br>SLICER<br>DELAY LFO LPF<br>Phaser<br>Slicer<br>DD AV  $\begin{picture}(120,110) \put(0,0){\line(1,0){10}} \put(15,0){\line(1,0){10}} \put(15,0){\line(1,0){10}} \put(15,0){\line(1,0){10}} \put(15,0){\line(1,0){10}} \put(15,0){\line(1,0){10}} \put(15,0){\line(1,0){10}} \put(15,0){\line(1,0){10}} \put(15,0){\line(1,0){10}} \put(15,0){\line(1,0){10}} \put(15,0){\line(1,0){10}} \put(15,0){\line$  $\overline{\text{O}}$ C  $\mathbb{C}$ O 0  $\odot$  $^{\circ}_{\circ}$ 0000 **SAMPLER** LOOP LENGTH C<br>C<br>C  $KEEP$ O O C  $L_{\text{DAP}}$ **BATE** <sup>10</sup><br>IOOTH VOL  $\overline{\bigcirc_{\scriptscriptstyle{\text{cuv}}\atop{\scriptscriptstyle{\text{cuv}}\limits}}^{\scriptscriptstyle{\text{inv}}\atop{\scriptscriptstyle{\text{m}}}}$  $\bigcup_{\text{mute}}$  $\bigcup_{\text{metric}} \overline{\bigcup_{\omega}}$ --<br>- FX MBX  $-$  FX Mpc  $\bigcup_{\texttt{NUTE}} \sum_{i=1}^{n}$  $\bigcirc_{\text{MUTE}}$ **EX MIX**  $\overline{Q}$  $\overline{Q}$  $\overline{Q}$  $\boxed{8888}$  $\odot$  $\begin{tabular}{c} \hline \quad \textbf{0} & \textbf{0} & \textbf{0} \\ \hline \end{tabular}$  $\overline{\circ}$ ত |ල ۱⊚  $\overline{O}O$  $\circ$  $\overline{O}O$  $\circ \circ$ O  $\mathsf{IAP}$ C  $\begin{array}{c}\n\overbrace{\text{SIN}} \\
\bullet \\
\end{array}$ LFD RESET  $\bigotimes_{\text{CLU} \text{ SPLT}}$ <u>ИЩ</u> **SEPTE:**  $\hat{\mathbb{O}}$ Õ ⊚∣⊚  $\odot$ |စ  $\Lambda$  $\odot$  $\odot$ **THERETOR** PWO O

## **OWNER'S MANUAL MANUEL D'UTILISATION BEDIENUNGSANLEITUNG**

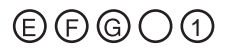

## **IMPORTANT SAFETY INSTRUCTIONS**

- Read these instructions.
- Keep these instructions.
- Heed all warnings.
- Follow all instructions.
- Do not use this apparatus near water.
- Mains powered apparatus shall not be exposed to dripping or splashing and that no objects filled with liquids, such as vases, shall be placed on the apparatus.
- Clean only with dry cloth.
- Do not block any ventilation openings. Install in accordance with the manufacturer's instructions.
- Do not install near any heat sources such as radiators, heat registers, stoves, or other apparatus (including amplifiers) that produce heat.
- Do not defeat the safety purpose of the polarized or grounding-type plug. A polarized plug has two blades with one wider than the other. A grounding type plug has two blades and a third grounding prong. The wide blade or the third prong are provided for your safety. If the provided plug does not fit into your outlet, consult an electrician for replacement of the obsolete outlet. (for U.S.A. and Canada)
- Protect the power cord from being walked on or pinched particularly at plugs, convenience receptacles, and the point where they exit from the apparatus.
- Only use attachments/accessories specified by the manufacturer.
- Unplug this apparatus during lightning storms or when unused for long periods of time.
- Turning off the power switch does not completely isolate this product from the power line so remove the plug from the socket if not using it for extended periods of time.
- Install this product near the wall socket and keep the power plug easily accessible.
- WARNING—This apparatus shall be connected to a mains socket outlet with a protective earthing connection.
- Refer all servicing to qualified service personnel. Servicing is required when the apparatus has been damaged in any way, such as power-supply cord or plug is damaged, liquid has been spilled or objects have fallen into the apparatus, the apparatus has been exposed to rain or moisture, does not operate normally, or has been dropped.
- Do not install this equipment on the far position from wall outlet and/or convenience receptacle.
- Do not install this equipment in a confined space such as a box for the conveyance or similar unit.
- Use only with the cart, stand, tripod, bracket, or table specified by the manufacturer, or sold with the apparatus. When a cart is used, use caution when moving the cart/apparatus combination to avoid injury from tip-over.

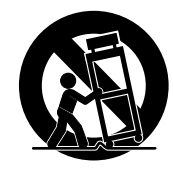

#### **WARNING:**

TO REDUCE THE RISK OF FIRE OR ELECTRIC SHOCK DO NOT **EXPOSE THIS PRODUCT TO RAIN OR MOISTURE.** 

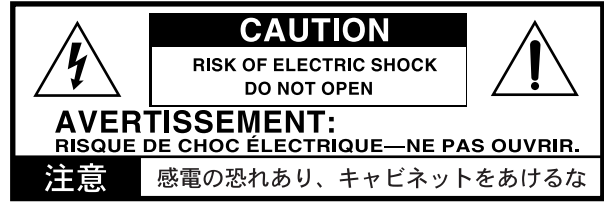

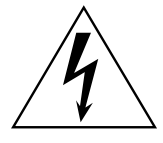

The lightning flash with arrowhead symbol within an equilateral triangle, is intended to alert the user to the presence of uninsulated "dangerous voltage" within the product's enclosure that may be of sufficient magnitude to constitute a risk of electric shock to persons.

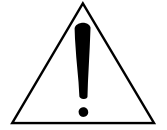

The exclamation point within an equilateral triangle is intended to alert the user to the presence of important operating and maintenance (servicing) instructions in the literature accompanying the product.

#### **THE FCC REGULATION WARNING (for U.S.A.)**

This equipment has been tested and found to comply with the limits for a Class B digital device, pursuant to Part 15 of the FCC Rules. These limits are designed to provide reasonable protection against harmful interference in a residential installation. This equipment generates, uses, and can radiate radio frequency energy and, if not installed and used in accordance with the instructions, may cause harmful interference to radio communications. However, there is no guarantee that interference will not occur in a particular installation. If this equipment does cause harmful interference to radio or television reception, which can be determined by turning the equipment off and on, the user is encouraged to try to correct the interference by one or more of the following measures:

- Reorient or relocate the receiving antenna.
- Increase the separation between the equipment and receiver.
- Connect the equipment into an outlet on a circuit different from that to which the receiver is connected.
- Consult the dealer or an experienced radio/TV technician for help.

Unauthorized changes or modification to this system can void the user's authority to operate this equipment.

#### **Notice regarding disposal**

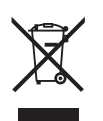

If this "crossed-out wheeled bin" symbol is shown on the product or in the operating manual, you must dispose of the product in an appropriate way. Do not dispose of this product along with your household trash. By disposing of this product correctly, you can avoid environmental harm or health risk. The correct method of disposal will depend on your locality, so please contact the appropriate local authorities for details.

• In North America use only on 120V supply.

- \* FireWire and FireWire symbol are trademarks of Apple Computer, inc., registered in the U.S. and other countries. The FireWire logo is a trademark of Apple Computer, Inc.
- \* Company names, product names, and names of formats etc. are the trademarks or registered trademarks of their respective owners.

## **Table of Contents**

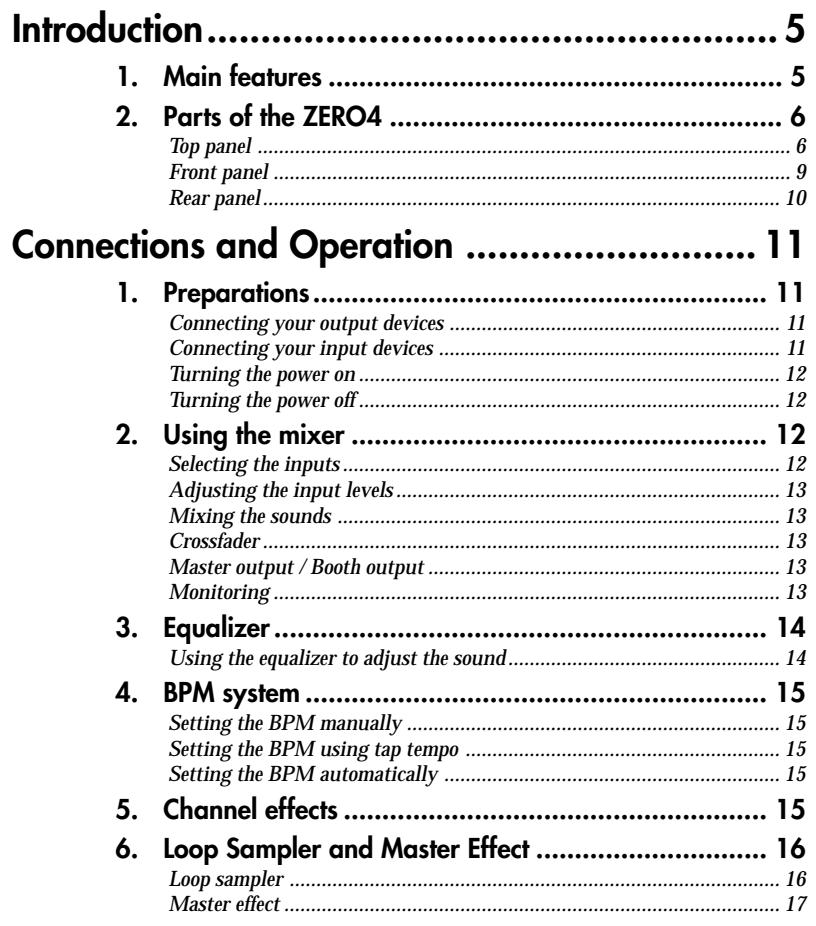

#### 1. Installing the driver and editor software in Windows XP 2. Installing the editor software in Mac OS X ................ 25 -26  $2.$  $3.$

FireWire interface functions ............................ 19

The mic preamp built into the MIC jack use high audio quality circuitry designed with the cooperation of Peter Watts Designs Corporation.

owd *This logo is the property of the Peter Watts Designs Corporation led by Peter Watts, a veteran designer of numerous professional audio devices throughout his tenure at the Trident Audio Corporation in the UK and as chief engineer and developer at Mackie Designs in the USA.*

## <span id="page-4-0"></span>**Introduction**

Thank you for purchasing the Korg LIVE CONTROL MIXER ZERO4. To ensure full enjoyment of your new purchase, please read this owner's manual carefully and use the product as directed.

## 1. Main features

#### *Four-channel stereo digital mixer*

The ZERO4 is a 24-bit stereo digital mixer that supports sampling frequencies of 44.1 kHz, 48 kHz, 96 kHz, and even 192 kHz for ultra-high quality audio.

#### *FireWire audio/MIDI interface*

The ZERO4 is also an audio/MIDI interface via featuring two FireWire connections. By connecting your computer and ZERO4 via a FireWire cable, and you'll be able to transfer audio and MIDI data to and from the ZERO4. Up to 8-in and 16-out channels of audio data can be transferred over the FireWire connection.

#### *Flexible channel selection*

In addition to mic/guitar/line/phono analog audio inputs, the ZERO4 also provides digital audio inputs from the FireWire interface. In addition, each mixer channel can also serve as a MIDI controller, giving you flexible control of your audio sources.

#### *EQ type selector*

You can specify the type of EQ. The EQ types include typical EQ curves tuned to a particular musical genre, as well as types available only with digital processing, such as filters and isolators.

#### *Fader/crossfader curve controller*

Parameters are provided so that you can create your own fader curves and crossfader curve. Since you can specify the fader curve separately for each channel, you can obtain the exact sharpness and play you want for the faders. The crossfader lets you smoothly transition between audio sources.

#### *Auto BPM detection*

An auto BPM detector is built-in, allowing you to detect the BPM of audio material on a specific channel. You can use tap tempo alone or in conjunction with auto BPM to enhance the tempo detection. (Manual BPM can also be used.) BPM Delays and other effects can be synchronized to the specified BPM. *Mic preamps*

**MANUEL D'UNISANON BEDIENUNGSANLEITUNG** 

## <span id="page-5-0"></span>2. Parts of the ZERO4

### Top panel

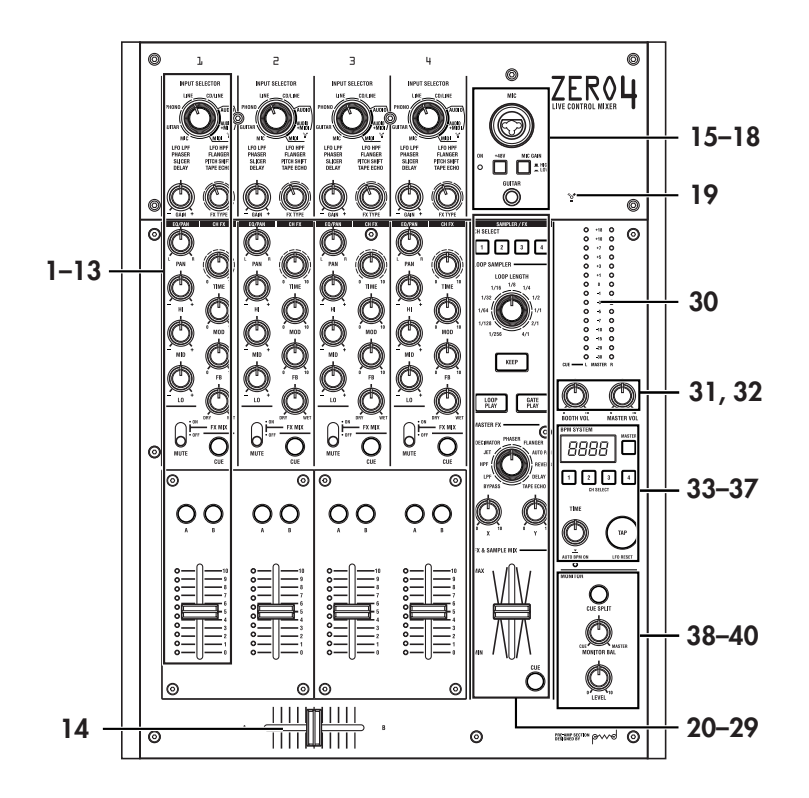

#### 1. INPUT SELECTOR knob

Selects the input jack or FireWire audio signal that will be assigned to the mixer channel. With this knob in certain positions, the send knobs, pan knob, EQ knobs and/or faders will operate as MIDI controllers.

#### 2. GAIN knob

Adjust the gain of the audio input assigned to the mixer channel.

*TIP: If the MIC input level is too high, causing the sound to distort, press the top panel MIC GAIN switch to change the mic preamp gain to LOW.*

#### 3. FX TYPE knob

This selects the type of channel effect that will be inserted into the mixer channel.

4. PAN knob

Adjusts the left/right audio balance.

#### 5. EQ knobs

Normally, the HI, MID, and LO knobs boost or cut the sound in each frequency range. Depending on the type of EQ selected in the previous step, the function of the knobs may change.

#### 6. TIME knob

This adjusts the time or other parameter of 10 the effect selected by the FX TYPE knob. The result will depend on the effect that is selected.

#### 7. MOD knob

This adjusts the modulation or other parameter of the effect selected by the FX TYPE knob. The result will depend on the effect that is selected.

#### 8. FB knob

This adjusts the feedback or other parameter of the effect selected by the FX TYPE knob. The result will depend on the effect that is selected.

#### 9. FX MIX knob

This adjusts the DRY/WET ratio of the channel effect.

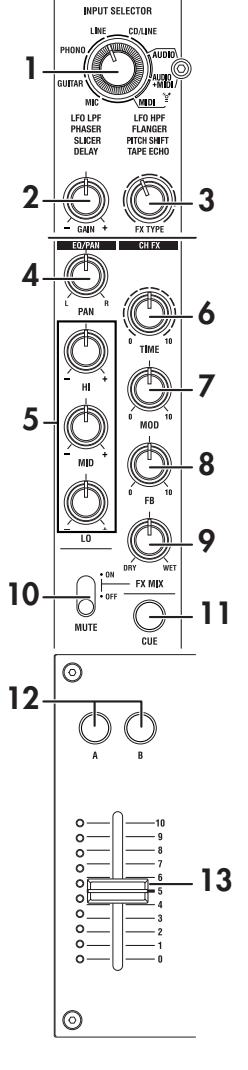

取扱説明書

#### 10. FX ON/MUTE switch

If you move this switch to the FX ON position, the channel effect of that mixer channel will be enabled, using the wet/dry mix you set with FX MIX knob (9.). If you return the switch to the center position, the channel effect will not be applied.

If you hold the switch in the MUTE position, the sound of that mixer channel will be muted.

*TIP: You can't leave the switch set to the MUTE position.*

#### 11. CUE button

When the CUE button is lit (ON), the pre-fader sound of that mixer channel will be sent to the CUE bus. By setting the MONITOR BAL knob toward CUE, you can monitor the sound of the CUE bus through headphones.

#### 12. A, B buttons

By pressing the A or B button you can assign this mixer channel to either side of the crossfader (crossfader channel A or B).

#### 13. Channel fader

Adjusts the level of the input audio assigned to this mixer channel.

#### 14. Crossfader

Crossfades the sounds that are assigned to the crossfader's channel A and channel B, and outputs the result to the master bus.

#### 15. MIC INPUT jack

This is a combo-type balanced input jack that allows the use of TRS phone plugs or XLR plugs (+48V phantom power is supplied). 15

#### 16. +48V PHANTOM switch

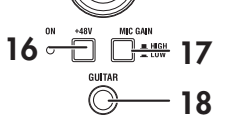

2: HOT 1: GND 3: COLD

off for the MIC INPUT jack. Phantom power is supplied only to the

This turns the phantom power supply on/

balanced XLR jack, not to the phone jack.

*Note: If you connect or disconnect a condenser mic with the phantom power switch turned on, you risk damaging your equipment. Make sure that the phantom power switch is off before you connect or disconnect a condenser mic.*

*Caution: Never connect any device other than a condenser mic if the phantom power switch is on. Doing so may damage your equipment.*

#### 17. MIC GAIN switch

This sets the mic preamp gain for the MIC INPUT jack.

#### 18. GUITAR jack

Connect a guitar or bass guitar to this jack. This is a 1/4" phone-type unbalanced input jack.

#### 19. FireWire indicator

If the ZERO4 is connected to your computer via a FireWire cable, this indicator will light when the connection is detected.

*TIP: Start up your host application after this indicator has lit.*

#### 20. CH SELECT switch

This switches the send to the SAMPLER/FX bus. The LED of the selected channel will light, and all sound of the mixer channel will be sent to the SAMPLER/FX bus. You may select more than one channel simultaneously.

**LED lit:** The audio of the mixer channel will be connected to the SAM-PLER/FX bus. This will be the source audio for the loop sampler and master effect.

**LED dark:** The audio of the mixer channel will not be sent to the SAM-PLER/FX bus.

#### 21. LOOP LENGTH knob

This specifies the recording/playback time of the loop sampler.

#### 22. KEEP button

This indicates the sample hold status of the loop sampler. If a sample is already being held, pressing the KEEP button will erase the sample. **LED lit:** A sample is being held.

**LED dark:** No sample is being held.

#### 23. LOOP PLAY button

This records/plays the loop sampler. If no sample is being held, this button will initiate recording. If a sample is being held, this button will initiate loop playback.

#### <span id="page-7-0"></span>24. GATE PLAY button

This records/plays the loop sampler. If no  $\overline{20}$ sample is being held, this button will initiate recording. If a sample is being held, this button will initiate gate playback. 21

25. MASTER FX TYPE knob

This selects the master effect type.

26. X knob

This adjusts a parameter of the master effect. The result will depend on the master effect type.  ${\bf 23}$ 

22

同国国

**LOOP LENGTH**  $1/16$   $1/8$   $1/4$ 

OOP SAMPLER

MASTER F)

27. Y knob

This adjusts a parameter of the master effect. The result will depend on the master effect type.  $\bm{25}$ 

28. MASTER FX & SAMPLE MIX fader This adjusts the mix balance between the loop  $\overline{\textbf{26}}$ <br>sampler / master effect bus input (dry) sound  $\overline{\textbf{26}}$ 

sampler / master effect bus input (dry) sound, and the output (wet) sound.

- 29. MASTER FX & SAMPLE CUE button If you press this button to make the LED light, the audio of the loop sampler / master effect bus will be sent to the CUE bus. 28
- 30. Master level meter

This level meter indicates the level of the master out. If clipping occurs, the red LED will light; adjust the master out level so that this indicator does not light.

31. BOOTH volume knob

Adjusts the output level from the BOOTH OUT jacks. This will output the same sound as the MASTER OUT jacks.

32. MASTER volume knob

Adjusts the output level from the MASTER OUT jacks.

33. BPM display

This indicates the currently-specified BPM value.

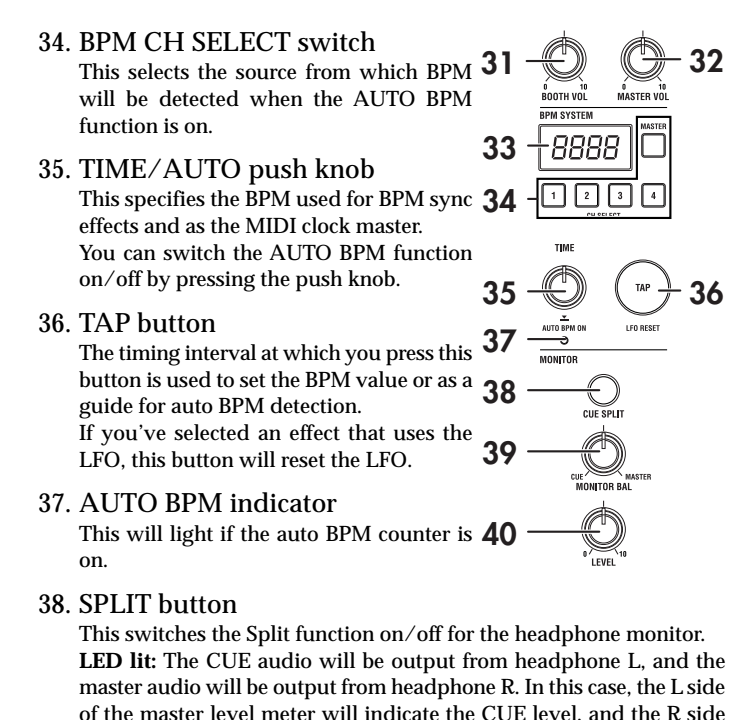

will indicate the master level. **LED dark:** The CUE and MASTER audio will be output at the balance adjusted by the MONITOR BAL knob.

32

36

#### 39. MONITOR BAL knob

29

27

24

**GATE**<br>PLAY

If this is turned toward CUE, the headphones will monitor the CUE bus. If this is turned toward MASTER, the headphones will monitor the MAS-TER OUT jacks. This knob does nothing if the Split function is on.

#### 40. MONITOR LEVEL knob

Adjusts the headphone volume.

取扱説明書

<span id="page-8-0"></span>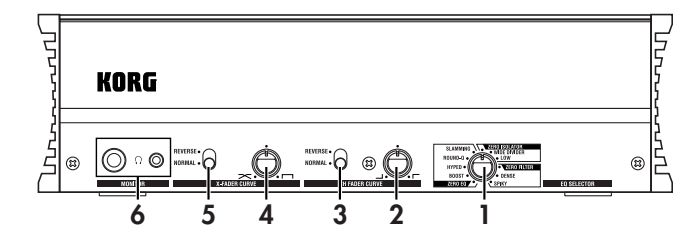

#### 1. EQ SELECTOR knob

#### This selects the EQ type.

By switching the type, you can change the way in which the tone is modified when the HI/MID/LO bands are adjusted. This setting applies to the EQ of all channels.

#### 2. Channel fader shape knob

This adjusts the fader curve of the channel faders. This setting applies to the fader curve of all channels.

*TIP: The fader curve you've specified using ZEROEdit will be reset to the same curve for all channel faders if you operate the channel fader shape knob.*

#### 3. Channel fader reverse switch

This reverses the operation of the channel faders between the normal and inverted directions. This setting applies to the fader curves of all channels.

4. Crossfader curve knob

This adjusts the fader curve of the crossfader. Turn the crossfade curve knob toward the left to crossfade smoothly. Turn the knob toward the right to make an abrupt switch.

5. Crossfader reverse switch

This changes the operation of the crossfader between normal and inverted directions.

6. Headphone jacks (phone and stereo-mini)

You can connect headphones to the headphone jack to monitor the audio of the MONITOR bus or CUE bus.

*Note: The phone/stereo-mini headphone jacks will output the same audio. The volume may be less if you connect both headphone jacks at the same time.*

### <span id="page-9-0"></span>Rear panel

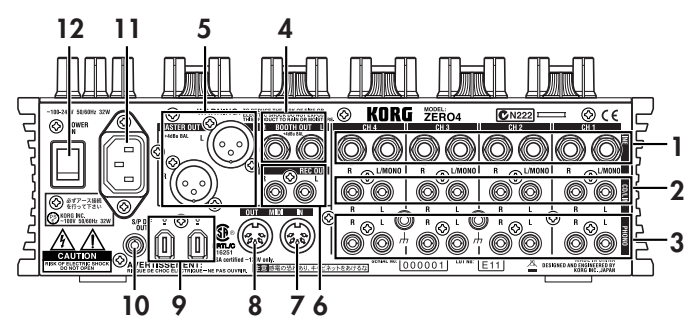

1. INPUT 1–4 (LINE) jacks These are 1/4" TRS phone-type balanced input jacks.

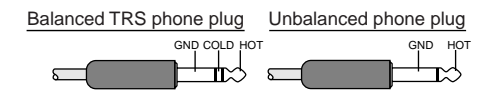

- 2. INPUT 1–4 (CD/LINE) jacks These are RCA-type unbalanced input jacks.
- 3. PHONO 1–4 jacks, GND terminal

These are phono input jacks for connecting turntables; a grounding terminal is also provided.

#### 4. BOOTH OUT jacks

These outputs provide the same audio signal as the MASTER OUT jacks. You can use the BOOTH knob to adjust the BOOTH OUT jacks to a different level than MASTER OUT.

These are 1/4" TRS phone-type balance output jacks.

- 5. MASTER OUT (XLR) jacks These jacks output the audio of the master bus.
- 6. REC OUT (RCA) jacks

These jacks output the audio of the master bus.

#### 7. MIDI IN connector

This connector receives MIDI messages. Incoming MIDI messages can be sent to your computer via the FireWire connector.

#### 8. MIDI OUT connector

This connector re-transmits ("thru-es") the MIDI messages received from your computer via the FireWire connector. It also transmits MIDI messages produced by the ZERO4 itself.

#### 9. FireWire connector

You can connect the ZERO4 to your computer and use it as an audio/ MIDI interface.

The two connectors operate in the same way. The connector not connected to your computer can be used for daisy-chain connections.

#### 10. DIGITAL OUT (coaxial) jack

This is a S/PDIF type digital output. It outputs the same audio as the MASTER OUT jacks in digital form.

You can connect this to the input jack of a consumer digital audio device.

It is an RCA phono-type coaxial jack.

11. Power inlet

Connect the included power cable to this connector.

12. Power switch

Turns the power on/off.

## <span id="page-10-0"></span>Connections and Operation

## 1. Preparations

Before you connect your equipment, you must turn off the power and disconnect the power cable from the AC outlet.

### Connecting your output devices

### Connecting your input devices

Use the appropriate jacks for the devices you're connecting. Mic: MIC jacks (TRS phone jack or balanced XLR jack) Guitar: GUITAR jack

Sampler, keyboard, etc.: LINE jacks (TRS phone-type balanced input jacks) CD player: CD/LINE jacks (RCA type unbalanced input jacks) Turntable: PHONO input jacks and ground connector

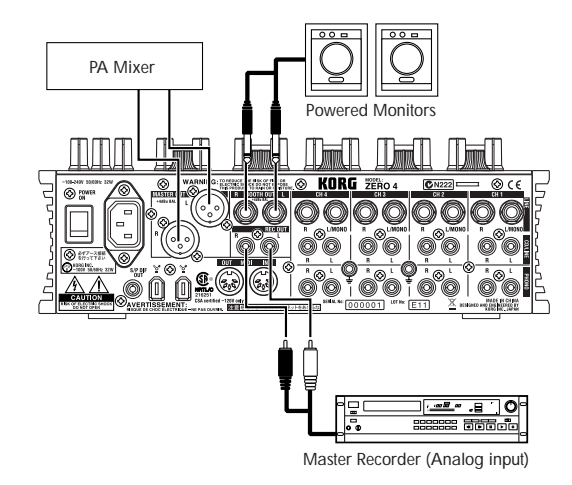

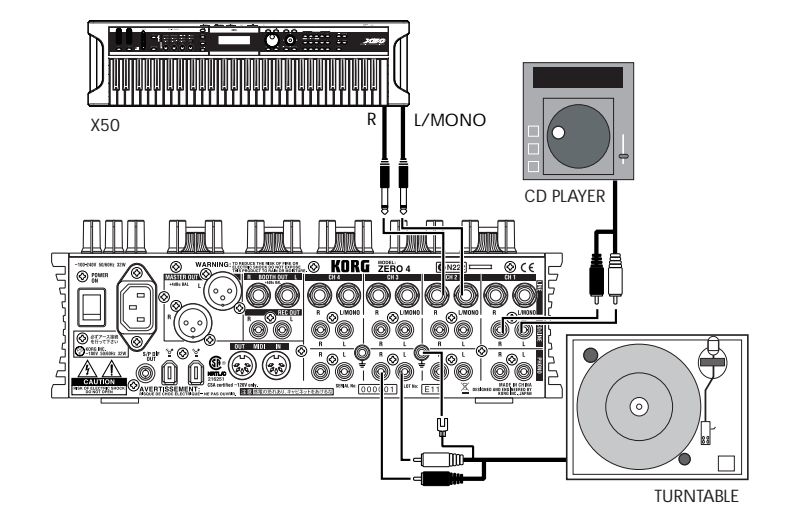

**OWNER'S MANUAL** 

### <span id="page-11-0"></span>Turning the power on

When powering-on the ZERO4, you must use the following order.

- 1. Connect the power cable. Connect the included power cable to the power inlet.
- 2. Power-on the external equipment that's connected to the input jacks.
- 3. Turn down the ZERO4's MASTER VOLUME knob.
- 4. Turn on the power switch located on the ZERO4's rear panel.
- 5. Power-on your monitor amp and the amp that is connected to the MASTER OUT jacks.

### Turning the power off

- 1. Turn down the ZERO4's MASTER VOLUME knob.
- 2. Turn off the power of your monitor amp and the amp connected to the MASTER OUT jacks.
- 3. Turn off the power switch located on the ZERO4's rear panel.

## 2. Using the mixer

### Selecting the inputs

Here's how to assign a set of input jacks to a specific mixer channel.

1. Use the top panel INPUT SELECTOR knob to select the desired input.

The knobs of each mixer channel for which you selected an audio input will light orange.

Knobs that are operating as MIDI controllers will light green.

| <b>MIC</b>            | Select the sound of the device con-  |
|-----------------------|--------------------------------------|
|                       | nected to the MIC INPUT jack.        |
| <b>GUITAR</b>         | Selects the sound of the device con- |
|                       | nected to the GUITAR jack.           |
| <b>PHONO</b>          | Selects the sound of the device con- |
|                       | nected to the PHONO jacks.           |
| <b>LINE</b>           | Selects the sound of the device con- |
|                       | nected to the LINE jacks.            |
| <b>CD/LINE</b>        | Selects the sound of the device con- |
|                       | nected to the CD/LINE jacks.         |
| <b>FireWire AUDIO</b> | Selects the sound of the computer    |
|                       | connected to the FireWire connec-    |
|                       | tor.                                 |
| FireWire AUDIO + MIDI | Selects the sound of the computer    |
|                       | connected to the FireWire connec-    |
|                       | tor. In this case, the TIME, FB,     |
|                       | MOD and FX MIX knob will oper-       |
|                       | ate as MIDI controllers.             |
| <b>MIDI CONTROL</b>   | The controllers of the mixer chan-   |
|                       | nel will operate as MIDI control-    |
|                       | lers.                                |
|                       |                                      |

*TIP: If you've selected "FireWire AUDIO" or "FireWire AUDIO + MIDI," the output to the FireWire connector will be the pre-EQ signal of the source connected to the PHONO jacks.*

**ENERGES** 

### <span id="page-12-0"></span>Adjusting the input levels

#### *Adjust the GAIN knob*

Adjust this knob so that the GAIN knob does not light red even when the maximum level is being input.

*TIP: If you're using mic input and have connected a mic that has a high output, set the MIC GAIN switch to LOW.*

### Mixing the sounds

- 1. Use the fader of each mixer channel to adjust its volume level.
- 2. Use the PAN knob of each mixer channel to adjust its stereo position.

### Crossfader

You can use the crossfader to crossfade between the sounds you've assigned to crossfader channels A and B. By using the crossfader you can perform DJ techniques such as switching instantly between the sounds of two channels or crossfading smoothly between them.

1. For the mixer channel that you want to assign to crossfader channel A, press the A button to turn it on (the LED will light).

You may turn on the A button for more than one mixer channel if desired.

- 2. For the mixer channel that you want to assign to crossfader channel B, press the B button to turn it on (the LED will light).
- 3. To cancel this setting, simply press a lit button once again.

If a mixer channel is not assigned to either channel A or B (i.e., if neither of these LEDs are lit), the sound of that mixer channel will be sent to the master bus without passing through the crossfader.

### Master output / Booth output

The mixed sound is output from the MASTER OUT jacks and the BOOTH OUT jacks.

The same mixed sound is output from both sets of jacks, but you can use the MASTER VOL knob and BOOTH VOL knob to independently adjust each one to a different volume.

#### *Adjusting the volume*

1. Use the MASTER VOL knob to adjust the volume of the MASTER OUT jacks.

Adjust the volume to a level that does not cause the level meter to light red.

- 2. Use the BOOTH VOL knob to adjust the volume of the BOOTH OUT jacks.
- 3. Use the MONITOR LEVEL knob to adjust the volume of the headphones.

### **Monitoring**

Connect headphones to the headphone jack so that you can refer to the mixed sound or the audio inputs.

#### *CUE*

This function lets you monitor your performance through headphones without outputting it from the MASTER OUT jacks. To monitor the sound of the CUE bus through headphones, turn the monitor section MONITOR BAL knob toward the CUE position. In this state, you can leave a fader lowered but turn CUE on and use your headphones to check the sound adjusted by EQ and the channel effect; then when you've adjusted the sound to your liking, raise the channel fader to output the sound from the master outputs.

#### *Monitoring via CUE*

By turning on the CUE switch of a mixer channel, you can send its prefader sound to the CUE bus.

1. Turn on the CUE button of the mixer channel you want to monitor.

<span id="page-13-0"></span>2. Use the MONITOR BAL knob to adjust the volume balance of the master output sound and the CUE bus sound.

Use the MONITOR LEVEL knob to adjust the overall volume.

3. By turning the SPLIT switch on, you can hear the CUE signal from the L side of the monitor, and the master output from the R side of the monitor. When SPLIT is on, the MONITOR BAL knob does nothing.

## 3. Equalizer

### Using the equalizer to adjust the sound

Traditionally, an equalizer (EQ) divides the sound into different frequency regions, allowing you to shape the tonal character of the sound by boosting or cutting the output of each region. In more modern applications, the EQ can be used as an effect, providing filter sweeps and isolator functions. The ZERO4 provides 11 different types of EQ.

1. Use the EQ SELECTOR knob to select the equalizer type.

**EQ type:** These are a variety of EQ types with frequency responses suitable for different styles. Choose the type that's appropriate for your needs.

- 1. Zero EQ
- 2. Boost
- 3. Hyped
- 4. Round-Q
- 5. Slamming

**ISOLATOR type:** This is a -12dB/oct isolator. It divides the input sound into frequency regions, and allows you to individually cut the sound of each region. If you turn the knobs of all regions completely toward the left, the sound will disappear completely.

- 6. ZERO Isolator
- 7. ZERO ISOLATOR WIDE DIVIDER
- 8. ZERO ISOLATOR LOW

**FILTER type:** These are filter types in which HI is an LPF and LO is a HPF. Turning HI down (toward the left) will lower the cutoff frequency of the LPF. Turning LO down (toward the left) will raise the cutoff frequency. MID operates as a peaking EQ.

- 9. ZERO FILTER
- 10. ZERO FILTER DENSE
- 11. ZERO FILTER SPIKY
- 2. Use the EQ knobs to control the type of EQ you selected.

Adjust the three bands (HI/MID/LO) to obtain the desired tone.

## <span id="page-14-0"></span>4. BPM system

In the ZERO4, the BPM (Beats Per Minute) setting is used as the master clock for MIDI and for effects that are synchronized to the BPM. The ZERO4 has an Auto BPM function that automatically detects the BPM from an audio input source. You can also set the BPM manually.

### Setting the BPM manually

Turn the TIME/AUTO push knob to specify the desired BPM.

### Setting the BPM using tap tempo

Press the TAP button at least three times to the beat of the song. The interval at which you pressed the button will be calculated, and specified as the BPM value.

### Setting the BPM automatically

Here's how you can use the Auto BPM Counter to detect the BPM of a song that's being input

- 1. Press the BPM CH SELECT button to select the source whose BPM you want to detect.
- 2. Press the TIME/AUTO push knob to turn AUTO BPM on; the BPM will be detected automatically.

If the BPM was detected incorrectly, leave AUTO BPM turned on, and press the TAP key at the beat of the song; the BPM will be automatically detected using your beat as a guide. If AUTO BPM is on, changes in the BPM of the audio input are detected automatically, and the BPM is adjusted accordingly.

*TIP: The BPM cannot be detected correctly for songs that don't have a definite beat.*

## 5. Channel effects

The channel effects are inserted into each mixer channel. You can choose from eight different effect types, and operate the TIME, MOD, FB, and FX MIX knobs to control the sound.

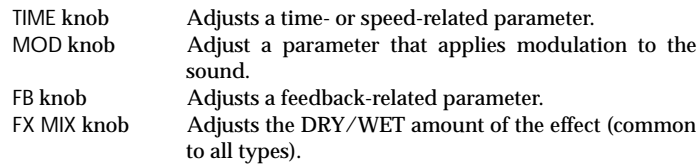

#### *Effect type list*

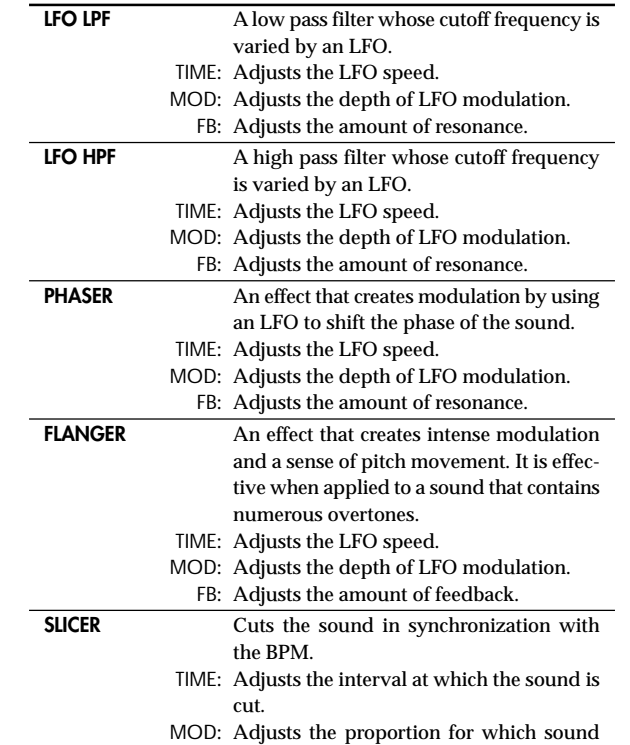

<span id="page-15-0"></span>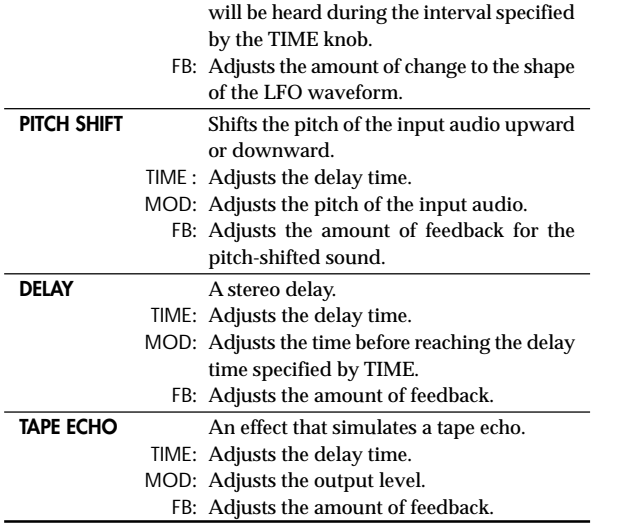

#### *The display indication when operating the TIME knob*

When you operate the TIME knob, the specified TIME parameter is shown in the display for approximately two seconds. The number shown indicates the beat. For example, a beat of 1/4 (quarter note) is shown as "1.4" in the display.

#### *Limitations on the delay time*

Depending on the combination of the BPM synchronization setting and the TIME parameter, the TIME parameter of the channel effect may exceed the allowable range. If this occurs, the display will indicate "FULL," and the delay time will be set to the maximum allowable setting.

## 6. Loop Sampler and Master Effect

The loop sampler and the master effect are connected to the SAMPLER/FX bus in series.

#### *Input channel selection and mixing*

The audio of the mixer channel selected by the CH SELECT switch is sent to the SAMPLER/FX bus, and will be the input signal for the loop sampler and master effect.

The MASTER FX & SAMPLE MIX fader will adjust the mix balance between the sound that has passed through the loop sampler and master effect, and the sound ("dry" sound) selected by the CH SELECT switch. By pressing the CUE button, you can monitor the "wet" sound via the CUE bus even if this is set to the "dry" side.

### Loop sampler

This is a loop sampler that lets you play the recorded sample using either Gate Play or Loop Play methods.

#### *Operating procedure*

#### 1. Specify the recording/playback time.

The recording/playback time is specified by the LOOP LENGTH knob, relative to the BPM.

Use the LOOP LENGTH knob to specify the number of beats that will be recorded/played-back. For example if you set the LOOP LENGTH knob to "1/4", the length will be one quarter-note beat. The duration of one beat depends on the BPM value. (Refer to the table. Units are seconds.)

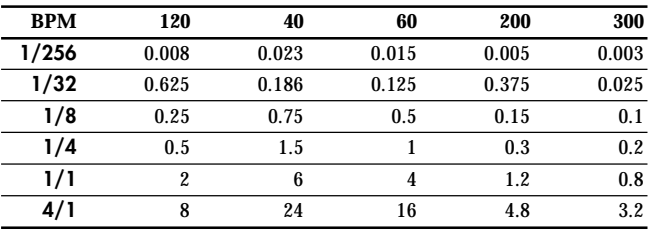

#### 2. Using Gate Play and Loop Play.

*To sample with Gate Play*

When you press the GATE PLAY button, sampling will occur only for the time specified by the LOOP LENGTH knob.

取扱感明言

<span id="page-16-0"></span>Loop playback will stop when you release the GATE PLAY button. The KEEP button will blink, and the sample data will be preserved. *To sample with Loop Play*

When you press the LOOP PLAY button, recording will occur only for the time specified by the LOOP LENGTH knob, and then loop playback will continue even after you release the LOOP PLAY button.

When you press the LOOP PLAY button once again, loop playback will stop.

The KEEP button will blink, and the sample data will be preserved.

3. Record the sample.

If the KEEP button is blinking, this indicates that the sampled data is temporarily preserved. If you continue sampling, this data will be overwritten.

If you store the sampled data, you'll be able to play back this sample repeatedly.

The KEEP button indicates the storage status of the sample data.

**If the KEEP button dark:** No sample has been preserved.

**If the KEEP button is blinking:** The sample has been temporarily preserved.

If you press the blinking KEEP button, the temporarily preserved sample data will be stored into internal memory. When the sample data has been stored, the KEEP button will light.

If you press the GATE PLAY button or LOOP PLAY button while the KEEP button is blinking, new sampling will begin, and the temporarily preserved sample will be erased.

**If the KEEP button is lit:** The sample has been stored in internal memory.

4. Play back the sample data.

*To play back using Gate Play*

The stored sample will play as a loop while you hold down the GATE PLAY button. You can use the LOOP LENGTH knob to change the length of playback.

Loop playback will stop when you release the GATE PLAY button. *To play back using Loop Play*

When you press the LOOP PLAY button, the stored sample will play as a loop for the duration specified by the LOOP LENGTH knob. Loop playback will stop when you press the LOOP PLAY button once again.

- *Note: The input to the SAMPLER/FX bus is cut off during loop play. The master effect is applied only to the loop playback.*
- 5. Delete the stored sample data.

When you press the lit KEEP button, the sample data stored in internal memory will be erased, and the KEEP button will go dark.

*Note: It's not possible to permanently save the recorded sample. Regardless of whether the sample was temporarily preserved or stored in internal memory, it will be lost when you turn off the power.*

### <span id="page-17-0"></span>Master effect

The master effect is connected in series with the loop sampler. You can use the X and Y knobs to control the change produced by the master effect.

#### *Effect type list*

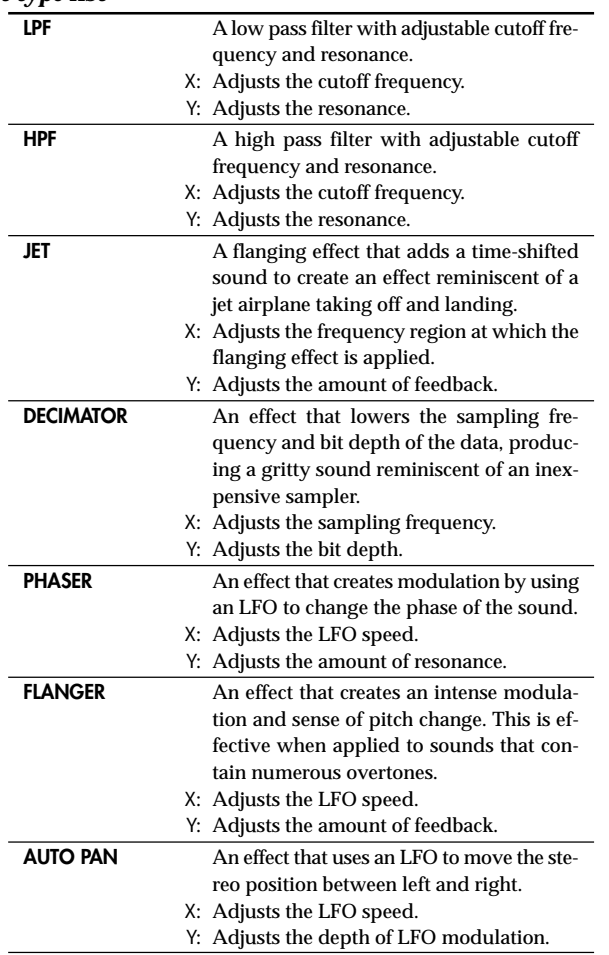

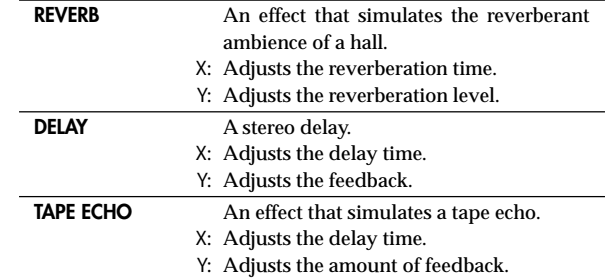

<span id="page-18-0"></span>You can connect the ZERO4 to your computer via a FireWire cable and use it as an audio/MIDI interface.

- *Note: This device does not supply bus power.*
- *Note: Do not simultaneously connect more than one computer to the ZERO4.*
- *Note: If you are using a host application such as sequencing software, you'll need to make audio and MIDI device settings. For details, refer to the owner's manual of the software you're using.*
- *Note: You must connect the ZERO4 to your computer using a FireWire cable and turn on the power before you start up your software. Don't disconnect the FireWire cable or power-off the ZERO4 while the software is running.*
- *Note: If you're using the ZERO4 with Mac OS X, turn off the Sleep setting and power management settings.*
- *Note: Each input/output device can be used with only one software application. Multi-client operation is not supported.*
- *Note: Use the included CD-ROM to install the "KORG FireWire Audio/MIDI driver" into the computer you're using. (*☞ *p.23)*

## 1. FireWire audio interface

You can use the ZERO4 as an audio interface. This lets you send the ZERO4's audio inputs or mixed sound to your computer, and send the audio outputs from a host application on your computer to the ZERO4. Your FireWire-connected computer will detect the ZERO4 as an audio interface that provides a maximum of 8-in and 16-out audio streams.

#### *Limitations for different sampling rates*

If the ZERO4 is connected to your computer, you'll be able to change the sampling rate from the control panel of the host application or audio driver.

The available number of effects and mixer channels will depend on the sampling rate you select.

44.1 kHz or 48 kHz operation: Four stereo channels + channel effects, loop sampler, master effect

96 kHz operation: Four stereo channels

- *Note: When operating at 96 kHz, the channel effects, loop sampler, and master effect are not available.*
- *Note: When using the ZERO4 with Mac OS X Depending on the system you're using, you may experience problems such as the operating system becoming unstable when you switch the sampling frequency.*

*If this occurs, you can start up as described below so that the ZERO4 will operate with a fixed sampling frequency. In this case, you won't be able to switch to another sampling frequency from the computer.*

*44.1 kHz: Turn on the power while holding down the mixer channel 1 Cue button.*

*48 kHz: Turn on the power while holding down the mixer channel 2 Cue button.*

*96 kHz: Turn on the power while holding down the mixer channel 3 Cue button.*

*In the Mac OS System Settings / Sound / Output dialog box, verify that the ZERO4 has disappeared from the list of sound output devices, and then turn the power on once again. Depending on the type of computer you're using, starting up the computer with the ZERO4 already connected may cause operation to become unstable. In this case, connect the ZERO4 after the computer has started up.*

取扱説明書

### Using the ZERO4 at the 192 kHz sampling rate

By starting up the ZERO4 in the special 192 kHz audio mode, you can use it as a high-quality 24-bit/192 kHz 8-in/8-out audio interface.

*Note: When using Mac OS X, the 192 kHz sampling rate is not supported.*

#### *Starting up in 192 kHz audio mode*

While holding down the KEEP button, turn on the power.

*Note: If you start up in 192 kHz audio mode, you won't be able to switch to other sampling rates (44.1 kHz, 48 kHz, 96 kHz). If you want to switch to a different sampling rate, you must turn off the power and then turn the power on again to start up in the normal way.*

#### *Limitations in 192 kHz audio mode*

The specifications are limited as follows when operating in the special 192 kHz mode.

- Number of channels: Four stereo channels (8-in/8-out)
- Channel EQ: Not available
- Channel effects, loop sampler, master effect: Not available

#### *Controller operation when in 192 kHz audio mode*

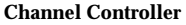

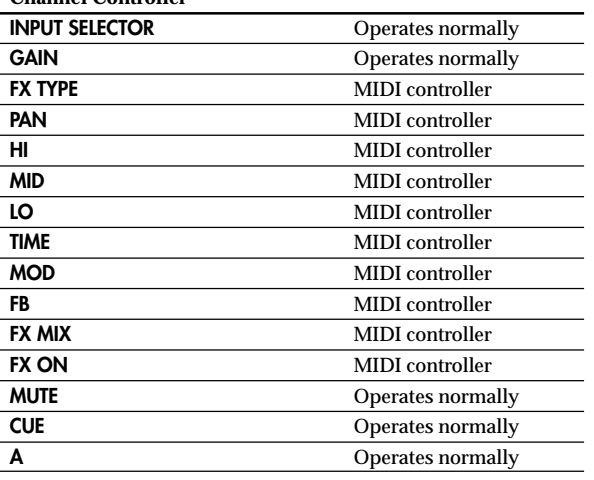

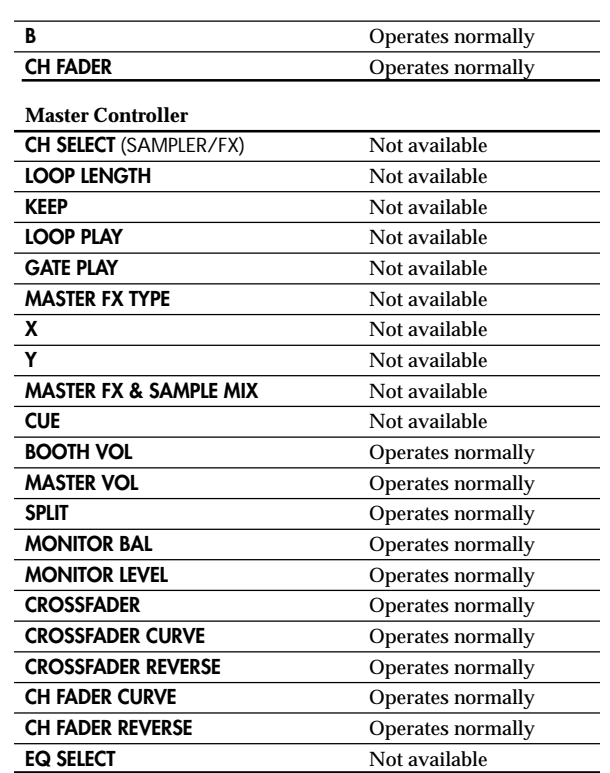

取扱説明書

<span id="page-20-0"></span>A MIDI device connected to the ZERO4's MIDI IN/OUT connectors can communicate with your computer via the FireWire connector.

#### *About MIDI*

MIDI stands for Musical Instrument Digital Interface, and is a world-wide standard that allows electronic musical instruments and computers to exchange a wide variety of performance-related information.

#### *About the MIDI implementation chart*

The owner's manual of each MIDI device includes a "MIDI implementation chart." This chart makes it easy to determines the types of MIDI messages that each device is able to transmit or receive. When using two MIDI devices, you can compare their MIDI implementation charts to see whether the messages transmitted by one device will be recognized by the other device. The MIDI implementation chart for this device is provided on the CD-ROM.

*Note: Details of the MIDI functionality are provided in the MIDI implementation, which can be found on the included CD-ROM.*

### Using the ZERO4 as a MIDI controller

In addition to functioning as a mixer, the ZERO4 can also be used as a realtime controller that transmits MIDI messages to control an application on your computer or an external MIDI device such as a synthesizer.

#### *Connecting to your computer*

1. Install the MIDI driver.

Use the included CD-ROM to install the "KORG FireWire Audio/ MIDI driver" in your computer. (☞p.24)

- *TIP: If you're using a Macintosh, you don't need to install a driver.*
- 2. Use a FireWire cable to connect the ZERO4 to your computer.
- 3. Make sure that your computer has detected the ZERO4.
- 4. Start up your host application.
	- *Note: When you connect the ZERO4 to your computer via a*

*FireWire cable, it will be detected as a "3-in/3-out" MIDI interface. In this connection, "ZERO 1" is used to communicate between the ZERO4 and the included "ZERO Edit" editor software. "ZERO 2" is used to exchange MIDI messages between the ZERO4 and your MIDI host application such as a DAW. "ZERO 3" will operate as a MIDI interface used to exchange messages with an external MIDI device connected to the ZERO4's MIDI connectors. (*☞*p.22)*

*Note: Depending on the DAW or other MIDI host application you're using, the application may allocate all of the MIDI ports when it is started-up.*

> *If you want to use this type of application at the same time as the "ZERO Edit" editor for the ZERO4, you must start up ZERO Edit first and allow it to detect and connect the "ZERO 2" MIDI port. Then start up your MIDI host application, and you'll be able to use the ZERO Edit software and your other application at the same time.*

#### *Using the controllers of the mixer channels as MIDI controllers*

#### 1. Turn the INPUT SELECTOR knob to MIDI. For the mixer channel you want to use as a controller, turn the INPUT SELECTOR knob to the MIDI position.

2. When you operate the knobs/switches of the selected mixer channel, the MIDI control messages assigned to each controller will be transmitted.

At this time, the audio received at the LINE input jacks of the selected mixer channel will be output to the master bus. However, you won't be able to adjust the fader, EQ, or PAN. Use the GAIN knob to adjust the volume.

3. You can use the dedicated ZERO Edit editor software to change the MIDI messages assigned to each controller.

### <span id="page-21-0"></span>FireWire Audio/MIDI device name list

#### *MIDI Device*

![](_page_21_Picture_261.jpeg)

*Note: Depending on the application you're using, the application may display its own port name rather than obtaining the name from the ZERO4.*

#### *Audio Device*

![](_page_21_Picture_262.jpeg)

![](_page_21_Picture_263.jpeg)

- *Note: In some cases, audio input ports number 17 and number 18 on your computer may show a port name such as "ZERO INVALID AUDIO1, INVALID AUDIO2" or "INPUT17, INPUT18." These audio input ports are invalid, and cannot be used.*
- *Note: Depending on the application you're using, the application may display its own port name rather than obtaining the name from the ZERO4.*
- *\*1: The output locations of the audio output ports can be changed by using System Setup or the ZERO Edit application.*

### MIDI connections

In order to send and receive MIDI messages via the MIDI connectors, you will need to obtain commercially-available MIDI cables. Connect these cables between the ZERO4's MIDI connectors and the MIDI connectors of your external MIDI device.

MIDI IN connector: This receives MIDI messages from another MIDI device. Connect it to the MIDI OUT connector of your external device.

MIDI OUT connector: This transmits MIDI messages from the ZERO4. Connect it to the MIDI IN connector of your external device.

取扱感明言

## <span id="page-22-0"></span>Installing the software

Install the KORG FireWire Audio/MIDI driver and ZERO Edit software from the included CD-ROM into the computer to which you'll be connecting the ZERO4.

#### *Contents of the CD-ROM*

The included CD-ROM contains the following.

- ZERO Edit
- KORG FireWire Audio/MIDI driver
- ZERO Edit owner's manual (PDF)
- Software license agreement (RTF)
- MIDI implementation chart (PDF)
- MIDI implementation

#### *Please note before use*

- Copyright to all software included with this product is the property of Korg Corporation.
- The license agreement for the software included with this product is provided separately. You must read this license agreement before you install the software. Your installing the software will be taken to indicate your acceptance of this license agreement.

#### *Operating requirements*

#### **Windows XP**

**Operating system:** Microsoft Windows XP Home Edition / Professional Service Pack 2 or later **Computer:** FireWire (IEEE1394) port is required **CPU:** Pentium3 800 MHz or faster **Memory:** 256 MB or more

#### **Mac OS X**

**Operating system:** Mac OS X 10.3.9 or later **Computer:** FireWire (IEEE1394) port is required **CPU:** PowerPC G3 800 MHz, PowerPC G4 733 MHz or better, or an Intel processor

**Memory:** 256 MB or more

## 1. Installing the driver and editor software in Windows XP

- *Note: You must have Administrator privileges in order to install or uninstall software in Windows XP. For details, please consult with your system administrator.*
- *Note: You must use the ZERO4/ZERO8 application installer to install the KORG FireWire Audio/MIDI driver before you connect the ZERO4 to your computer via FireWire.*

## ZERO4/ZERO8 application installer

The ZERO4/ZERO8 application installer will automatically install the KORG FireWire Audio/MIDI driver and the ZERO Edit software into your computer.

1. Insert the included CD-ROM into the CD-ROM drive of your computer.

Normally, the "ZERO4/ZERO8 Application Installer" will start up automatically.

If, due to settings on your computer, the installer does not start up automatically, double-click "KorgSetup.exe" on the CD-ROM.

- 2. Following the instructions that appear in the screen, install the KORG FireWire Audio/MIDI driver and the ZERO Edit software.
	- *Note: You must install the KORG FireWire Audio/MIDI driver if you want to use ZERO Edit via the FireWire port.*
- 3. When all of the selected software has been installed, exit the installer.

For details on the installation procedure, refer to the following section "Installing the KORG FireWire Audio/MIDI driver."

### <span id="page-23-0"></span>Installing the KORG FireWire Audio/MIDI driver

1. Install the KORG FireWire Audio/MIDI driver as directed in the screen.

During the installation, a dialog box telling you that "... has not passed Windows logo testing" may appear, indicating that this driver does not have a digital signature. Simply click [Continue] to proceed.

- *Note: If you are unable to complete the installation, it may be that your computer has been set to prohibit installation of unsigned drivers. Check the settings of your computer as described in "Allowing installation of unsigned drivers."*
- 2. When the following screen appears during the process of installing the KORG FireWire Audio/MIDI driver, connect the FireWire cable and power-on the ZERO4.

![](_page_23_Picture_5.jpeg)

3. When installation of the KORG FireWire Audio/MIDI driver has finished, exit the installer.

If you are asked to restart, choose [Yes] to restart your computer.

### Setting up ZERO Edit

For details on how to set up and use ZERO Edit, refer to the "ZERO Edit operating manual."

### Allowing installation of unsigned drivers

If your computer has been set to prohibit the installation of unsigned drivers, you won't be able to install the KORG FireWire Audio/MIDI driver. Proceed as follows to change the setting so that the driver can be installed.

- 1. In the taskbar, click [Start] + [Control Panel] to open the control panel.
- 2. In the control panel, double-click [System], and then click the [Hardware] tab.
- 3. In the "Drivers" field, click [Driver Signing].

![](_page_23_Picture_132.jpeg)

4. In "What action do you want Windows to take?" choose [Ignore] or [Warn], and then click [OK].

If necessary, you can return this setting to its previous state after you've installed the KORG FireWire Audio/MIDI driver.

![](_page_23_Picture_133.jpeg)

## <span id="page-24-0"></span>2. Installing the editor software in Mac OS X

### Installing the software

Here's how to start up the ZERO Edit installer and install the software.

- *TIP: The ZERO4 uses the standard MIDI driver provided by MacOS, so you don't have to install a MIDI driver.*
- 1. Insert the included CD-ROM into the CD-ROM drive of your computer.
- 2. In the CD-ROM, double-click the software installer (.pkg) to it start.

The installer is located in the following folder. "ZERO Edit" folder > ZERO Edit for MacOS X.pkg

3. Follow the instructions in the screen to install the ZERO Edit software.

4. When the software has been installed, exit the installer.

### Setting up ZERO Edit

For details on how to set up and use ZERO Edit, refer to the "ZERO Edit operating manual."

## <span id="page-25-0"></span>Appendix

## 1. Troubleshooting

### Power does not turn on

□ Is the power cable connected to an electrical outlet?

❑ Is the rear panel power switch turned on?

### No sound

- ❑ Is the ZERO4 powered-on? Are the connected devices powered-on?
- □ Are the channel faders or the MONITOR LEVEL knob turned down?
- ❑ Is the volume level of the channel turned down?
- ❑ Is the FX IN/MUTE switch set to MUTE?
- ❑ Is the GAIN knob raised to an appropriate level?
- □ After connecting a device to an input jack, did you assign it correctly to the mixer channel? Use the INPUT SELECTOR knobs to input the desired source into each mixer channel.
- ❑ Make sure that audio is being input. Use the level meter to verify that audio is being received into each mixer channel.
- ❑ Could you have selected a MIDI controller setting as the input selection?

Use the INPUT SELECTOR knob to select an input jack.

### Excessive noise or distortion

❑ Is the GAIN knob set appropriately?

The sound will be distorted if the GAIN knob is set too high, and there will be excessive noise if it is set too low.

To obtain the best sound quality, the GAIN knobs for the GUITAR, MIC, and INPUT 1–INPUT 4 jacks should be adjusted as high as possible without allowing the GAIN knob to light red.

#### ❑ Are you be using an effect?

Some of the effects intentionally add distortion or noise. Check whether distortion or noise occurs even if you're not using an effect.

 $\Box$  If the sound is distorting at the EQ, make the following adjustment. Adjust the gain value of the EQ.

### MIDI

#### *MIDI sequencer will not synchronize / MIDI control does not work*

❑ Are the MIDI cables connected correctly?

❑ Could a MIDI cable be broken?

❑ Are the synchronization-related settings of your MIDI sequencer correct? Refer to the owner's manual for your MIDI sequencer.

#### *Can't control via MIDI*

❑ Is the device receiving the control change set to receive MIDI channels 1–16?

#### *Crossfader or MIDI controller operates incorrectly*

❑ You may be able to solve the problem by returning the system to the factory-set condition.

To return the system to the factory settings, hold down the following buttons while you turn on the power.

While holding down the SPLIT button and the GATEPLAY button, turn on the power.

取扱説明書

### <span id="page-26-0"></span>**FireWire**

#### *The computer does not detect the ZERO4*

- ❑ Is the FireWire cable connected correctly?
- ❑ It is possible that the operating system of your computer has become unstable. Power-off your computer and the ZERO4, and then turn the power back on again.

#### *An error occurs when you disconnect from the computer*

❑ Never disconnect the ZERO4 from the computer while your host application is in use.

#### *While connected, you are asked to install software or a device driver*

❑ Does the operating system version of your computer support the ZERO4?

### Driver-related problems

#### *Can't install the KORG FireWire Audio/MIDI driver successfully*

❑ Could another FireWire (IEEE1394) device be connected?

Disconnect all FireWire devices other than the ZERO4 from your computer when you perform the installation. If the ZERO4 is connected to an external FireWire hard disk, connect the ZERO4 directly to the FireWire connector (IEEE1394 connector, iLink connector, DV connector) on the computer itself.

❑ Could other software programs or resident software (such as anti-virus software) be running?

It may be impossible to perform the installation successfully if other programs are running. Exit all other programs before you begin the installation.

#### *Can't record/play audio or MIDI. No sound is output.*

❑ Did you connect or disconnect the FireWire cable or turn the ZERO4's power on/off while the software was running?

Exit all of your software; then turn the ZERO4's power off and on once again.

For some models of computer, starting up your computer with the ZERO4 already connected may cause operation to be unstable. In this case, start up your computer before you connect the ZERO4.

❑ Did your computer enter the Standby (Suspend) or Sleep mode?

After returning to normal operating mode, exit all software and power-cycle the ZERO4. Then start up your software again.

❑ Is the KORG FireWire Audio/MIDI driver installed correctly?

In order to play back audio/MIDI using the ZERO4, you must install the KORG FireWire Audio/MIDI driver. For details on the installation, refer to "Installing the KORG FireWire Audio/MIDI driver" (☞ p.23).

#### ❑ Are multiple software programs running?

Error messages may appear if multiple software programs are running simultaneously. In this case, you should exit the software you're not using. In Windows, closing the window of a program does not necessary exit the program; if the program is shown in the task bar, it is still running. You must close any unneeded programs shown in the taskbar.

❑ Have you correctly specified the input/output devices you want to use?

Depending on the application you're using, you may need to make audio/MIDI device settings. Refer to the owner's manual of the application you're using, and specify the appropriate audio/MIDI devices.

#### *Noise or clicks/pops are heard when you record or play back on your computer*

❑ Have you connected more than one ZERO4 unit, other audio interface, or other audio device to your computer?

<span id="page-27-0"></span>❑ Have you connected the ZERO4 to a FireWire repeater hub?

Connect only a single ZERO4 to your computer, and check whether the noise disappears. Depending on your system, noise may occur if numerous audio devices are connected to your computer. If so, connect only the ZERO4 to your computer.

□ Are you using a FireWire (IEEE 1394) device other than the ZERO4?

If the ZERO4 is connected to an external FireWire hard disk, you should re-connect the ZERO4 directly to the FireWire connector (IEEE1394 connector, iLink connector, DV connector) of your computer. Turn off the power of all FireWire devices other than the ZERO4.

❑ While using the ZERO4, could you have performed a task that involved a heavy processing load, such as accessing the CD-ROM drive or the network?

The system may not work correctly if a heavy processing load occurs while using the ZERO4. Stop recording/playback, and then resume recording/playback. If you are still unable to play/record correctly, exit all software and reconnect the ZERO4.

If you're using Windows, you may be able to solve the problem by adjusting the buffer size in the KORG FireWire Audio/MIDI driver settings.

## 2. Error messages

#### *• BUSY*

A large amount of incoming MIDI data is being processed. While this message is displayed, the faders and knobs will be temporarily inoperable. Please wait for this message to disappear before you continue operation.

#### *• E402*

More MIDI data was received in a short time than could be processed successfully. Please avoid sending unnecessary MIDI data.

#### *• E ???*

This message will appear if the ZERO4 has a problem or malfunction. If this message appears, make a note of the ??? text, and contact customer service.

## 3. Specifications

Power supply: AC Local Voltage Power consumption: 32W

Dimensions: 300mm (W) x 402mm (D) x 105mm (H) / 11.81" (W) x 15.83" (D) x 4.13" (H) Weight: 5.5kg / 12.13lbs.

### Main specifications

#### **INPUT (TRS)** ➔ **OUTPUT (MASTER)**

![](_page_28_Picture_213.jpeg)

### Analog and digital input/output specifications

#### *INPUT 1–4 (LINE, CD/LINE)*

![](_page_28_Picture_214.jpeg)

#### *PHONO 1–4*

![](_page_28_Picture_215.jpeg)

#### *MIC INPUT*

![](_page_28_Picture_216.jpeg)

#### *GUITAR INPUT*

![](_page_28_Picture_217.jpeg)

#### *MASTER OUTPUT L/R*

![](_page_29_Picture_139.jpeg)

#### *BOOTH OUTPUT L/R*

![](_page_29_Picture_140.jpeg)

#### *REC OUTPUT L/R*

![](_page_29_Picture_141.jpeg)

#### *PHONES OUTPUT*

![](_page_29_Picture_142.jpeg)

#### *S/P DIF OUTPUT*

![](_page_29_Picture_143.jpeg)

#### *FireWire*

![](_page_29_Picture_144.jpeg)

#### *MIDI INPUT/OUTPUT*

Connector: DIN 5-pin x2

### Included items

Power cable

Owner's manual

- CD-ROM
	- *\* Appearance and specifications of this product are subject to change without notice.*

# **ZERO** LIVE CONTROL MIXER

OWNER'S MANUAL

## **INFORMATIONS IMPORTANTES DE SECURITE**

- Lisez attentivement ces instructions.
- Veuillez conserver ces instructions.
- Observez tous les avertissements.
- Suivez toutes les consignes à la lettre.
- N'utilisez jamais cet appareil dans un endroit humide ni à proximité d'eau.
- L'appareil alimenté par courant électrique ne peut pas être exposé à des éclaboussures; évite en outre de placer des récipients contenant des liquides, comme un vase (ou un verre de bière), sur l'appareil.
- Nettoyez uniquement l'appareil avec un chiffon doux et sec.
- Ne bloquez jamais les orifices de ventilation de l'appareil et installez-le toujours conformément aux instructions du fabricant.
- N'installez jamais l'appareil à proximité d'une source de chaleur, telle que des radiateurs, poêles ou tout autre dispositif (y compris des amplificateurs) générant de la chaleur.
- N'essayez jamais de contourner le dispositif de sécurité d'une prise de type polarisée ou d'une prise de terre. Une prise dite polarisée dispose de deux broches, dont l'une est plus large que l'autre. Une prise de terre comporte trois broches, dont une de mise à la terre. Cette broche plus large ou broche de mise à la terre vise à assurer votre sécurité. Si la fiche du cordon d'alimentation ne correspond pas au type de prise de courant de votre région, faites remplacer la prise obsolète par un électricien qualifié (pour les Etats-Unis et le Canada).
- Placez toujours le cordon d'alimentation de sorte qu'on ne risque pas de marcher dessus ni de le pincer. Cette précaution vise tout spécialement la fiche du cordon et sa sortie de l'appareil.
- Utilisez exclusivement les fixations/accessoires préconisés par le fabricant.
- S'il y a risque d'orage ou que vous ne comptez pas utiliser l'appareil pendant une période prolongée, débranchez-le du secteur.
- La mise sur OFF de l'interrupteur d'alimentation n'isole pas totalement ce produit de la ligne secteur; aussi, retirez la fiche de la prise s'il doit rester inutilisé pendant une période prolongée.
- Installez ce produit près de la prise électrique murale et gardez un accès facile à la prise électrique et au cordon d'alimentation.
- ATTENTION: Cet appareil doit absolument être connecté à une prise électrique reliée à la terre.
- Confiez tout travail de réparation uniquement à un S.A.V. qualifié. Faites appel au S.A.V. si l'appareil a subi tout endommagement, comme par exemple si sa

fiche secteur ou son cordon d'alimentation sont endommagés, si de l'eau ou des objets ont pénétré à l'intérieur de l'appareil, si celui-ci a été exposé à la pluie ou à la moisissure, s'il est tombé ou présente tout signe de dysfonctionnement.

- N'utilisez jamais d'allonge trop longue avec cet appareil et ne l'alimentez jamais via les prises secteur équipant d'autres dispositifs.
- N'installez jamais cet appareil dans un endroit confiné comme une caisse de transport ou tout autre récipient similaire.
- Utilisez l'appareil uniquement avec le chariot, stand, trépied, fixation ou table spécifiés par le fabricant ou fourni avec l'appareil. Si vous avez placé l'appareil sur un chariot, soyez très prudent quand vous déplacez le chariot, afin d'éviter une chute et des blessures.

![](_page_31_Picture_22.jpeg)

**WARNING:** 

TO REDUCE THE RISK OF FIRE OR ELECTRIC SHOCK DO NOT **EXPOSE THIS PRODUCT TO RAIN OR MOISTURE.** 

![](_page_31_Figure_25.jpeg)

![](_page_31_Picture_26.jpeg)

L'éclair dans le triangle est un symbole destiné à attirer l'attention de l'utilisateur sur la présence de parties non isolées et de "tension dangereuse" à l'intérieur de l'appareil, qui posent des risques d'électrocution pour l'utilisateur.

![](_page_31_Picture_28.jpeg)

Le point d'exclamation dans un triangle est un symbole destiné à attirer l'attention de l'utilisateur sur des sections de ce manuel contenant des informations importantes, liées à l'utilisation et à l'entretien de ce produit.

#### **Notice concernant l'élimination du produit**

![](_page_32_Picture_1.jpeg)

Si ce symbole "Poubelle barrée" est imprimé sur le produit ou dans le manuel de l'utilisateur, vous devez vous débarrasser du produit de la manière appropriée. Ne jetez pas ce produit avec vos ordures ménagères. En vous débarrassant correctement du produit, vous préviendrez les dommages environnementaux et les risques sanitaires. La méthode correcte d'élimination dépendra de votre lieu d'habitation, aussi veuillez contacter les autorités locales concernées pour les détails.

En Amérique du Nord utiliser seulement sur un courant de 120 V.

- \* FireWire et le symbole FireWire sont des marques de fabrique de Apple Computer, Inc. enregistrées aux États-Unis et dans d'autres pays. Le logo FireWire est une marque commerciale de Apple Computer, Inc.
- \* Les noms de sociétés, noms de produits et noms de formats, etc. dans ce manuel sont des marques de fabrique ou des mar-ques déposées de leurs propriétaires respectifs.

## Sommaire

![](_page_33_Picture_23.jpeg)

### Fonctions de l'interface FireWire .................... 49 Utilisation du ZERO4 à la fréquence d'échantillonnage de 192 kHz...... 49

![](_page_33_Picture_24.jpeg)

### 

![](_page_33_Picture_25.jpeg)

![](_page_33_Picture_26.jpeg)

## 

![](_page_33_Picture_27.jpeg)

## <span id="page-34-0"></span>**Introduction**

Nous vous remercions d'avoir choisi le LIVE CONTROL MIXER ZERO4 Korg. Pour assurer un fonctionnement sans problème, veuillez lire attentivement ce manuel et utiliser le produit de la manière indiquée.

## 1. Principales caractéristiques

#### *Mixeur numérique stéréo quatre canaux*

Le ZERO4 est un mixeur numérique stéréo 24 bits supportant les fréquences d'échantillonnage de 44,1 kHz, 48 kHz, 96 kHz, et même 192 kHz pour une qualité audio extrêmement élevée.

#### *Interface audio/MIDI FireWire*

Le ZERO4 fonctionne aussi comme interface audio/MIDI via deux liaisons FireWire. En reliant votre ordinateur au ZERO4 via un câble FireWire, vous pourrez transférer des données audio et MIDI depuis et vers le ZERO4. Jusqu'à 8 pistes audio en entrée et 16 pistes audio en sortie peuvent être transférées via la liaison FireWire.

#### *Sélection flexible du canal*

En plus des entrées audio analogiques micro/guitare/ligne/phono, le ZERO4 offre des entrées audio numériques depuis l'interface FireWire. De plus, chaque canal de mixeur peut aussi servir de contrôleur MIDI, vous permettant de contrôler de manière flexible vos sources audio.

#### *Sélecteur de type d'égaliseur*

Vous pouvez spécifier le type d'égaliseur. Ils comprennent les courbes typiques d'égaliseur adaptées à un genre musical particulier, ainsi que les types disponibles seulement pour le traitement numérique, comme des filtres et des isolators.

#### *Contrôleur de courbe de fader/crossfader*

Plusieurs paramètres vous permettent de créer vos propres courbes de fader et courbe de crossfader. Comme vous pouvez spécifier la courbe de fader isolément pour chaque canal, vous pouvez obtenir la précision et le jeu exacts souhaités pour les faders. Le crossfader vous permet de passer en souplesse d'une source audio à une autre.

#### *Détection automatique de BPM*

Le détecteur automatique de BPM intégré vous permet de détecter le BPM d'une source audio sur un canal spécifique. Vous pouvez utiliser Tap Tempo seul ou en conjonction avec Auto BPM pour améliorer la détection du tempo. (Manuel BPM peut aussi être utilisé.) Des effets BPM dont le Delay peuvent être synchronisés avec le BPM spécifié.

#### *Préamplificateur de micro*

Le préamplificateur de micro intégré dans la prise MIC utilise un circuit de haute qualité audio conçu en coopération avec Peter Watts Designs Corporation.

Ce logo est la propriété de Peter Watts Designs Corporation, sous la direction de Peter Watts, créateur renommé de nombreux appareils audio professionnels, alors qu'il travaillait pour Trident Audio Corporation, au Royaume-Uni, et comme ingénieur en chef et concepteur à Mackie Designs, aux États-Unis.

## <span id="page-35-0"></span>2. Parties du ZERO4

### Panneau supérieur

![](_page_35_Figure_2.jpeg)

#### 1. Bouton INPUT SELECTOR

Utilisez ce bouton pour sélectionner le signal audio de la prise d'entrée ou FireWire qui sera assigné au canal de mixeur. En réglant ce bouton sur certaines positions, les boutons de transmission, les boutons PAN, EQ et/ou les faders fonctionneront comme contrôleurs MIDI.

#### 2. Bouton GAIN

Utilisez ce bouton pour régler le gain de l'entrée audio assignée au canal de mixeur. *Conseil: Si le niveau d'entrée de MIC est trop élevé, entraînant une distorsion du son, appuyez sur le commutateur MIC GAIN du panneau supérieur pour régler le gain du préampli de micro sur LOW.*

#### 3. Bouton FX TYPE

Utilisez ce bouton pour sélectionner le type d'effet de canal qui sera inséré dans le canal de mixeur.

#### 4. Bouton PAN

Utilisez ce bouton pour régler la balance audio gauche/droite.

#### 5. Boutons EQ

amplifient ou coupent le son dans chaque 10 Normalement, les boutons HI, MID et LO plage de fréquences respective. Suivant le type d'égaliseur sélectionné à l'étape précédente, la fonction des boutons pourra changer.

#### 6. Bouton TIME

Utilisez ce bouton pour régler le temps ou un autre paramètre de l'effet sélectionné avec le bouton FX TYPE. Le résultat dépendra de l'effet sélectionné.

#### 7. Bouton MOD

Utilisez ce bouton pour régler la modulation ou un autre paramètre de l'effet sélectionné avec le bouton FX TYPE. Le résultat dépendra de l'effet sélectionné.

#### 8. Bouton FB

Utilisez ce bouton pour régler la rétroaction

ou un autre paramètre de l'effet sélectionné avec le bouton FX TYPE. Le résultat dépendra de l'effet sélectionné.

![](_page_35_Figure_20.jpeg)
#### 9. Bouton FX MIX

Utilisez ce bouton pour régler le ratio DRY/WET de l'effet de canal.

#### 10. Commutateur FX ON/MUTE

Si vous réglez ce commutateur sur FX ON, l'effet de canal pour ce canal de mixeur sera activé, en utilisant le ratio DRY/MIX défini avec le bouton FX MIX (9.). Si vous remettez le commutateur sur la position centrale, l'effet de canal ne sera pas appliqué.

Si vous maintenez le commutateur dans la position MUTE, le son de ce canal de mixeur sera coupé.

*Conseil: Vous ne pouvez pas laisser le commutateur sur la position MUTE.*

#### 11. Touche CUE

Quand la touche CUE est allumée (ON), le son pré-fader de ce canal de mixeur sera transmis au bus CUE. En réglant le bouton MONITOR BAL vers CUE, vous pourrez contrôler le son du bus CUE au casque.

#### 12. Touches A, B

En appuyant sur l'une ou l'autre des touches A, B, vous pouvez assigner ce canal de mixeur à l'une ou l'autre extrémité du crossfader (canal crossfader A ou B).

#### 13. Fader Channel

Utilisez ce fader pour régler le niveau de l'entrée audio assignée à ce canal de mixeur.

#### 14. Crossfader

Utilisez ce fader pour passer d'un son assigné à un des canaux A et B du crossfader à l'autre, et transmettre le résultat au bus maître.

#### 15. Prise MIC INPUT

Il s'agit d'une prise d'entrée symétrique de type combo qui permet l'utilisation de jacks TRS 6,35 ou de prises XLR (alimentation fantôme  $+48V$ ).

18

2: HOT 1: GND 3: COLD

#### 16. Commutateur +48V PHANTOM

Utilisez ce commutateur pour activer/dé-  $\,15$  $16 - \overline{1}$ **THE 17** sactiver l'alimentation fantôme pour la prise MIC INPUT. L'alimentation fantôme est seulement fournie à la prise symétrique XLR, pas au jack 6,35.

- *Conseil: Si vous reliez ou débranchez un micro électrostatique alors que l'alimentation fantôme est activée, vous risquez d'endommager votre matériel. Assurez-vous que l'alimentation fantôme est désactivée avant de brancher ou débrancher un micro électrostatique.*
- *Attention: Ne reliez jamais un dispositif autre qu'un micro électrostatique si l'alimentation fantôme est activée. Autrement, vous risquez d'endommager votre matériel.*

#### 17. Commutateur MIC GAIN

Utilisez ce commutateur pour régler le gain du préampli du micro pour la prise MIC INPUT.

#### 18. Prise GUITAR

Branchez une guitare ou une basse sur cette prise. Il s'agit d'un jack 6,35 non symétrique.

#### 19. Indicateur FireWire

Si le ZERO4 est raccordé à votre ordinateur via un câble FireWire, ce voyant s'allumera quand la liaison sera détectée.

*Conseil: Lancez votre application hôte après que ce voyant se soit allumé.*

#### 20. Commutateur CH SELECT

Utilisez ce commutateur pour transmettre le signal au bus SAMPLER/ FX. Le voyant du canal sélectionné s'allumera, et le son du canal de mixeur sera transmis au bus SAMPLER/FX. Vous pouvez sélectionner plus d'un canal simultanément.

**Voyant allumé**: Le signal audio du canal de mixeur sera transmis au bus SAMPLER/FX. Ce sera la source audio pour l'échantillonneur de boucle et l'effet maître.

**Voyant éteint**: Le signal audio du canal de mixeur ne sera pas transmis au bus SAMPLER/FX.

#### 21. Bouton LOOP LENGTH

Utilisez ce bouton pour spécifier le temps d'enregistrement/lecture de l'échantillonneur de boucle.

#### 22. Touche KEEP

Cette touche permet de spécifier le statut de l'échantillonneur de boucle. Si un échantillon est déjà conservé, une pression sur la touche

20 **Voyant allumé** : Un échantillon est con-KEEP effacera l'échantillon. servé. **Voyant éteint** : Aucun échantillon n'est conservé.

#### 23. Touche LOOP PLAY

produire l'échantillonneur de boucle. Si<br>aucun échantillon n'est maintenu, cette tou- **22** tillon est maintenu, ce bouton lancera la lec- $\, 23 \,$ Utilisez cette touche pour enregistrer/reaucun échantillon n'est maintenu, cette touche lancera l'enregistrement. Si un échanture en boucle.

#### 24. Touche GATE PLAY

Utilisez cette touche pour enregistrer/re-25 che lancera l'enregistrement. Si un échan- **26**<br>tilles et seriet ens extenderesse la lac produire l'échantillonneur de boucle. Si aucun échantillon n'est maintenu, cette toutillon est maintenu, ce bouton lancera la lecture en mode Gate.

25. Bouton MASTER FX TYPE

Utilisez ce bouton pour sélectionner le type d'effet maître.

26. Bouton X

Utilisez ce bouton pour régler un paramètre de l'effet maître. Le résultat dépendra du type d'effet maître.

27. Bouton Y

Utilisez ce bouton pour régler un paramètre de l'effet maître. Le résultat dépendra du type d'effet maître.

#### 28. Fader MASTER FX & SAMPLE MIX

Utilisez ce fader pour régler la balance de mixage entre le signal audio d'entrée de l'échantillonneur de boucle/bus de l'effet maître (sans modification), et le signal audio de sortie (traité).

#### 29. Touche MASTER FX & SAMPLE CUE

Si vous appuyez sur cette touche pour allumer le voyant, le signal audio de l'échantillonneur de boucle/bus de l'effet maître sera transmis au bus CUE.

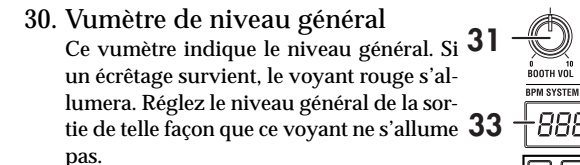

- 34 35 37 31. Bouton de volume BOOTH Utilisez ce bouton pour régler le niveau de sortie des prises BOOTH OUT. Le même son que celui des prises MASTER OUT sera alors produit.
- 32. Bouton de volume MASTER Utilisez ce bouton pour régler le niveau de sortie des prises MASTER OUT.
- 33. Afficheur de BPM Indique la valeur de BPM actuellement spécifiée.
- 34. Commutateur BPM CH SELECT Utilisez ce commutateur pour sélectionner la source pour laquelle le BPM sera détecté quand la fonction AUTO BPM sera activée.

38

8888  $\sqrt{2}$ 

.<br>INNITAR RJ

39

40

32

36

#### 35. Bouton-poussoir TIME/AUTO

Utilisez ce bouton-poussoir pour spécifier le BPM utilisé pour les effets de synchronisation BPM et comme horloge MIDI maître. Vous pouvez activer/désactiver la fonction AUTO BPM en appuyant sur le bouton-poussoir.

36. Touche TAP

29

27

24

 $\odot$ 

L'intervalle de temps entre chaque pression sur cette touche est utilisé pour spécifier la valeur de BPM ou comme guide pour la détection automatique de BPM.

Si vous avez sélectionné un effet qui utilise le LFO, cette touche réinitialisera le LFO.

#### 37. Indicateur AUTO BPM

S'allume si le compteur automatique de BPM est activé.

38. Touche SPLIT

Utilisez cette touche pour activer/désactiver la fonction SPLIT pour le

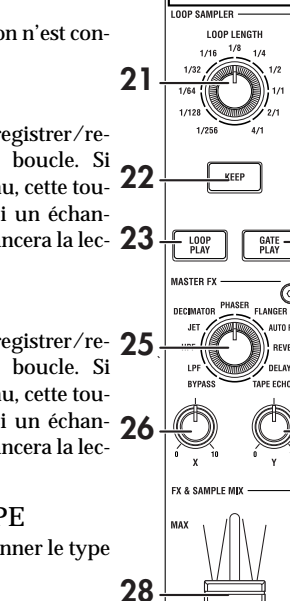

⊓⊓

取扱感说項書

casque de contrôle.

**Voyant allumé**: Le signal audio CUE sera fourni par la sortie de casque L et le signal audio général par la sortie de casque R. Dans ce cas, le côté L du vumètre de niveau général indiquera le niveau de CUE, et le côté R indiquera le niveau général.

**Voyant éteint**: Les signaux audio CUE et MASTER seront produit avec la balance réglée par le bouton MONITOR BAL.

#### 39. Bouton MONITOR BAL

Si ce bouton est tourné vers CUE, le casque contrôlera le bus CUE. S'il est tourné vers MASTER, il contrôlera les prises MASTER OUT. Ce bouton n'aura aucun effet si la fonction Split est activée.

#### 40. Bouton MONITOR LEVEL

Utilisez ce bouton pour régler le volume du casque.

#### Panneau avant

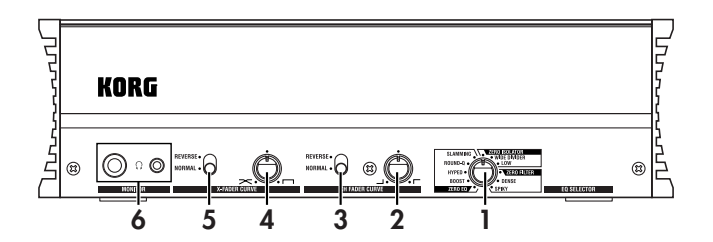

#### 1. Bouton EQ SELECTOR

Utilisez ce bouton pour sélectionner le type d'égaliseur. En changeant le type, vous pouvez changer la façon dont la tonalité est modifiée quand les plages HI/MID/LO sont réglées. Ce réglage s'applique aux égaliseurs de tous les canaux.

- 2. Bouton de réglage des faders de canaux Utilisez ce bouton pour modifier la courbe de fader des faders de canaux. Ce réglage s'applique à la courbe de fader de tous les canaux. *Conseil: La courbe de fondu spécifiée à l'aide de ZEROEdit sera*
	- *réinitialisée au niveau de tous les faders des canaux si vous tournez le bouton de modelage de fondu.*
- 3. Commutateur d'inversion des faders de canaux Utilisez ce commutateur pour inverser le fonctionnement des faders de canaux entre la direction normale et la direction inverse. Ce réglage s'applique à la courbe de fader de tous les canaux.

#### 4. Bouton de courbe de crossfader

Utilisez ce bouton pour modifier la courbe de fader du crossfader. Tournez le bouton de courbe de fondu enchaîné vers la gauche pour obtenir un fondu imperceptible. Tournez le bouton vers la droite pour obtenir un changement brusque.

5. Commutateur d'inversion du crossfader

Utilisez ce commutateur pour inverser le fonctionnement du crossfader entre la direction normale et la direction inverse.

6. Prises de casque (jack 6,35 et minijack stéréo) Vous pouvez brancher ici votre casque.

*Note: Les jack 6,35 et minijack stéréo produiront le même son. Le volume peut être inférieur si vous utilisez les deux prises de casque en même temps.*

## Panneau arrière

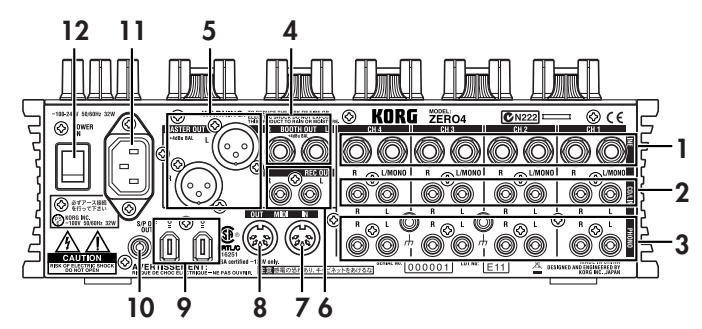

1. Prises INPUT 1-4 (LINE) Il s'agit de jacks TRS 6,35 symétriques.

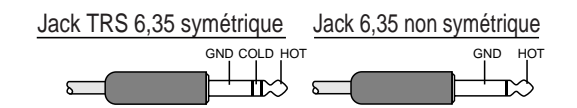

- 2. Prises INPUT 1-4 (CD/LINE) Il s'agit de prises audio non symétriques de type RCA.
- 3. Prises PHONO 1-4, borne GND

Il s'agit de prises RCA destinées à relier des platines tourne-disques. Une borne de mise à la terre est aussi fournie.

4. Prises BOOTH OUT

Ces sorties fournissent le même signal audio que les prises MASTER OUT. Vous pouvez utiliser le bouton BOOTH pour régler les prises BOOTH OUT à un niveau différent de MASTER OUT. Il s'agit de jacks TRS 6,35 symétriques.

#### 5. Prises MASTER OUT (XLR)

Ces prises transmettent le signal audio du bus maître.

#### 6. Prises REC OUT (RCA)

Ces prises transmettent le signal audio du bus maître.

#### 7. Prise MIDI IN

Cette prise reçoit les messages MIDI. Les messages MIDI entrants peuvent être envoyés à votre ordinateur via la prise FireWire.

#### 8. Prise MIDI OUT

Cette prise retransmet ("thru-es")les messages MIDI reçus de votre ordinateur via la prise FireWire. Elle transmet aussi les messages MIDI produit par le ZERO4 lui-même.

#### 9. Prise FireWire

Vous pouvez relier le ZERO4 à votre ordinateur et l'utiliser comme une interface audio/MIDI.

Le deux prises opèrent de la même façon. La prise qui n'est pas reliée à votre ordinateur peut être utilisée pour des raccordements en chaîne.

#### 10. Prise DIGITAL OUT (coaxiale)

Il s'agit d'une sortie numérique de type S/PDIF. Elle fournit le même signal audio que les prises MASTER OUT sous forme numérique. Vous pouvez la raccorder à la prise d'entrée d'un appareil audionumérique grand public.

Il s'agit d'une prise coaxiale de type RCA.

#### 11. Prise d'alimentation

Reliez le cordon d'alimentation inclus à cette prise.

12. Commutateur de mise sous/hors tension

Utilisez ce commutateur pour mettre l'appareil sous/hors tension.

# Raccordements et fonctionnement

# 1. Préparatifs

Avant de relier votre équipement, vous devez mettre l'appareil hors tension et débrancher le cordon d'alimentation de la prise secteur.

## Raccordement de vos appareils d'entrée

Utilisez les prises appropriés pour les appareils que vous souhaitez utiliser.

Micro : Prises MIC (jack TRS 6,35 ou prise XLR symétrique) Guitare : Prise GUITAR

Échantillonneur, clavier, etc. : Prises LINE (jacks TRS 6,35 symétriques) Lecteur CD: Prises CD/LINE (prises symétriques de type RCA) Platine tourne-disques : Prises RCA PHONO avec borne de mise à la terre

## Raccordement de vos appareils de sortie

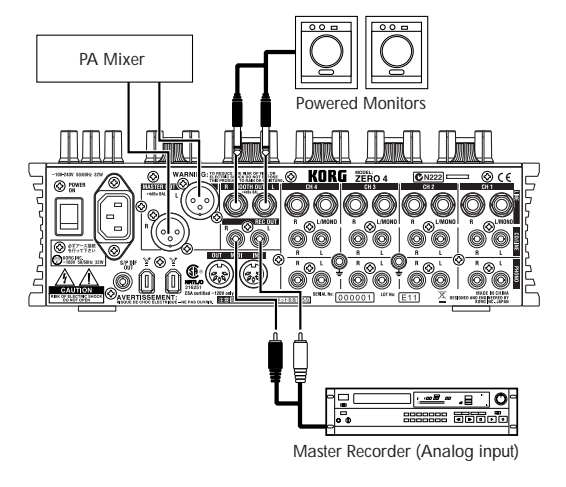

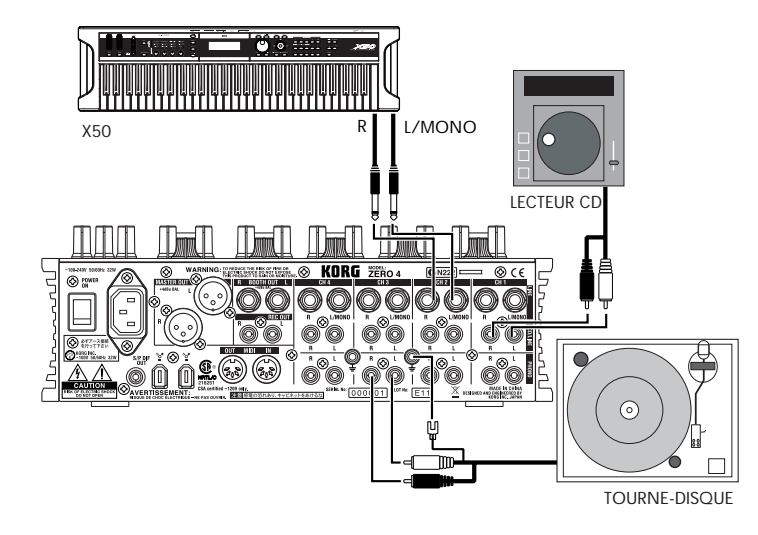

### Mise sous tension

Pour mettre le ZERO4 sous tension, vous devez respecter l'ordre suivant.

- 1. Branchez le cordon d'alimentation. Branchez le cordon d'alimentation inclus sur une prise secteur.
- 2. Mettez sous tension l'équipement externe raccordé aux prises d'entrée.
- 3. Réglez à zéro le bouton MASTER VOLUME du ZERO4.
- 4. Réglez sur ON le commutateur de mise sous/hors tension situé sur le panneau arrière du ZERO4.
- 5. Allumez votre ampli de contrôle et l'ampli qui est raccordé aux prises MASTER OUT.

## Mise hors tension

- 1. Réglez à zéro le bouton MASTER VOLUME du ZERO4.
- 2. Mettez hors tension votre ampli de contrôle et l'ampli qui est raccordé aux prises MASTER OUT.
- 3. Réglez sur OFF le commutateur de mise sous/hors tension situé sur le panneau arrière du ZERO4.

# 2. Utilisation du mixeur

## Sélection des entrées

Voici la façon d'assigner un ensemble de prises d'entrées à un canal de mixeur spécifique.

1. Utilisez le bouton INPUT SELECTOR du panneau supérieur pour sélectionner l'entrée souhaitée. Les boutons de chaque canal de mixeur pour lequel vous avez sélectionné une entrée audio s'allumeront en orange. Les boutons qui fonctionnent comme contrôleurs MIDI s'allumeront

| en vert.              |                                                                                                    |
|-----------------------|----------------------------------------------------------------------------------------------------|
| <b>MIC</b>            | Sélectionne le son de l'appareil<br>branché sur la prise MIC INPUT.                                                                                                   |
| <b>GUITAR</b>         | Sélectionne le son de l'appareil<br>branché sur la prise GUITAR.                                                                                                    |
| <b>PHONO</b>          | Sélectionne le son de l'appareil<br>branché sur les prises PHONO.                                                                                                    |
| <b>LINE</b>           | Sélectionne le son de l'appareil<br>branché sur les prises LINE.                                                                                                    |
| <b>CD/LINE</b>        | Sélectionne le son de l'appareil<br>branché sur les prises CD/LINE.                                                                                                   |
| <b>FireWire AUDIO</b> | Sélectionne le son de l'ordinateur<br>branché sur la prise FireWire.                                                                                                  |
| FireWire AUDIO + MIDI | Sélectionne le son de l'ordinateur<br>branché sur la prise FireWire. Dans<br>ce cas, les boutons TIME, FB, MOD<br>et FX MIX fonctionneront comme<br>contrôleurs MIDI. |
| <b>MIDI CONTROL</b>   | Les commandes du canal du<br>mixeur fonctionneront<br>comme<br>contrôleurs MIDI.                                                                                      |
|                       |                                                                                                    |

*Conseil: Si vous avez sélectionné "FireWire AUDIO" ou "FireWire AUDIO + MIDI", la sortie vers la prise FireWire sera le signal avant égalisation de la source raccordée aux prises PHONO.*

**ENOURSER** 

## Réglage des niveaux d'entrée

#### *Réglez le bouton GAIN*

Réglez ce bouton de telle façon qu'il ne s'allume pas en rouge même quand le niveau maximal est atteint.

*Conseil: Si vous utilisez l'entrée de micro et avez branché un micro dont la sortie est élevé, réglez le commutateur MIC GAIN sur LOW.*

## Mélange des sons

- 1. Utilisez le fader de chaque canal de mixeur pour régler son volume.
- 2. Utilisez le bouton PAN de chaque canal de mixeur pour régler sa position stéréo.

## Crossfader

Vous pouvez utiliser le crossfader pour vous déplacer entre les sons assignés aux canaux A et B du crossfader. En utilisant le crossfader vous pouvez exécuter des techniques de D.J. comme la commutation instantanée des sons de deux canaux ou passer en souplesse de l'un à l'autre.

1. Pour le canal de mixeur que vous souhaitez assigner au canal A de crossfader, appuyez sur la touche A pour l'activer (le voyant s'allumera).

Vous pouvez activer la touche A pour plus d'un canal de mixeur si vous le souhaitez.

- 2. Pour le canal de mixeur que vous souhaitez assigner au canal B du crossfader, appuyez sur la touche B pour l'activer (le voyant s'allumera).
- 3. Pour annuler ce réglage, appuyez simplement de nouveau sur une touche allumée.

Si un canal de mixeur n'est pas assigné à l'un ou l'autre des canaux A et B (i.e., si aucun de ces voyants n'est allumé), le son de ce canal de mixeur sera transmis au bus maître sans passer par le crossfader.

## Sortie MASTER/Sortie BOOTH

Le son mixé est transmis par les prises MASTER OUT et les prises BOOTH OUT.

Le même son mixé est transmis par les deux groupes de prises, mais vous pouvez utiliser le bouton MASTER VOL et le bouton BOOTH VOL pour régler indépendamment chacun d'entre eux sur un volume différent.

#### *Réglage du volume*

1. Utilisez le bouton MASTER VOL pour régler le volume des prises MASTER OUT.

Réglez le volume à un niveau pour lequel le vumètre ne s'allume pas en rouge.

- 2. Utilisez le bouton BOOTH VOL pour régler le volume des prises BOOTH OUT.
- 3. Utilisez le bouton MONITOR LEVEL pour régler le volume du casque.

## Contrôle

Reliez le casque à la prise de casque de telle façon que vous puissiez contrôler le son mélangé ou les entrées audio.

#### *CUE*

Cette fonction vous permet de contrôler votre jeu au casque sans le transmettre par les prises MASTER OUT. Pour contrôler le son du bus CUE au casque, tournez le bouton MONITOR BAL de la section moniteur vers la position CUE. Dans cet état, vous pouvez laisser un fader en position basse mais activer CUE et utiliser votre casque pour vérifier le son modifié par l'égaliseur et l'effet de canal ; puis, après avoir réglé le son de la manière souhaitée, monter le fader du canal pour transmettre le son depuis les sorties maître.

#### *Contrôle via CUE*

En activant le commutateur CUE d'un canal de mixeur, vous pouvez transmettre son signal, avant modification par le fader, au bus CUE.

1. Activez la touche CUE du canal de mixeur que vous souhaitez contrôler.

2. Utilisez le bouton MONITOR BAL pour régler la balance du volume du son de la sortie maître et du son du bus CUE.

Utilisez le bouton MONITOR LEVEL pour régler le volume général.

3. En activant le commutateur SPLIT, vous pouvez entendre le signal CUE depuis le côté gauche (L) du moniteur, et la sortie maître depuis le côté droit (R) du moniteur.

Quand SPLIT est activé, le bouton MONITOR BAL ne fonctionne pas.

# 3. Égaliseur

## Utilisation de l'égaliseur pour régler le son

Traditionnellement, un égaliseur (EQ) divise le son en différentes plages de fréquences, vous permettant de former le caractère tonal du son en amplifiant ou en supprimant le signal de sortie de chaque plage. Dans des applications plus modernes, l'égaliseur peut être utilisé comme un effet, fournissant des fonctions de balayage de filtre et d'isolator. Le ZERO4 fournit 11 types d'égaliseurs différents.

1. Utilisez le bouton EQ SELECTOR pour sélectionner le type d'égaliseur.

**Type d'égaliseur** (EQ) : Il s'agit de types d'égaliseurs variés, avec des réponses en fréquence convenant à des styles différents. Choisissez le type approprié à vos besoins.

- 1. Zero EQ
- 2. Boost
- 3. Hyped
- 4. Round-Q
- 5. Slamming

**Type d'isolator** (ISOLATOR) : Il s'agit d'un isolator -12dB/oct. Il divise le son entrant en plages de fréquences et vous permet de couper individuellement le son de chaque zone. Si vous tournez complètement vers la gauche les boutons de toutes les plages, le son disparaîtra complètement.

- 6. ZERO Isolator
- 7. ZERO ISOLATOR WIDE DIVIDER
- 8. ZERO ISOLATOR LOW

**Type de filtre** (FILTER) : Il s'agit de filtres dans lesquels HI est un LPF et LO est un HPF. En abaissant HI (vers la gauche) vous abaisserez la fréquence de coupure du LPF. En abaissant LO (vers la gauche) vous augmenterez la fréquence de coupure. MID fonctionne comme un égaliseur de type crête.

9. ZERO FILTER

10. ZERO FILTER DENSE

11. ZERO FILTER SPIKY

**ENOURSER** 

2. Utilisez les boutons EQ pour contrôler le type d'égaliseur sélectionné.

Réglez les trois plages (HI/MID/LO) pour obtenir la tonalité souhaitée.

# 4. Système BPM

Dans le ZERO4, le réglage du BPM (Beats Per Minute) est utilisé comme horloge maître pour MIDI et pour les effets synchronisés avec le BPM. Le ZERO4 possède une fonction Auto BPM qui détecte automatiquement le BPM d'une source audio. Vous pouvez aussi régler manuellement le BPM.

## Réglage manuel du BPM

Tournez le bouton-poussoir TIME/AUTO pour spécifier le BPM souhaité.

## Réglage du BPM en utilisant Tap Tempo

Appuyez sur la touche TAP au moins trois fois au rythme du morceau. L'intervalle de temps entre chaque tapotement sera calculé et spécifié comme la valeur du BPM.

## Réglage automatique du BPM

Voici la façon d'utiliser Auto BPM Counter pour détecter le BPM d'un morceau reçu par l'appareil.

- 1. Appuyez sur la touche BPM CH SELECT pour sélectionner la source dont vous souhaitez détecter le BPM.
- 2. Appuyez sur le bouton-poussoir TIME/AUTO pour activer AUTO BPM. Le BPM sera détecté automatiquement.

Si le BPM n'a pas été correctement détecté, laissez AUTO BPM activé, puis appuyez sur la touche TAP au rythme du morceau. Le BPM sera automatiquement détecté en utilisant votre battement comme guide. Si AUTO BPM est activé, les changements de BPM de l'entrée audio seront automatiquement détectés, et le BPM sera modifié en fonction de ces changements.

*Conseil: Le BPM ne peut pas être détecté correctement pour des morceaux qui n'ont pas un battement bien défini.*

# 5. Effets de canal

Les effets de canal sont insérés dans chaque canal de mixeur. Vous pouvez choisir parmi huit types d'effets différents, et utiliser les boutons TIME, MOD, FB, et FX MIX pour contrôler le son.

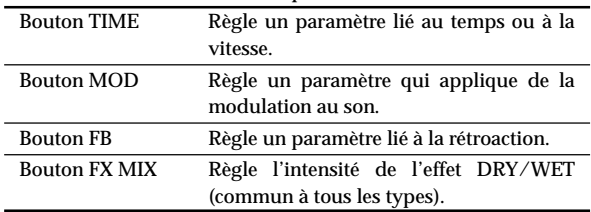

#### *Liste des types d'effets*

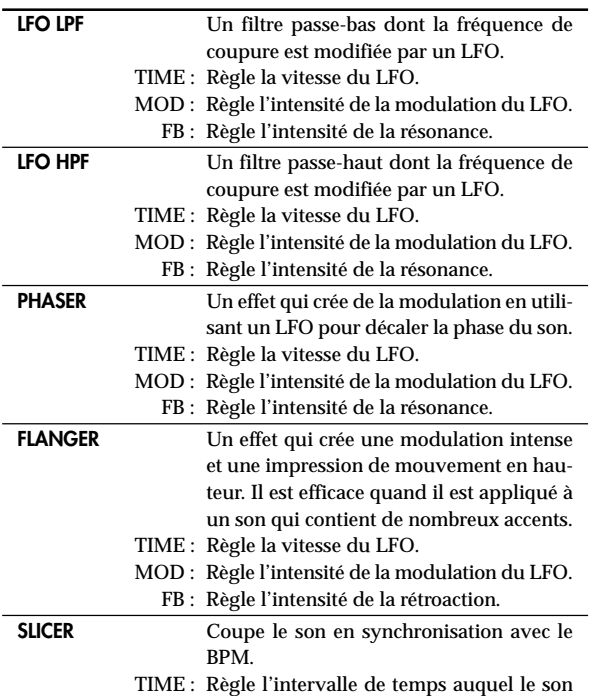

est coupé. MOD : Règle la proportion pour laquelle le son sera entendu pendant l'intervalle précisé par le bouton TIME. FB : Règle l'intensité du changement apporté à la forme d'onde du LFO. PITCH SHIFT Décale la hauteur de l'entrée audio vers le haut ou le bas. TIME : Règle le temps de retard. MOD : Règle la hauteur de l'entrée audio. FB : Règle l'intensité de la rétroaction pour le son ainsi traité. DELAY Retard stéréo. TIME : Règle le temps de retard. MOD : Règle le temps avant d'atteindre le temps de retard spécifié par TIME. FB : Règle l'intensité de la rétroaction. TAPE ECHO Un effet qui simule un écho de bande. TIME : Règle le temps de retard. MOD : Règle le niveau de sortie. FB : Règle l'intensité de la rétroaction.

#### *Indication de l'afficheur quand vous utilisez le bouton TIME*

Quand vous utilisez le bouton TIME, le paramètre TIME spécifié est affiché pendant environ deux secondes. Le nombre affiché représente le battement. Par exemple, un battement de 1/4 (noire) est affiché sous la forme "1.4".

#### *Limitations concernant le temps de retard*

En fonction de la combinaison du réglage de synchronisation du BPM et du paramètre TIME, il est possible que le paramètre TIME de l'effet de canal dépasse la plage autorisée. Dans ce cas, l'afficheur indiquera "FULL" et le temps de retard sera réglé à sa valeur maximale autorisée.

# 6. Échantillonneur de boucle et effet maître

L'échantillonneur de boucle et l'effet maître sont raccordés en série au bus SAMPLER/FX.

#### *Sélection et mélange du canal d'entrée*

Le signal audio du canal de mixeur sélectionné par le commutateur CH SELECT est transmis au bus SAMPLER/FX, et constitue le signal d'entrée pour l'échantillonneur de boucle et l'effet maître.

Le fader MASTER FX & SAMPLE MIX règlera la balance du mélange entre le son traité (wet) par l'échantillonneur de boucle et de l'effet maître, et le son non traité (dry) sélectionné par le commutateur CH SELECT. En appuyant sur la touche CUE, vous pouvez contrôler le son "wet" via le bus CUE, même s'il est réglé sur "dry".

## Échantillonneur de boucle

Il s'agit d'un échantillonneur de boucle qui vous permet de reproduire l'échantillon enregistré en utilisant les méthodes Gate Play ou Loop Play.

#### *Procédure de fonctionnement*

1. Spécification du temps d'enregistrement/lecture.

Le temps d'enregistrement/lecture est spécifié par le bouton LOOP LENGTH, en fonction du BPM.

Utilisez le bouton LOOP LENGTH pour spécifier le nombre de temps qui seront enregistrés/reproduits. Par exemple, si vous réglez la touche LOOP LENGTH sur "1/4", la longueur sera celle d'une noire. La durée d'un temps dépend de la valeur du BPM. (Reportez-vous au tableau. Les unités sont exprimées en secondes.)

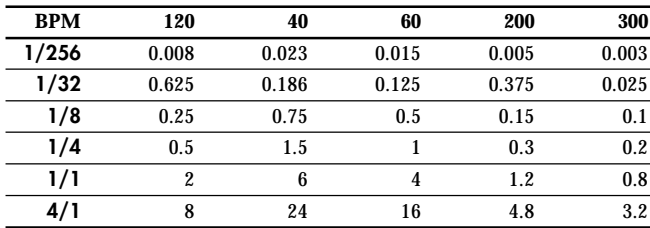

#### 2. Utilisation de Gate Play et Loop Play.

#### *Pour échantillonner avec Gate Play*

Quand vous appuyez sur la touche GATE PLAY, l'échantillonnage a lieu seulement pour le temps spécifié par le bouton LOOP LENGTH. La lecture en boucle continuera tant que vous maintiendrez enfoncée la touche GATE PLAY.

La lecture en boucle s'arrêtera quand vous libérerez la touche GATE PLAY.

La touche KEEP clignotera, et les données d'échantillonnage seront conservées.

#### *Pour échantillonner avec Loop Play*

Quand vous appuyez sur la touche LOOP PLAY, l'enregistrement a lieu seulement pour le temps spécifié par le bouton LOOP LENGTH, puis la lecture en boucle continue même après que vous avez libéré la touche LOOP PLAY.

Quand vous appuierez de nouveau sur la touche LOOP PLAY, la lecture en boucle s'arrêtera.

La touche KEEP clignotera, et les données d'échantillonnage seront conservées.

#### 3. Enregistrement de l'échantillon.

Si la touche KEEP clignote, cela indique que les données d'échantillonnage sont temporairement conservées. Si vous continuez l'échantillonnage, ces données seront écrasées par réécriture.

Si vous conservez les données d'échantillonnage, vous pourrez reproduire cet échantillon à plusieurs reprises.

La touche KEEP indique le statut d'enregistrement des données d'échantillonnage.

Si la touche KEEP s'éteint : Aucun échantillon n'a été conservé.

Si la touche KEEP clignote : L'échantillon a été conservé temporairement.

Si vous appuyez sur la touche clignotante KEEP, les données d'échantillonnage temporairement conservées seront enregistrées dans la mémoire interne. Quand les données d'échantillonnage auront été enregistrées, la touche KEEP s'allumera.

Si vous appuyez sur la touche GATE PLAY ou LOOP PLAY tandis que la touche KEEP clignote, un nouvel échantillonnage commencera et les données d'échantillonnage temporairement conservées seront effacées. Si la touche KEEP est allumée : L'échantillon a été enregistré dans la mémoire interne.

4. Reproduction des données d'échantillonnage.

*Pour reproduire à l'aide de Gate Play*

L'échantillon enregistré sera reproduit en boucle tant que vous maintiendrez la touche GATE PLAY enfoncée. Vous pouvez utiliser le bouton LOOP LENGTH pour changer la durée de lecture.

La lecture en boucle s'arrêtera quand vous libérerez la touche GATE PLAY.

*Pour reproduire à l'aide de Loop Play*

Si vous appuyez sur la touche LOOP PLAY, l'échantillon enregistré sera reproduit en boucle pour la durée spécifiée par le bouton LOOP LENGTH. La lecture en boucle s'arrêtera quand vous appuierez de nouveau sur la touche LOOP PLAY.

- *Note : Le signal transmis au bus SAMPLER/FX est coupé pendant la lecture en boucle. L'effet maître est appliqué seulement à la lecture en boucle.*
- 5. Effacement des données d'échantillonnage enregistrées. Si vous appuyez sur la touche allumée KEEP, les données d'échantillonnage enregistrées dans la mémoire interne seront effacées et la touche KEEP s'éteindra.
	- *Note: Il n'est pas possible de sauvegarder en permanence l'échantillon enregistré. Que l'échantillon ait été conservé temporairement ou enregistré dans la mémoire interne, il sera perdu quand vous mettrez l'appareil hors tension.*

## Effet maître

L'effet maître est raccordé en série avec l'échantillonneur de boucle. Vous pouvez utiliser les boutons X et Y pour contrôler le changement produit par l'effet maître.

#### *Liste des types d'effets*

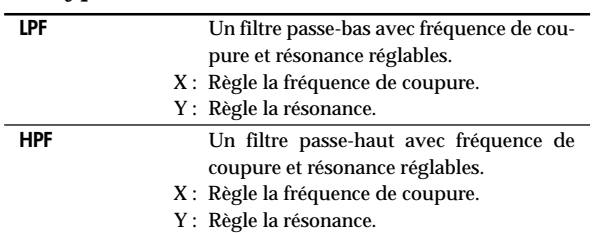

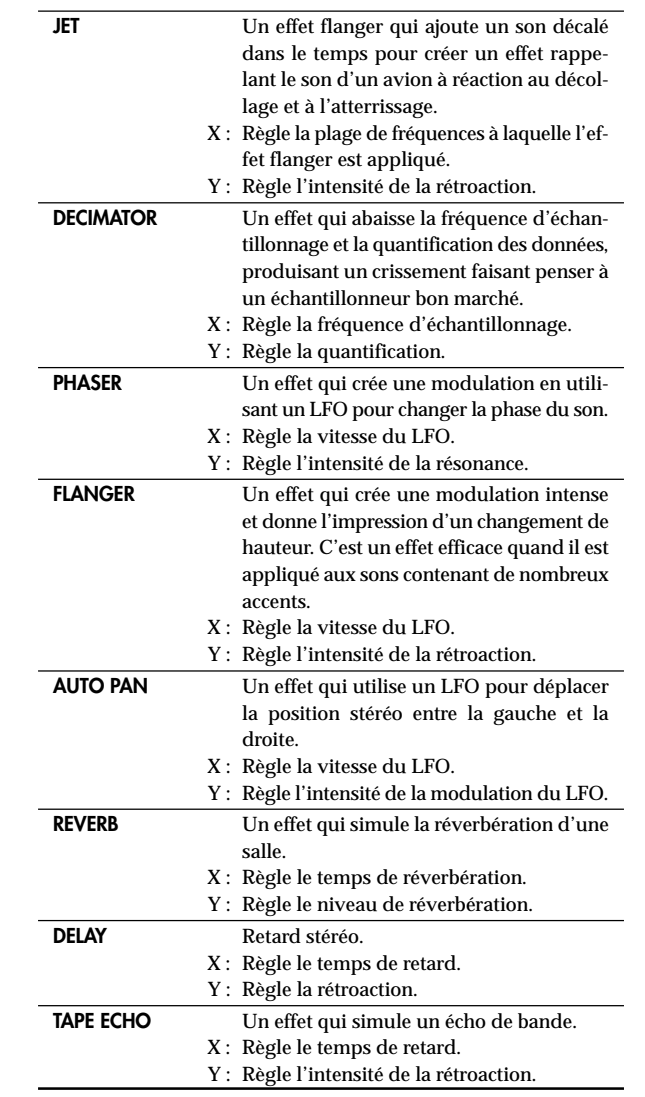

# Fonctions de l'interface FireWire

Vous pouvez relier le ZERO4 à votre ordinateur via un câble FireWire et l'utiliser comme une interface audio/MIDI.

- *Note : Cet appareil ne fournit pas d'alimentation par le bus.*
- *Note : Ne reliez pas simultanément plus d'un ordinateur au ZERO4.*
- *Note : Si vous utilisez une application hôte comme un logiciel de séquençage, vous devrez effectuer les réglages des appareils audio et MIDI. Pour les détails, reportez-vous au manuel de l'utilisateur du logiciel que vous comptez utilisez.*
- *Note : Vous devez raccorder le ZERO4 à votre ordinateur à l'aide d'un câble FireWire et le mettre sous tension avant de lancer le logiciel. Ne débranchez pas le câble FireWire et ne mettez pas le ZERO4 hors tension pendant que le logiciel fonctionne.*
- *Note : Si vous utilisez le ZERO4 sous Mac OS X, désactivez le réglage de mise en veille et les réglages de gestion de l'alimentation.*
- *Note : Chaque appareil d'entrée/sortie peut être utilisé avec seulement un logiciel. Les opérations en mode multi-clients ne sont pas supportées.*
- *Note : Utilisez le CD-ROM inclus pour installer le "KORG FireWire Audio/MIDI driver (Pilote KORG FireWire Audio/MIDI)" dans l'ordinateur que vous utilisez. (*☞ *p.53)*

# 1. Interface audio FireWire

Vous pouvez utiliser le ZERO4 comme interface audio. Cela vous permet de transmettre les signaux d'entrée audio ou le son mélangé du ZERO4 à votre ordinateur, et de transmettre les signaux de sortie audio depuis une application hôte de votre ordinateur au ZERO4. Votre ordinateur relié par une liaison FireWire détectera le ZERO4 comme une interface audio fournissant au maximum 8 pistes audio en entrée et 16 pistes audio en sortie.

#### *Limitations pour diverses fréquences d'échantillonnage*

Si le ZERO4 est branché sur votre ordinateur, vous pourrez changer la fréquence d'échantillonnage du panneau de commande de l'application hôte ou du pilote audio.

Le nombre d'effets et de canaux de mixeurs disponibles dépendra de la fréquence d'échantillonnage sélectionné.

**Fonctionnement en 44,1 kHz ou 48 kHz**: Quatre canaux stéréo + effets de canaux, échantillonneur de boucle, effet maître **Fonctionnement en 96 kHz**: Quatre canaux stéréo

- *Note: Quand l'appareil est réglé sur 96 kHz, les effets de canaux, l'échantillonneur de boucle et l'effet maître ne sont pas disponibles.*
- *Note: Quand vous utilisez le ZERO4 sous Mac OS X Suivant le système utilisé, vous risquez de connaître des problèmes comme une instabilité du système d'exploitation quand vous changez la fréquence d'échantillonnage. Vous pouvez si cela se produit, démarrer comme décrit cidessous afin que le ZERO4 fonctionne avec une fréquence d'échantillonnage fixée. Vous ne pourrez pas dans ce cas changer la fréquence d'échantillonnage à partir de l'ordinateur.*

*44,1 kHz : Mettez l'appareil sous tension tout en maintenant la touche Cue de mixage de canal 1.*

*48 kHz : Mettez l'appareil sous tension tout en maintenant la touche Cue de mixage de canal 2.*

*96 kHz : Mettez l'appareil sous tension tout en maintenant la touche Cue de mixage de canal 3.*

*Dans Préférences Système / Son / boîte de dialogue Sortie, vérifiez que ZERO4 a disparu de la liste des périphériques de sortie audio, puis remettez l'appareil sous tension. Suivant le type d'ordinateur utilisé, le démarrage de l'ordinateur avec le ZERO4 déjà raccordé risque de rendre instable les opérations. Dans ce cas, raccordez le ZERO4 après le démarrage de l'ordinateur.*

取扱感的事

## Utilisation du ZERO4 à la fréquence d'échantillonnage de 192 kHz

En démarrant le ZERO4 dans le mode audio spécial 192 kHz, vous pouvez l'utiliser comme une interface audio de haute qualité 24 bits/192 kHz 8-in/ 8-out.

*Note: Quand vous utilisez Mac OS X, le taux d'échantillonnage 192 kHz n'est pas supporté.*

#### *Démarrage dans le mode audio 192 kHz*

Tout en maintenant la touche KEEP enfoncée, mettez l'appareil sous tension.

*Note : Si vous démarrez dans le mode audio 192 kHz, vous ne pourrez pas changer le taux d'échantillonnage (44,1 kHz, 48 kHz, 96 kHz). Si vous souhaitez passer à un taux d'échantillonnage différent, vous devrez mettre l'appareil hors tension puis le remettre sous tension pour recommencer de manière normale.*

#### *Limitations dans le mode audio 192 kHz*

Les spécifications sont limitées de la façon suivante quand l'appareil fonctionne en mode spécial 192 kHz.

- Nombre de canaux : Quatre canaux stéréo (8-in/8-out)
- Canal EQ : Pas disponible
- Effets de canaux, échantillonneur de boucle, effet maître : Pas disponibles

#### *Fonctionnement du contrôleur en mode audio 192 kHz*

Contrôleur du canal

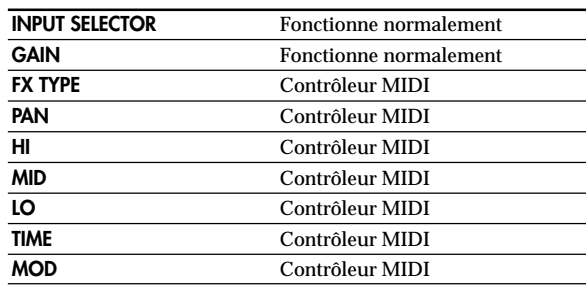

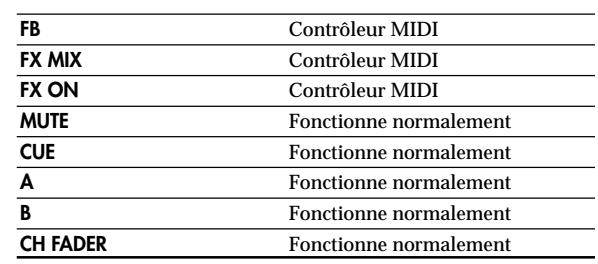

#### Contrôleurs maîtres

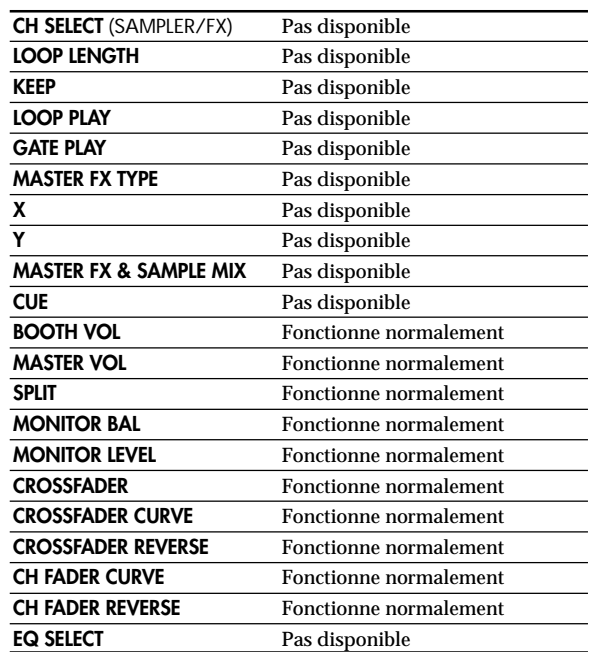

# 2. Interface FireWire MIDI

Un appareil MIDI branché sur les prises MIDI IN/OUT du ZERO4 peut communiquer avec votre ordinateur via la prise FireWire.

#### *A propos du système MIDI*

Le terme MIDI vient de l'anglais Musical Instrument Digital Interface (interface numérique pour instruments de musique) et il s'agit d'une norme internationale permettant l'échange d'informations variées liées à l'interaction entre des instruments de musique électroniques et des ordinateurs.

#### *A propos du tableau d'implémentation MIDI*

Le manuel d'utilisation de chaque appareil MIDI comprend un "Tableau d'implémentation MIDI".

Ce tableau permet de vérifier les types de messages MIDI pouvant être transmis ou reçus. Lorsque vous raccordez deux appareils MIDI, vous pouvez comparer leurs tableaux d'implémentation MIDI pour voir quels types de messages MIDI ils peuvent transmettre et recevoir entre eux. Le tableau d'implémentation MIDI pour cet appareil est disponible sur le CD-ROM.

*Note : Les détails des fonctions MIDI sont fournis dans l'implémentation MIDI, disponible sur le CD-ROM inclus.*

## Utilisation du ZERO4 comme contrôleur MIDI

En plus de fonctionner comme un mixeur, le ZERO4 peut aussi être utilisé comme un contrôleur en temps réel qui transmet des messages MIDI pour contrôler une application sur votre ordinateur ou un appareil MIDI externe comme un synthétiseur.

#### *Raccordement à votre ordinateur*

1. Installez le pilote MIDI.

Utilisez le CD-ROM inclus pour installer le "KORG FireWire Audio/ MIDI driver (Pilote KORG FireWire Audio/MIDI)" dans votre ordinateur. (☞ p.54)

*Conseil: Si vous utilisez un Macintosh, vous n'aurez pas besoin d'installer un pilote.*

2. Utilisez un câble FireWire pour relier le ZERO4 à votre ordinateur.

- 3. Assurez-vous que votre ordinateur a bien détecté le ZERO4.
- 4. Lancez votre application hôte.
	- *Note : Quand vous reliez le ZERO4 à votre ordinateur via un câble FireWire , il sera détecté comme une interface MIDI "3-in/ 3-out". Avec cette liaison, "ZERO 1" est utilisé pour communiquer entre le ZERO4 et le logiciel d'édition inclus "ZERO Edit". "ZERO 2" est utilisé pour échanger des messages MIDI entre le ZERO4 et votre application hôte MIDI comme DAW. "ZERO 3" fonctionne comme une interface MIDI utilisée pour échanger des messages avec un appareil MIDI externe raccordé aux prises MIDI du ZERO4. (*☞ *p.52)*
	- *Note : Suivant le DAW ou une autre application hôte MIDI utilisée, l'application pourra assigner tous les ports MIDI quand elle sera lancée.*

*Si vous voulez utiliser ce type de logiciel en même temps que l'éditeur "ZERO Edit" pour le ZERO4, vous devrez d'abord lancer ZERO Edit et lui permettre de détecter et de relier le port MIDI "ZERO 2", puis lancer votre application hôte MIDI. Vous pourrez alors utiliser le logiciel ZERO Edit et votre autre application en même temps.*

#### *Utilisation des contrôleurs des canaux de mixeur comme contrôleurs MIDI*

1. Réglez le bouton INPUT SELECTOR sur la position MIDI. Pour le canal de mixeur que vous souhaitez utiliser comme contrôleur, réglez le bouton INPUT SELECTOR sur la position MIDI.

2. Quand vous utilisez les boutons/commutateurs du canal de mixeur choisi, les messages de contrôle MIDI assignés à chaque contrôleur seront transmis. Le signal audio reçu par les prises d'entrée LINE du canal de mixeur

choisi sera alors transmis au bus maître. Cependant, vous ne pourrez pas régler le fader, EQ, ou PAN. Utilisez le bouton GAIN pour régler le volume.

**ENOURSER** 

3. Vous pouvez utiliser le logiciel d'édition dédié ZERO Edit pour changer les messages MIDI assignés à chaque contrôleur.

## Liste des nom d'appareils Audio/MIDI FireWire

#### *Appareil MIDI*

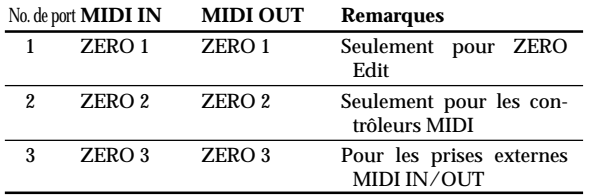

*Note : Suivant l'application utilisée, l'application peut afficher son propre nom de port au lieu d'obtenir le nom depuis le ZERO4.*

#### *Appareil audio*

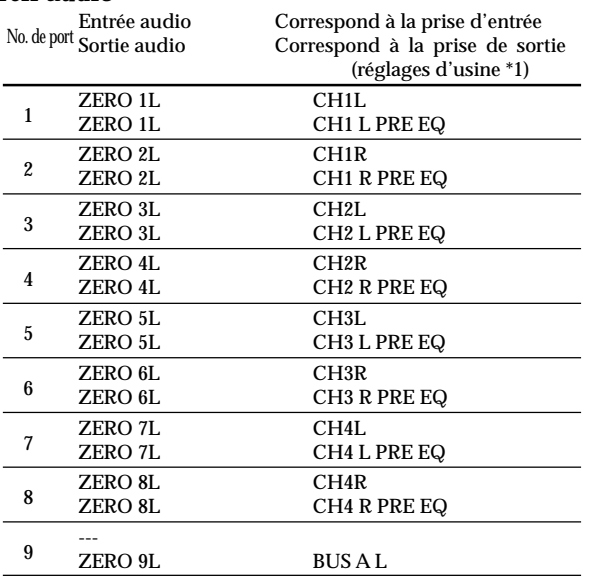

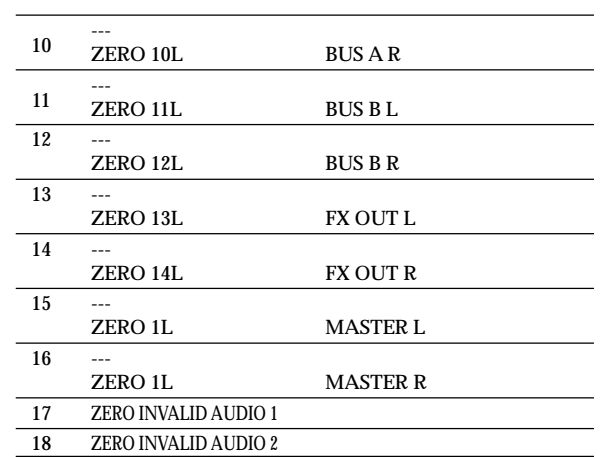

- *Note : Dans certains cas, les ports d'entrée audio numéros 17 et 18 de votre ordinateur afficheront un nom de port sous la forme "ZERO INVALID AUDIO1, INVALID AUDIO2" ou "INPUT17, INPUT18". Ces ports d'entrée audio sont invalides, et ne peuvent pas être utilisés.*
- *Note : Suivant l'application utilisée, l'application peut afficher son propre nom de port au lieu d'obtenir le nom depuis le ZERO4.*
- *\*1 : Les assignations de sortie des ports de sortie audio peuvent être changées en utilisant System Setup ou l'application ZERO Edit.*

## Raccordements MIDI

Utilisez des câbles MIDI disponibles dans le commerce pour envoyer ou recevoir des messages MIDI. Raccordez les prises MIDI du ZERO4 aux prises MIDI de l'appareil MIDI externe.

**Prise MIDI IN** : Reçoit les messages MIDI d'un autre appareil MIDI. Raccordez-la à la prise MIDI OUT de l'appareil externe.

**Prise MIDI OUT** : Transmet les messages MIDI du ZERO4. Raccordez-la à la prise MIDI IN de l'appareil externe.

取扱感说項書

# Installation du logiciel

Installez le pilote KORG FireWire Audio/MIDI et le logiciel ZERO Edit depuis le CD-ROM inclus dans l'ordinateur auquel vous raccorderez le ZERO4.

#### *Contenu du CD-ROM*

Le CD-ROM inclus contient les articles suivants.

- ZERO Edit
- Pilote KORG FireWire Audio/MIDI
- Manuel de l'utilisateur ZERO Edit (PDF)
- Accord de licence d'utilisation du logiciel (RTF)
- Tableau d'implémentation MIDI (PDF)
- Implémentation MIDI

#### *Veuillez noter avant toute utilisation*

• Les droits d'auteur de tous les logiciels fournis avec ce produit appartiennent à Korg Corporation.

• L'accord de licence d'utilisation pour le logiciel inclus avec ce produit est fourni séparément. Vous devez lire cet accord de licence d'utilisation avant d'installer le logiciel. Votre installation du logiciel sera comprise comme votre acceptation de cet accord de licence.

#### *Configuration requise*

#### Windows XP

Système d'exploitation : Microsoft Windows XP Home Edition/ Professional Service Pack 2 ou plus récent Ordinateur : Un port FireWire(IEEE1394) est requis CPU : Pentium3 800 MHz ou plus rapide Mémoire : 256 Mo ou plus

#### Mac OS X

Système d'exploitation : Mac OS X 10.3.9 ou plus récent Ordinateur : Un port FireWire(IEEE1394) est requis CPU : PowerPC G3 800 MHz, PowerPC G4 733 MHz ou plus rapide, ou processeur Intel Mémoire : 256 Mo ou plus

# 1. Installation du pilote et du logiciel d'édition dans Windows XP

- *Note : Pour installer ou désinstaller le logiciel sous Windows XP, vous devez bénéficier des privilèges d'administrateur. Pour les détails, consultez votre administrateur de système.*
- *Note : Vous devez utiliser l'installateur ZERO4/ZERO8 pour installer le pilote KORG FireWire Audio/MIDI avant de raccorder le ZERO4 à votre ordinateur via FireWire.*

## Installateur ZERO4/ZERO8

L'installateur ZERO4/ZERO8 installera automatiquement le pilote KORG FireWire Audio/MIDI et le logiciel ZERO Edit dans votre ordinateur.

1. Insérez le CD-ROM inclus dans le lecteur de CD-ROM de votre ordinateur.

Normalement, "ZERO4/ZERO8 Application Installer" sera automatiquement lancé.

Si, en raison des réglages de votre ordinateur, l'installateur n'est pas automatiquement lancé, cliquez deux fois sur "KorgSetup.exe" dans le CD-ROM.

- 2. Tout en suivant les instructions affichées à l'écran, installez le pilote KORG FireWire Audio/MIDI et le logiciel ZERO Edit.
	- *Note : Vous devez installer le pilote KORG FireWire Audio/MIDI si vous voulez utiliser le logiciel ZERO Edit via le port FireWire.*
- 3. Quand tous les logiciels sélectionnés ont été installés, quittez l'installateur.

Pour des détails sur la procédure d'installation, reportez-vous à la section suivante "Installation du pilote KORG FireWire Audio/MIDI".

## Installation du pilote KORG FireWire Audio/ MIDI

1. Installez le pilote KORG FireWire Audio/MIDI en suivant les indications affichées à l'écran.

Durant l'installation, une boîte de dialogue vous disant que "... has not passed Windows logo testing" peut apparaître, indiquant que ce pilote n'a pas de signature numérique. Cliquez simplement sur [Continue] pour continuer.

- *Note : Si vous n'arrivez pas à terminer l'installation, il est possible que votre ordinateur ait été réglé pour interdire l'installation de pilotes non signés. Vérifiez les réglages de votre ordinateur comme décrit dans "Autoriser l'installation d'un pilote sans signature numérique".*
- 2. Quand la fenêtre suivante apparaît pendant l'installation du pilote KORG FireWire Audio/MIDI, branchez le câble FireWire et mettez le ZERO4 sous tension.

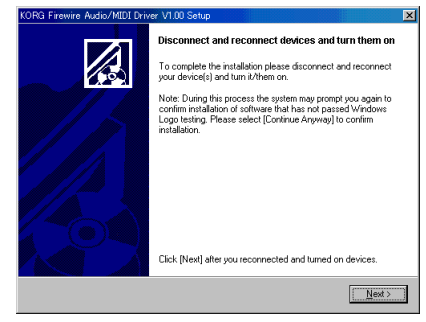

3. Quand l'installation du pilote KORG FireWire Audio/ MIDI est terminée,quittez l'installateur.

Si un message vous demande de redémarrer, choisissez [Yes] pour redémarrer votre ordinateur.

## Réglage de ZERO Edit

Pour les détails sur la façon de régler et utiliser ZERO Edit, reportez-vous au "Mode d'emploi de ZERO Edit".

## Autoriser l'installation d'un pilote sans signature numérique

Si votre ordinateur est configuré pour refuser l'installation de pilotes sans signature numérique, vous ne pourrez pas installer le pilote KORG FireWire Audio/MIDI. Procédez de la façon suivante pour changer le réglage et permettre l'installation du pilote.

- 1. Dans la barre des tâches, cliquez sur [Start (Démarrer)] + [Control Panel (Panneau de configuration)] pour ouvrir le panneau de configuration.
- 2. Dans le panneau de contrôle, cliquez deux fois sur [System (Système)], puis cliquez sur l'onglet [Hardware (Matériel)].
- 3. Dans le champ "Drivers (Pilotes)", cliquez sur [Driver Signing (Signature du pilote)].

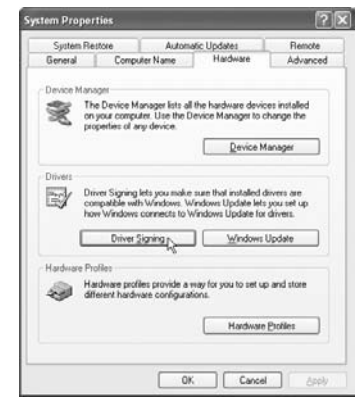

4. Dans "What action do you want Windows to take? (Que voulez-vous faire?)" choisissez [Ignore (Ignorer)] ou [Warn (Avertir)], puis cliquez sur [OK].

Si nécessaire, vous pouvez revenir à l'état précédent après avoir installé le pilote KORG FireWire Audio/MIDI.

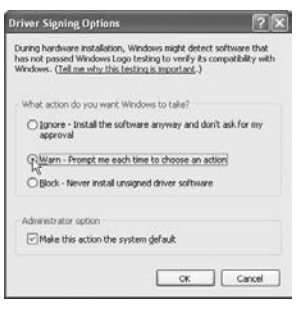

# 2. Installation du logiciel d'édition dans Mac OS X

## Installation du logiciel

Voici la façon de lancer l'installateur ZERO Edit et d'installer le logiciel. *Conseil: Le ZERO4 utilise le pilote MIDI standard fourni par MacOS, aussi il n'est pas nécessaire d'installer un pilote MIDI.*

- 1. Insérez le CD-ROM inclus dans le lecteur de CD-ROM de votre ordinateur.
- 2. Dans le CD-ROM, cliquez deux fois sur l'installateur de logiciel (.pkg) pour le lancer. L'installateur est situé dans le dossier suivant. Dossier "ZERO Edit" – ZERO Edit for MacOS X.pkg
- 3. Suivez les instructions affichées à l'écran pour installer le logiciel ZERO Edit.

4. Quand le logiciel a été installé, quittez l'installateur.

## Réglage de ZERO Edit

Pour les détails sur la façon de régler et utiliser ZERO Edit, reportez-vous au "Mode d'emploi de ZERO Edit".

# Appendice

# 1. Guide de dépannage

## L'appareil ne se met pas sous tension.

- Est-ce que le cordon d'alimentation est bien branché sur une prise secteur?
- Est-ce que le commutateur de mise sous/hors tension du panneau arrière est bien réglé sur ON?

## Aucun son

- Est-ce que le ZERO4 est sous tension? Est-ce que les appareils raccordés sont sous tension?
- Est-ce que les faders des canaux ou le bouton MONITOR LEVEL sont en position basse?
- Est-ce que le volume du canal est réglé sur la position minimale?
- Est-ce que le commutateur FX IN/MUTE est réglé sur MUTE?
- Est-ce que le bouton GAIN est réglé sur un niveau approprié?
- Après avoir raccordé un appareil à une prise d'entrée, est-ce que vous l'avez assigné correctement au canal de mixeur?

Utilisez les boutons INPUT SELECTOR pour assigner la source souhaitée à chaque canal de mixeur.

• Assurez-vous que le signal audio est bien reçu. Utilisez le vumètre pour vérifier que le signal audio est reçu par chaque canal de mixeur.

• Est-il possible que vous ayez sélectionné un réglage de contrôleur PC comme sélection d'entrée? Utilisez le bouton INPUT SELECTOR pour sélectionner une prise d'entrée.

## Bruit ou distorsion excessifs

- Le bouton GAIN est-il réglé correctement? Le son sera déformé si le bouton TRIM est réglé trop haut, et il y aura un bruit excessif s'il est réglé trop bas. Pour obtenir la meilleure qualité sonore, les boutons GAIN pour les prises GUITAR, MIC et INPUT 1-INPUT 4 devraient être réglés aussi haut que possible sans que le bouton GAIN ne s'allume en rouge.
- Est-ce que vous utilisez un effet?

Certains effets ajoutent intentionnellement de la distorsion ou du bruit. Vérifiez si la distorsion ou le bruit survient même si vous n'utilisez pas d'effet.

• Si le son est déformé avec l'égaliseur, effectuez le réglage suivant. Réglez la valeur de gain de l'égaliseur.

## MIDI

#### *Le séquenceur MIDI ne synchronise pas / le contrôle MIDI ne fonctionne pas*

- Est-ce que les câbles MIDI sont correctement raccordés?
- Est-ce qu'un câble MIDI est endommagé?
- Est-ce que les réglages de votre séquenceur MIDI liés à la synchronisation sont corrects? Reportez-vous au manuel de l'utilisateur de votre séquenceur MIDI.

#### *Impossible de contrôler via MIDI*

• Est-ce que l'appareil recevant les changement de commande est réglé pour recevoir les canaux MIDI 1~16?

#### *Le Crossfader ou le contrôleur MIDI ne fonctionne pas bien*

Vous pourrez peut-être résoudre le problème en réinitialisant le système à son état à la sortie d'usine. Pour ce faire, maintenez les touches suivantes enfoncées tout en mettant l'appareil sous tension. Mettez l'appareil sous tension tout en maintenant enfoncées les touches SPLIT et GATEPLAY.

## **FireWire**

#### *L'ordinateur ne détecte pas le ZERO4*

- Est-ce que le câble FireWire est correctement raccordé?
- l est possible que le système d'exploitation de votre ordinateur soit devenu instable. Mettez votre ordinateur et le ZERO4 hors tension, puis remettez-les sous tension.

#### *Une erreur survient quand vous vous déconnectez de l'ordinateur*

• Ne déconnectez jamais le ZERO4 de l'ordinateur pendant que votre application hôte fonctionne.

#### *Le lancement de ZERO Edit ou le transfert de données MIDI est parfois raté*

#### *Du bruit ou des craquements se produisent quand vous enregistrez ou reproduisez sur l'ordinateur*

• Est-ce que vous utilisez un périphérique avec une liaison USB ?

 Si vous utilisez un périphérique USB comme un disque dur USB externe, des erreurs de communication peuvent se produire dans la transmission de données FireWire MIDI, ou il peut y avoir des craquements ou du bruit pendant l'enregistrement ou la reproduction. Dans ce cas, veuillez débrancher tout périphérique non nécessaire.

• Est-ce que vous utilisez une liaison sans fil LAN ? Si vous utilisez une liaison sans fil LAN, des erreurs de communication FireWire MIDI peuvent se produire, ou il peut y avoir des craquements ou du bruit pendant l'enregistrement ou la reproduction. Dans ce cas, veuillez désactiver la liaison sans fil LAN pendant l'utilisation du ZERO4/ZERO8.

## Problèmes liés au pilote

*Pendant la connexion, l'ordinateur vous demande d'installer un logiciel ou le pilote d'un appareil*

• Est-ce que la version du système d'exploitation de votre ordinateur supporte le ZERO4?

#### *Impossible d'installer le pilote KORG FireWire Audio/MIDI*

• Est-ce qu'un autre appareil FireWire (IEEE 1394) est raccordé?

Débranchez tout appareil FireWire autre que le ZERO4 de votre ordinateur quand vous effectuez l'installation. Si le ZERO4 est branché sur un disque dur externe FireWire, raccordez directement le ZERO4 à la prise FireWire (prise IEEE 1394, prise iLink, prise DV) de l'ordinateur lui-même.

• Est-ce qu'autres logiciels ou un logiciel résidant (comme un logiciel anti-virus) fonctionnent actuellement? Il peut être impossible d'effectuer l'installation si d'autres programmes fonctionnent. Quittez tous les autres programmes avant de commencer l'installation.

#### *Impossible d'enregistrer/reproduire un signal audio ou MIDI. Aucun son n'est audible.*

• Est-ce que vous avez branché ou débranché le câble FireWire (IEEE 1394) ou mis le ZERO4 sous/hors tension pendant que le logiciel fonctionnait?

Quittez tous vos logiciels, puis mettez le ZERO4 hors tension et sous tension de nouveau.

Pour certains modèles d'ordinateurs, démarrer l'ordinateur avec le ZERO4 déjà raccordé risque de rendre instable le fonctionnement. Dans ce cas, démarrez votre ordinateur avant de raccorder le ZERO4.

• Est-ce que votre ordinateur est entré en mode d'attente

**ENOURSER** 

d'enregistrement (Standby) ou de sommeil (Sleep)?

Après être revenu en mode de fonctionnement normal, quittez tous vos logiciels, puis mettez le ZERO4 hors tension et sous tension de nouveau. Relancez ensuite vos logiciels.

 • Est-ce que le pilote KORG FireWire Audio/MIDI est installé correctement?

Afin de pouvoir reproduire un signal audio/MIDI en utilisant le ZERO4, vous devez installer le pilote KORG FireWire Audio/MIDI. Pour les détails sur l'installation, reportez-vous à "Installation du pilote KORG FireWire Audio/MIDI" (☞ p.54).

 • Est-ce que plusieurs logiciels fonctionnent en même temps?

Des messages d'erreur peuvent apparaître si plusieurs logiciels fonctionnent en même temps. Dans ce cas, vous devrez quitter le logiciel que vous n'utilisez pas. Sous Windows, fermer la fenêtre d'un programme ne suffit pas nécessairement pour quitter le programme. Si le programme est présent dans la barre des tâches, cela veut dire qu'il fonctionne encore. Vous devez fermer tout programme non indispensable affiché dans la barre des tâches.

• Est-ce que vous avez spécifié les appareils d'entrée/sortie que vous souhaitez utiliser?

Suivant l'application utilisée, il vous faudra peut-être effectuer des réglages d'appareils audio/MIDI. Reportez-vous au manuel de l'utilisateur de l'application que vous utilisez, et spécifiez les appareils audio/MIDI appropriés.

#### *Des claquements ou des bruits secs sont audibles quand vous enregistrez ou jouez un morceau sur votre ordinateur*

- Est-ce que vous avez branché plus d'un appareil ZERO4/ ZERO8, une autre interface audio, ou un autre appareil audio sur votre ordinateur?
- Est-ce que vous avez raccordé le ZERO4 à un hub FireWire (IEEE 1394)?

Raccordez seulement un appareil ZERO4 à votre ordinateur, et vérifiez si le bruit disparaît. Suivant votre système, des bruits peuvent survenir si de nombreux appareils audio sont branchés sur votre ordinateur. Dans ce cas, raccordez seulement le ZERO4 à votre ordinateur.

• Est-ce que vous utilisez un appareil FireWire (IEEE 1394) autre que le ZERO4?

Si le ZERO4 est branché sur un disque dur externe FireWire, vous devrez rebrancher directement le ZERO4 sur la prise FireWire (prise IEEE1394, prise iLink, prise DV) de votre ordinateur. Mettez hors tension tous les appareils FireWire autres que le ZERO4.

• Alors que vous utilisiez le ZERO4, est-ce que vous effectué une tâche demandant des capacités de traitement élevées, comme l'accès au lecteur de CD-ROM ou au réseau?

Le système ne peut pas fonctionner correctement si un traitement intensif a lieu alors que le ZERO4 fonctionne. Arrêtez l'enregistrement/ lecture, puis reprenez l'enregistrement/lecture. Si vous n'arrivez toujours pas à reproduire/enregistrer correctement, quittez tous les logiciels et rebranchez le ZERO4.

Sous Windows, vous devriez pouvoir résoudre le problème en modifiant la mémoire tampon dans les réglages du pilote KORG FireWire Audio/MIDI.

取扱感的信

# 2. Messages d'erreur

#### *• BUSY*

Un volume important de données MIDI entrantes est traité. Tandis que ce message est affiché, les faders et boutons sont temporairement inopérables. Veuillez attendre que ce message disparaisse avant de continuer l'opération.

#### *• E402*

Dans un court laps de temps, plus de données MIDI ont été reçues qu'elles ne pouvaient être traitées. Veuillez éviter de transmettre des données MIDI inutiles.

#### *• E???*

Ce message apparaîtra si le ZERO4 a un problème ou une panne. Si ce message est affiché, notez son contenu et contactez le service après-vente.

# 3. Spécifications

Consommation: 32 W Poids: 5,5 kg

Alimentation: Tension secteur locale Dimensions: 300 mm (W)\_402 mm (D)\_105 mm (H)

## Principales spécifications

#### **INPUT (TRS)** ➔ **OUTPUT (MASTER)**

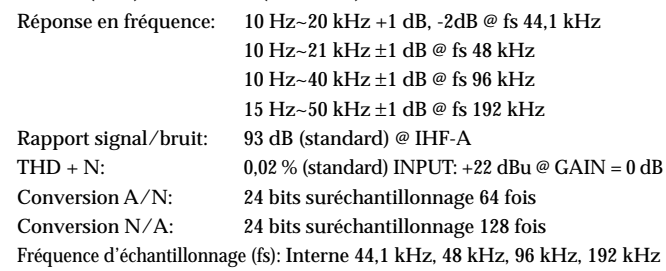

## Spécifications des entrées / sorties analogiques / numériques

#### *INPUT 1~4 (LINE, CD/LINE)*

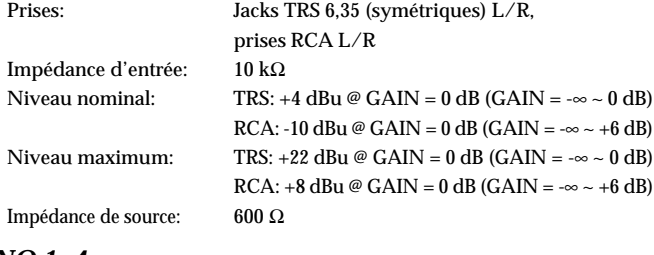

#### *PHONO 1~4*

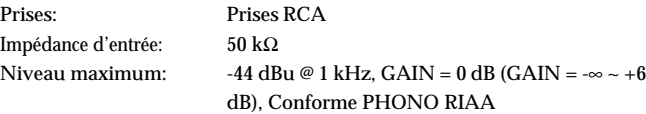

#### *MIC INPUT*

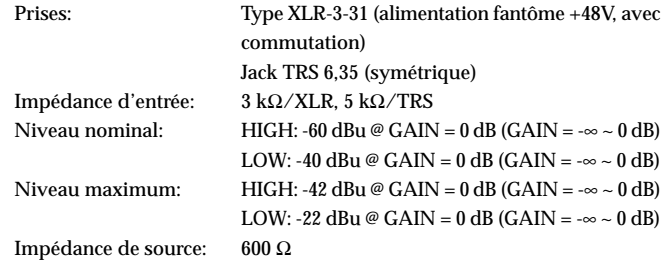

#### *GUITAR INPUT*

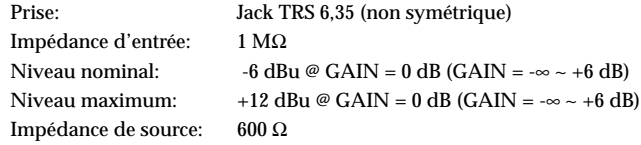

#### *MASTER OUTPUT L/R*

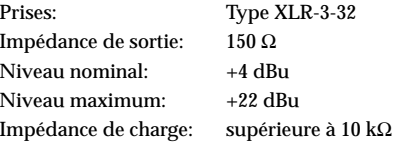

#### *BOOTH OUTPUT L/R*

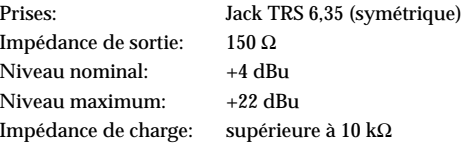

#### *REC OUTPUT L/R*

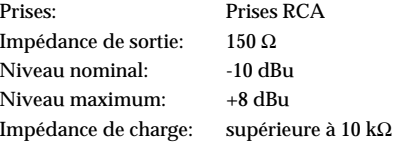

#### *PHONES OUTPUT*

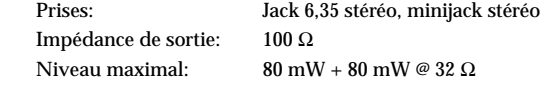

#### *S/P DIF OUTPUT*

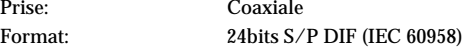

#### *FireWire*

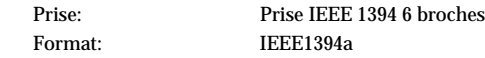

#### *MIDI INPUT/OUTPUT*

Prises: DIN 5 broches x 2

## Accessoires inclus

Cordon d'alimentation Manuel de l'utilisateur CD-ROM

*\* L'apparence et les spécifications de ce produit sont sujettes à modification sans préavis.*

# **7FRO** LIVE CONTROL MIXER

OWNER'S MANUAL

**MANUEL D'UTILISATION** 

# **WICHTIGE SICHERHEITSHINWEISE**

- Bitte lesen Sie sich alle Bedienhinweise durch.
- Bewahren Sie diese Bedienhinweise auf.
- Beachten Sie alle Warnungen.
- Befolgen Sie alle Instruktionen.
- Verwenden Sie dieses Gerät niemals in der Nähe von Wasser.
- Ein netzgespeistes Gerät darf niemals Regen- oder Wassertropfen ausgesetzt werden. Außerdem darf man keine Flüssigkeitsbehälter wie Vasen usw. darauf stellen.
- Reinigen Sie es ausschließlich mit einem trockenen Tuch.
- Versperren Sie niemals die Lüftungsschlitze und stellen Sie das Gerät nur an Orten auf, die vom Hersteller ausdrücklich empfohlen werden.
- Stellen Sie das Gerät niemals in die Nähe einer Wärmequelle, z.B. eines Heizkörpers, Ofens oder eines anderen Wärme erzeugenden Gerätes (darunter auch Endstufen).
- Versuchen Sie niemals, die polarisierte Leitung bzw. Erde hochzulegen oder zu umgehen. Ein polarisierter Stecker ist mit zwei flachen Stiften unterschiedlicher Breite versehen. Ein Stecker mit Erdung weist zwei Stifte und eine Erdungsbuchse auf. Wenn der beiliegende Stecker nicht in Ihre Steckdose passt, sollten Sie einen Elektriker bitten, die Steckdose zu erneuern (für die USA und Kanada).
- Sorgen Sie dafür, dass man weder über das Netzkabel stolpern kann, noch dass es in unmittelbarer Nähe einer Steckdose, darunter auch Zusatzsteckdosen anderer Geräte, abgeklemmt wird. Auch am Austritt aus dem Gerät darf das Netzkabel auf keinen Fall gequetscht werden.
- Verwenden Sie nur Halterungen/Zubehör, die/das vom Hersteller ausdrücklich empfohlen werden/wird.
- Im Falle eines Gewitters bzw. wenn Sie das Gerät längere Zeit nicht verwenden möchten, lösen Sie bitte den Netzanschluss.
- Durch Ausschalten des Hauptschalters wird dieses Erzeugnis nicht vollständig vom Netz getrennt. Ziehen Sie deshalb den Stecker des Netzkabels aus der Steckdose, wenn Sie das Erzeugnis längere Zeit nicht verwenden.
- Stellen Sie diesen Verstärker in der Nähe einer Wand Schutzkontaktdose auf und achten Sie auf die freie Zugänglichkeit des Netzanschlusskabels.
- Warnhinweis: Dieser Verstärker darf nur an Steckdosen mit Schutzleiter (Erdung) betrieben werden.
- Überlassen Sie alle Wartungsarbeiten einem erfahrenen Wartungstechniker. Wartungsarbeiten oder Reparaturen sind erforderlich, wenn das Netzkabel oder der Stecker beschädigt ist, wenn Flüssigkeit oder andere Gegenstände in das

Geräteinnere gefallen sind, wenn das Gerät im Regen gestanden hat, sich nicht erwartungsgemäß verhält oder wenn es gefallen ist.

- Stellen Sie das Gerät niemals unmittelbar neben die Steckdose und/oder Erweiterungssteckdose eines anderen Geräts.
- Stellen Sie das Gerät während des Betriebes niemals in einen Türschrank oder den Lieferkarton.
- Stellen Sie das Gerät nur auf einen Wagen, Ständer, Stative, Halterungen oder Tische, die vom Hersteller ausdrücklich empfohlen werden oder eventuell zum Lieferumfang gehören. Seien Sie beim Verschieben eines geeigneten Wagens vorsichtig, damit weder er, noch das Gerät selbst umkippt bzw. hinfällt und Sie eventuell verletzt.

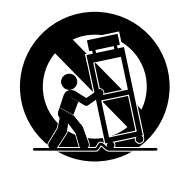

#### **WARNING:**

TO REDUCE THE RISK OF FIRE OR ELECTRIC SHOCK DO NOT **EXPOSE THIS PRODUCT TO RAIN OR MOISTURE.** 

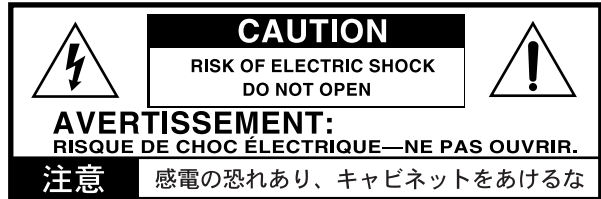

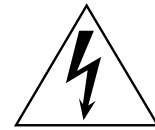

Der als Pfeil dargestellte Blitz in einem Dreieck weist den Anwender auf nicht isolierte, "gefährliche Spannungen" im Geräteinneren hin, die so stark sein können, dass sie einen Stromschlag verursachen.

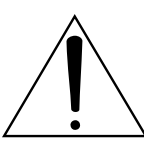

Das Ausrufezeichen in einem Dreieck weist den Anwender darauf hin, dass zum Lieferumfang des Gerätes wichtige Bedien- und Wartungshinweise (eventuell Reparaturhinweise) gehören.

#### **Hinweis zur Entsorgung**

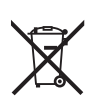

Wenn dieses "durch gestrichener Müllkübel" Symbol auf dem Produkt oder in der Bedienungsanleitung erscheint, müssen Sie dieses Produkt sachgemäß als Sondermüll entsorgen. Entsorgen Sie dieses Produkt nicht im Haushaltsmüll. Durch richtige Entsorgung verhindern Sie Umwelt- oder Gesundheitsgefahren. Die geltenden Vorschriften für richtige Entsorgung sind je nach Bestimmungsland unterschiedlich. Bitte informieren Sie sich bei der zuständigen Behörde über die bei Ihnen geltenden Vorschriften zur Entsorgung.

In Nordamerika kann das Gerät nur mit 120 V Netzstrom betrieben werden.

\* Die ubrigen in dieser Bedienungsanleitung erwahnten Firmen-, Produkt-, Formatnamen usw. sind Warenzeichen oder eingetra-gene Warenzeichen der rechtlichen Eigentumer und werden ausdrucklich anerkannt.

<sup>\*</sup> FireWire und das FireWire-Symbol sind Warenzeichen von Apple Computer, Inc. und in den USA und anderen Ländern eingetragen. Das FireWire-Logo ist ein Warenzeichen von Apple Computer, Inc.

# **Inhalt**

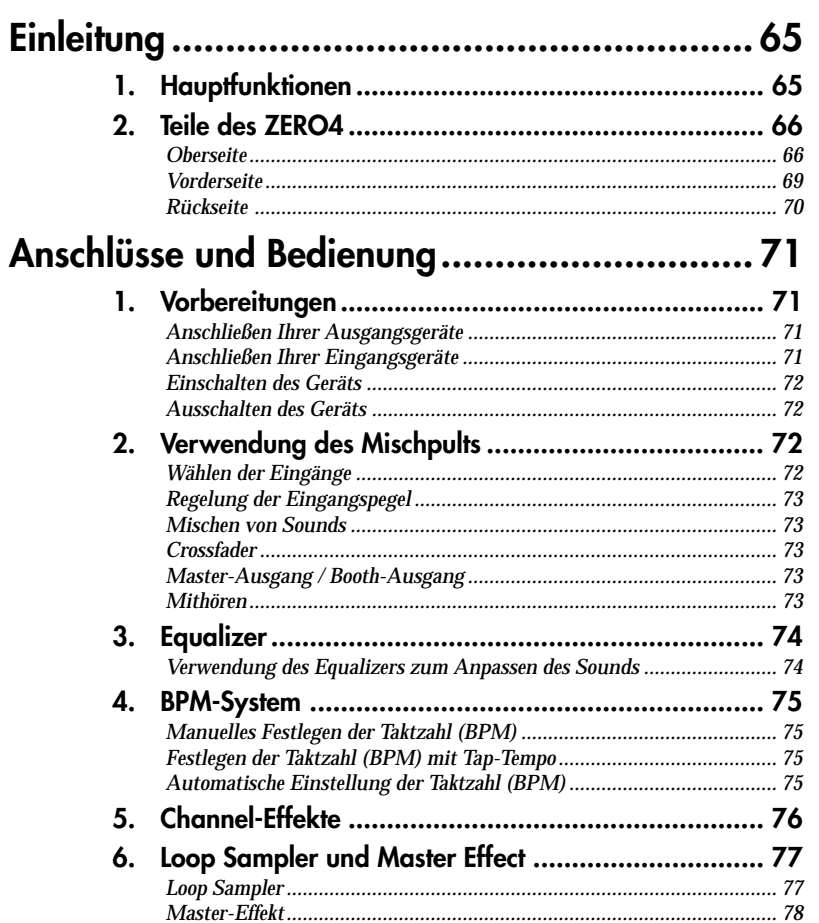

# FireWire-Schnittstellenfunktionen .................... 79

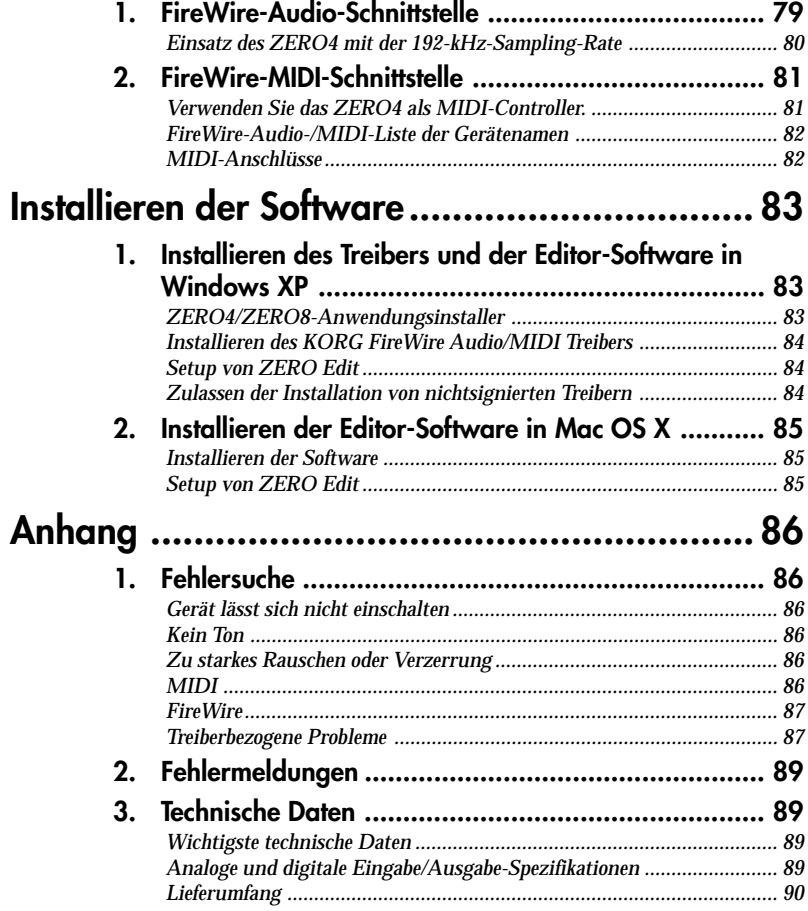

# <span id="page-64-0"></span>**Einleitung**

Herzlichen Glückwunsch zum Kauf des LIVE CONTROL MIXER ZERO4 von Korg! Lesen Sie diese Bedienungsanleitung bitte sorgfältig durch, um den vollen Leistungsumfang Ihres neuen Geräts genießen zu können, und verwenden Sie das Produkt in der vorgeschriebenen Weise.

# 1. Hauptfunktionen

#### *Vierkanal-Stereo-Digitalmischpult*

Das ZERO4 ist ein 24-Bit-Stereo-Digitalmischpult, das Samplingfrequenzen von 44.1 kHz, 48 kHz, 96 kHz und sogar von 192 kHz für extrem hohe Audioqualität unterstützt.

#### *FireWire-Audio-/MIDI-Schnittstelle*

Das ZERO4 bildet dank zweier FireWire-Anschlüsse auch eine Audio-/ MIDI-Schnittstelle. Durch die Verbindung Ihres Computers mit dem ZERO4 mittels eines FireWire-Kabels sind Sie in der Lage, Audio- und MIDI-Daten zum und vom ZERO4 zu übertragen. Bis zu 8 Eingabe- und 16 Ausgabe-Kanäle von Audiodaten können über den FireWire-Verbindung übertragen werden.

#### *Flexible Kanalwahl*

Neben den Mikrofon/Gitarre/Line/Phono-Analog-Audioeingängen bietet das ZERO4 auch Digital-Audio-Eingänge von der FireWire-Schnittstelle. Außerdem kann jeder Mischpultkanal auch als MIDI-Controller dienen und bietet so flexible Steuerung Ihrer Audioquellen.

#### *Equalizer-Wähler*

Sie können den EQ-Typ bestimmen. Der EQ-Typ enthält typische EQ-Kurven, die auf ein bestimmtes musikalisches Genre abgestimmt sind, ebenso wie Typen, dienur mit digitaler Verarbeitung zur Verfügung stehen, wie Filter und Isolatoren.

#### *Fader/Überblender-Kurvenregler*

Parameter sind vorhanden, um Ihre eigenen Fader-Kurven und Überblender-Kurve zu erzeugen. Da Sie die Fader-Kurve separat für jeden Kanal festlegen können, können Sie die genaue Schärfe erhalten und nach Wunsch für die Fader spielen. Der Überblender erlaubt sanften Übergang zwischen Audioquellen.

#### *Automatische Taktzahl-Erkennung*

Eine automatische Taktzahl-Erkennung ist eingebaut und erlaubt Erkennung der Taktzahl von Audiomaterial in einem spezifischen Kanal. Sie können Tap-Tempo alleine oder in Kombination mit automatischer Taktzahlerkennung verwenden, um die Tempoerkennung zu verbessern. (Manuelle Taktzahl-Erkennung kann ebenfalls verwendet werden.) BPM-Delays und andere Effekte können auf die spezifische Taktzahl synchronisiert werden.

#### *Mic-Vorverstärker*

Der in die MIC-Buchse Mic-Vorverstärker arbeitet mit einer qualitativ hochwertigen Audioschaltung, die in Kooperation mit der Peter Watts Designs Corporation entwickelt wurde.

Dieses Logo ist Eigentum der Peter Watts Designs Corporation, geführt von Peter Watts, einem Veteranen unter den Designern zahlreicher Audiogeräte während seiner Tätigkeit bei der Trident Audio Corporation in Großbritannien und als leitender Ingenieur und Entwickler bei Mackie Designs in den USA.

# <span id="page-65-0"></span>2. Teile des ZERO4

## **Oberseite**

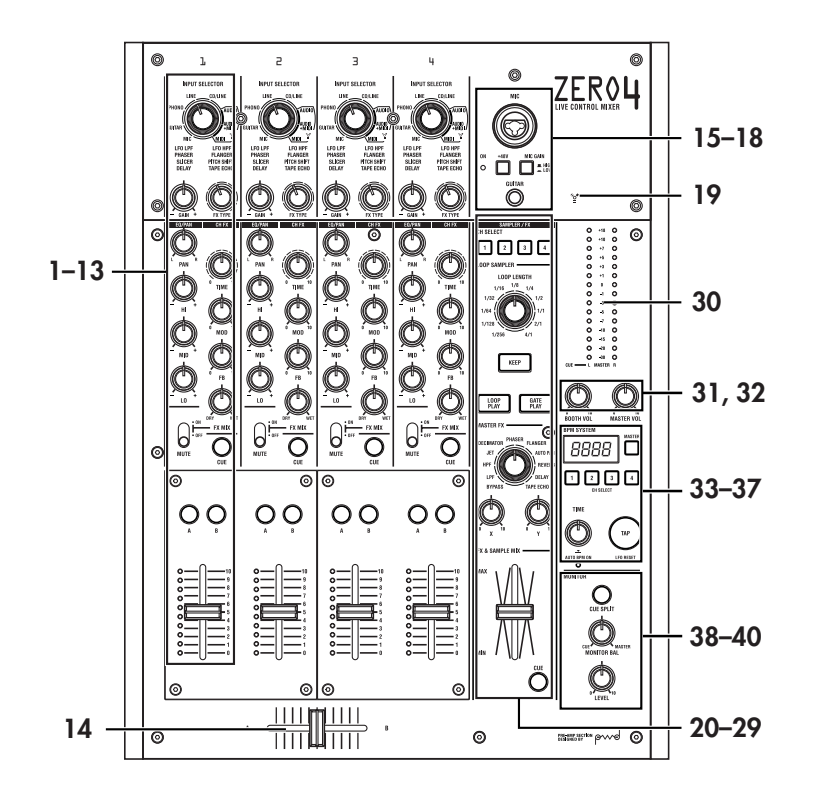

#### 1. INPUT-SELECTOR-Knopf

Wählt die Eingangsbuchse für das FireWire-Audiosignal, das dem Mischpultkanal zugewiesen wird. Wenn dieser Knopf in bestimmten Positionen steht, fungieren die Send-Knöpfe, der Pan-Knopf, die EQ-Knöpfe und/oder Fader als MIDI-Controller.

2. GAIN-Knopf **INPUT SELECTOR** Stellen Sie die Verstärkung des Audioeingangs ein, dem dem Mischpult-1<br>2<br>4<br>5 kanal zugewiesen ist. LFO LPF<br>Phaser<br>Slicer *Tipp: Wenn der MIC-Eingangspegel zu hoch ist und der Sound verzerrt wird, drücken Sie den Schalter MIC GAIN an der Oberseite, um den Mic-Vorverstärker-Gain auf LOW zu stellen.* 3. FX-TYPE-Knopf Dies wählt den Typ des Kanaleffekts, der in den Mischpultkanal eingefügt wird. 4. PAN-Knopf Stellt die linke/rechte Audiobalance ein. 5. Equalizer-Knöpfe Normalerweise verstärken und unterbrechen die Knöpfe HI, MID und LO den 10 Sound in jedem Frequenzbereich. Je nach Ō dem Typ des im vorherigen Schritt gewählten Equalizsers kann sich die Funktion der Knöpfe ändern.  $\odot$ 12 6. TIME-Knopf Dieser stellt die Zeit oder andere Parameter des vom FX-TYPE-Knopf gewählten Parameters ein. Das Ergebnis hängt vom ausgewählten Effekt ab. 7. MOD-Knopf Dieser stellt die Modulation oder andere Parameter des vom FX-TYPE-Knopf gewählten Parameters ein. Das Ergebnis hängt vom ausgewählten Effekt ab. 8. FB-Knopf  $\odot$ Dieser stellt das Feedback oder andere

Parameter des vom FX-TYPE-Knopf ge-

36789

LFO HPF FLANGER<br>PITCH SHIFT

11

FX MIX

13

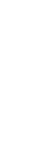

66

#### 9. FX-MIX-Knopf

Dies stellt das DRY/WET-Verhältnis des Kanaleffekts ein.

#### 10. FX-ON/MUTE-Schalter

Wenn Sie diesen Schalter in die FX-ON-Stellung bringen, wird der Kanaleffekt des Mischpultkanals aktiviert, und die Wet/Dry-Mischung verwendet, die mit dem FX-MIX-Knopf (9.) eingestellt ist. Wenn der Schalter in Mittenposition zurückgestellt wird, wird der Kanaleffekt nicht angelegt.

Wenn Sie diesen Schalter in der MUTE-Stellung halten, wird nur der Sound des betreffenden Mischpultkanals stummgeschaltet.

*TIPP: Sie können den Schalter nicht in der MUTE-Position lassen.*

#### 11. CUE-Taste

Wenn die CUE-Taste leuchtet (ON), wird der Pre-Fader-Sound dieses Mischpultkanals zum CUE-Bus gesendet. Durch Einstellung des MO-NITOR-BAL-Knopfs in Richtung CUE können Sie den Sound vom CUE-Bus über die Kopfhörer mithören.

#### 12. Tasten A, B

Durch Drücken der Taste A oder B können Sie diesen Mischpultkanal einer Seite des Crossfaders zuweisen (Crossfader-Kanal A oder B).

#### 13. Channel fader

Stellt den Pegel des Eingangsaudios ein, das diesem Mischpultkanal zugewiesen ist.

#### 14. Crossfader

Überblendet die Sounds, die dem Crossfader-Kanal A und B zugewiesen sind, und gibt das Ergebnis zum Master-Bus aus.

#### 15. MIC-INPUT-Buchse

INPUT-Buchse ein/aus.

15 TRS-Klingensteckern oder XLR-Steckern Dies ist eine symmetrische Combo-Eingangsbuchse, die die Verwendung von erlaubt (+48V Phantomstrom liegt an).

 $16 - \bar{1}$ **New 17** 16. +48V PHANTOM-Schalter Schaltet den Phantomstrom für die MIC-

18

2: HOT 1: GND 3: COLD Der Phantomstrom wird nur an die symmetrischen XLR-Buchse, nicht an die Klinkenbuchse abgegeben.

- *Hinweis: Wenn Sie ein Kondensatormikrofon anschließen oder abt, während der Phantomstromschalter in der Ein-Stellung ist, kann Ihr Equipment beschädigt werden. Vergewissern Sie sich, dass der Phantomstromschalter in Aus-Stellung ist, bevor Sie ein Kondensatormikrofon anschließen bzw. abtrennen.*
- *Vorsicht: Schließen Sie nie ein anderes Gerät als ein Kondensatormikrofon an, wenn der Phantomstromschalter in der Ein-Stellung ist. Dadurch kann Ihr Equipment beschädigt werden.*

#### 17. MIC-GAIN-Schalter

Hiermit wird der Mikrofon-Vorverstärker-Gain für die MIC-INPUT-Buchse eingestellt.

#### 18. GUITAR-Buchse

Schließen Sie eine Gitarre oder Bassgitarre an diese Buchse an. Dies ist eine unsymmetrische 1/4-Zoll-Klinken-Eingangsbuchse.

#### 19. FireWire-Anzeige

Wenn das ZERO4 an Ihrem Computer über ein FireWire-Kabel angeschlossen ist, leuchtet diese Anzeige auf, wenn die Verbindung erkannt wird.

*Tipp: Starten Sie die Host-Anwendung, nachdem diese Anzeige aufleuchtet.*

#### 20. CH-SELECT-Schalter

Dies schaltet das Senden zum SAMPLER/FX-Bus um. Die LED des gewählten Kanals leuchtet, und der gesamte Sound vom Mischpultkanal wird zum SAMPLER/FX-Bus gesendet. Sie können mehr als einen Kanal gleichzeitig wählen.

**LED leuchtet:** Das Audio des Mischpultkanals wird an den SAMPLER/FX-Bus angeschlossen. Dies ist das Quell-Audio für den Loop-Sampler- und Master-Effekt.

**LED dunkel:** Das Audio des Mischpultkanals wird nicht zum SAMPLER/FX-Bus gesendet.

21. LOOP-LENGTH-Knopf

20 Dies spezifiziert die Aufnahme/Wiedergabe-Zeit des Loop Samplers.

22. KEEP-Taste

Dies zeigt den Sample-Hold-Status des Loop $~21~$ 22 23 Samplers an. Wenn ein Sample bereits gehalten wird, wird durch weiteres Drücken der KEEP-Taste das Sample gelöscht. **LED leuchtet:** Ein Sample wird gehalten. **LED dunkel:** Kein Sample wird gehalten.

#### 23. LOOP-PLAY-Taste

ten wird, löst diese Taste die Aufnahme aus.  $\,25$ Dies schaltet den Loop Sampler auf Aufnahme/Wiedergabe. Wenn kein Sample gehal-Wenn ein Sample bereits gehalten wird, löst diese Taste die Loop-Wiedergabe aus.

#### 24. GATE-PLAY-Taste

Dies schaltet den Loop Sampler auf Aufnahme/Wiedergabe. Wenn kein Sample gehalten wird, löst diese Taste die Aufnahme aus. Wenn ein Sample bereits gehalten wird, löst diese Taste die Gate-Wiedergabe aus.

25. MASTER-FX-TYPE-Knopf Dies wählt den Master-Effekttyp.

#### 26. X-Knopf

Dies stellt einen Parameter des Master-Effekts ein. Das Ergebnis hängt vom Master-Effekttyp ab.

27. Y-Knopf

Dies stellt einen Parameter des Master-Effekts ein. Das Ergebnis hängt vom Master-Effekttyp ab.

#### 28. MASTER-FX- & SAMPLE-MIX-Fader

Stellt die Mischbalance zwischen Loop Sampler/Master-Effekt-Bus-Eingang (dry) Sound und dem Ausgabesound (wet) ein.

#### 29. MASTER-FX- & SAMPLE-CUE-Taste

Wenn Sie diese Taste drücken, um die LED aufleuchten zu lassen, wird

das Audio vom Loop Sampler/Master-Ef-31 fekt-Bus zum CUE-Bus gesendet. 30. Master-Pegelmesser .<br>ВРМ СУСТЕМ Dieser Pegelmesser zeigt den Pegel des **33**<br>Master Assauration Dei Übersteuten 8888 Master-Ausgangs an. Bei Übersteuerung leuchtet die rote LED. Justieren Sie dann 34<br>das Martes Assassementalis since Weise den Master-Ausgangspegel in einer Weise, dass die Anzeige nicht aufleuchtet. 31. BOOTH-Lautstärkeknopf 35 Stellt den Ausgangspegel von den BOOTH-OUT-Buchsen ein. Dies gibt den gleichen 37 Sound aus, wie die MASTER-OUT-Buch-38 sen. 32. MASTER-Lautstärkeregler 39 Stellt den Ausgangspegel von den MA-STER-OUT-Buchsen ein. 40 33. Taktzahl-Anzeige Diese zeigt den aktuell festgelegten Taktzahl-Wert an. 34. BPM-CH-SELECT-Schalter Dies wählt die Quelle, von der die Taktzahl erkannt wird, wenn die AUTO-BPM-Funktion eingeschaltet ist. 35. TIME/AUTO-Druckknopf Dies spezifiziert die Taktzahl für die Taktzahl-Sync-Effekt und als MIDI-Clock-Master.

Sie können die AUTO-BPM-Funktion ein/aus, wenn der Druckknopf gedrückt wird.

32

36

 $\sqrt{2}$ 

..<br>VONITOR RA

#### 36. TAP-Taste

Der Timing-Intervall, in dem Sie diese Taste drücken, dient dazu, um den BPM-Wert einzustellen oder als Richtlinie für Auto-BPM-Erkennung.

Wenn Sie einen Effekt gewählt haben, der LFO verwendet, wird mit dieser Taste der LFO zurückgesetzt.

#### 37. AUTO-BPM-Anzeige

Leuchtet, wenn der automatische Taktzahl-Zähler eingeschaltet ist.

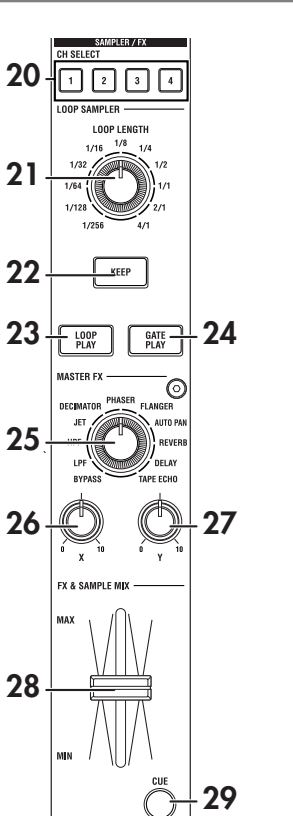

#### <span id="page-68-0"></span>38. SPLIT-Taste

Dies schaltet die Split-Funktion für den Kopfhörermonitor ein und aus. **LED leuchtet:** Das CUE-Audio wird von Kopfhörer L ausgegeben, und Master-Audio von Kopfhörer R. In diesem Fall zeigt die L-Seite des Master-Pegels den CUE-Pegel an, und die R-Seite zeigt den Master-Pegel an.

**LED dunkel:** Das CUE- und MASTER-Audio wird mit der vom MO-NITOR-BAL-Knopf eingestellten Balance ausgegeben.

#### 39. MONITOR-BAL-Knopf

Wenn dieser auf CUE gedreht ist, wird im Kopfhörer der CUE-Bus mitgehört. Wenn dieser auf MASTER gedreht ist, werden im Kopfhörer die MASTER-OUT-Buchsen mitgehört. Dieser Knopf ist inaktiv, wenn die Split-Funktion eingeschaltet ist.

#### 40. MONITOR-LEVEL-Knopf

Stellt die Lautstärke des Kopfhörers ein.

## **Vorderseite**

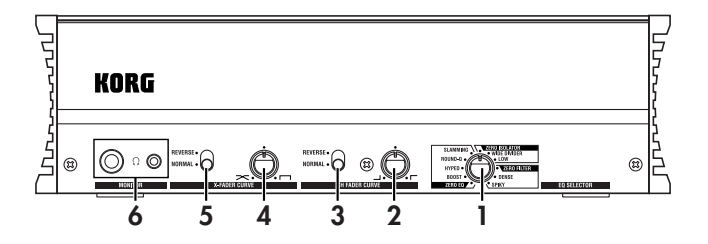

#### 1. EQ-SELECTOR-Knopf

Dies wählt den Equalizer-Typ.

Durch Umschalten des Typs können Sie die Weise ändern, in der der Ton modifiziert wird, wenn die HI/MID/LO-Bändern justiert werden. Diese Einstellung gilt für den Equalizer aller Kanäle.

#### 2. Channel-fader-shape-Knopf

Dies stellt die Fader-Kurve der Channel-Fader ein. Diese Einstellung gilt für die Fader-Kurve aller Kanäle.

*TIPP: La courbe de fondu spécifiée à l'aide de ZEROEdit sera réinitialisée au niveau de tous les faders des canaux si vous tournez le bouton de modelage de fondu.*

#### 3. Channel-fader-Reverse-Schalter

Dies kehrt die Funktion der Kanal-Fader zwischen Normal und invertierten Richtungen um. Diese Einstellung gilt für die Fader-Kurven aller Kanäle.

#### 4. Crossfader-Kurve-Knopf

Dies stellt die Fader-Kurve des Crossfaders ein. Tournez le bouton de courbe de fondu enchaîné vers la gauche pour obtenir un fondu imperceptible. Tournez le bouton vers la droite pour obtenir un changement brusque.

#### 5. Crossfader-Reverse-Schalter

Dies ändert die Funktion des Crossfaders zwischen Normal und invertierten Richtungen um.

<span id="page-69-0"></span>6. Kopfhörerbuchsen (Klinke und Stereo-Mini)

Hier können Sie Ihre Kopfhörer anschließen.

Hinweis: Die Klinken-/Stereo-Mini-Kopfhörerbuchsen geben das gleiche Audio aus. Die Lautstärke kann geringer sein, wenn Sie beide Kopfhörerbuchsen gleichzeitig anschließen.

## Rückseite

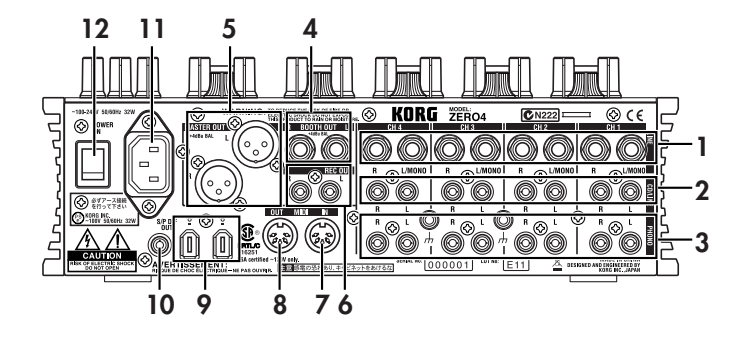

#### 1. INPUT 1–4 (LINE)-Buchsen

Es handelt sich um symmetrische 1/4-Zoll-TRS-Eingangsklinkenbuchsen.

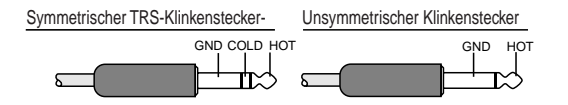

- 2. INPUT 1–4 (CD/LINE)-Buchsen Dies sind unsymmetrische RCA-Eingangsbuchsen.
- 3. PHONO 1–4-Buchsen, GND-Klemme Dies sind Cinch-Eingangsbuchsen zum Anschließen von Plattenspielern; eine Masseklemme ist ebenfalls vorhanden.

#### 4. BOOTH-OUT-Buchsen

Diese Ausgänge bieten das gleiche Audiosignal wie die MASTER-OUT-Buchsen. Sie können den BOOTH-Knopf zum Einstellen der BOOTH-OUT-Buchsen auf einen anderen Pegel als MASTER OUT verwenden. Es handelt sich um symmetrische 1/4-Zoll-TRS-Ausgangsklinkenbuchsen.

#### 5. MASTER-OUT-(XLR)-Buchsen

An diesen Buchsen wird der Ton des Masterbusses ausgegeben.

#### 6. REC OUT (RCA)-Buchsen

An diesen Buchsen wird der Ton des Masterbusses ausgegeben.

#### 7. MIDI IN-Anschluss

Dieser Anschluss empfängt MIDI-Meldungen. Empfangene MIDI-Meldungen können über den FireWire-Anschluss zu Ihrem Computer gesendet werden.

#### 8. MIDI OUT-Anschluss

Dieser Anschluß re-überträgt ("through") die vom Computer über den FireWire-Anschluss empfangenen MIDI-Meldungen. Er überträgt auch MIDI-Meldungen, die vom ZERO4 selber erzeugt werden.

#### 9. FireWire-Anschluss

Sie können das ZERO4 an Ihren Computer anschließen und als Audio/ MIDI-Schnittstelle verwenden.

Die beiden Anschlüsse arbeiten auf gleiche Weise. Der nicht an Ihrem Computer angeschlossenen Anschluss kann für Daisy-Chain-Verbindungen verwendet werden.

#### 10. DIGITAL OUT (koaxial)-Buchse

Dies ist ein S/PDIF-Digitalausgang. Er gibt das gleiche Audio aus wie die MASTER-Buchsen, aber in digitaler Form.

Sie können dies an die Eingangsbuchse eines Heim-Digitalaudiogeräts anschließen.

Es ist eine RCA-Cinch-Koaxialbuchse.

11. Stromeingang

Schließen Sie das mitgelieferte Netzkabel an diesem Anschluss an.

12. Netzschalter

Schaltet die Stromversorgung ein/aus.

# <span id="page-70-0"></span>Anschlüsse und Bedienung

# 1. Vorbereitungen

Vor dem Anschließen des Geräts müssen Sie den Strom ausschalten und das Netzkabel von der Netzsteckdose abziehen.

## Anschließen Ihrer Ausgangsgeräte

## Anschließen Ihrer Eingangsgeräte

Verwenden Sie die geeigneten Bucxhsen für die anzuschließenden Geräte. **Mikrofon:** MIC-Buchsen (TRS-Klinkenbuchse oder symmetrische XLR-Buchse) **Gitarre:** GUITAR-Buchse

**Sampler, Keyboard, usw.:** LINE-Buchsen (symmetrische TRS-Eingangsklinkenbuchsen)

**CD-Player:** CD/LINE-Buchsen (unsymmetrische RCA-Eingangsbuchsen) **Plattenspieler:** PHONO-Eingangsbuchsen und Masseklemme

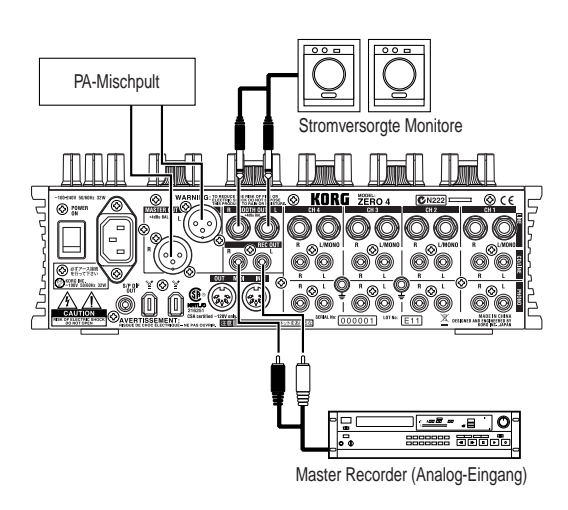

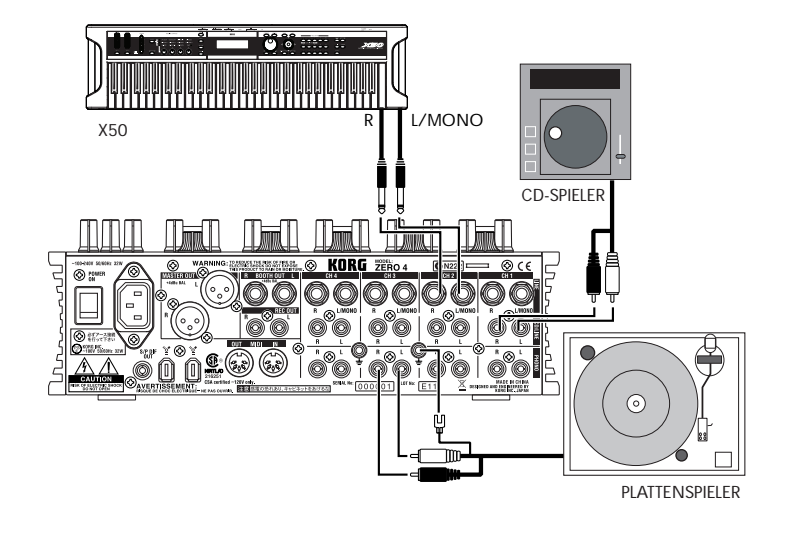

取扱説明書

## <span id="page-71-0"></span>Einschalten des Geräts

Beim Einschalten des ZERO4 müssen Sie folgende Reihenfolge beachten.

- 1. Stecken Sie das Netzkabel ein. Schließen Sie das mitgelieferte Netzkabel am Netzeingang an.
- 2. Schalten Sie das an die Eingangsbuchsen angeschlossene externe Gerät ein.
- 3. Drehen Sie den MASTER-VOLUME-Knopf des ZERO4 nach unten.
- 4. Schalten Sie den Netzschalter an der Rückseite des ZERO4 ein.
- 5. Schalten Sie Ihren Monitor-Verstärker und den an den MASTER-OUT-Buchsen angeschlossenen Verstärker ein.

## Ausschalten des Geräts

- 1. Drehen Sie den MASTER-VOLUME-Knopf des ZERO4 nach unten.
- 2. Schalten Sie Ihren Monitor-Verstärker und den an den MASTER-OUT-Buchsen angeschlossenen Verstärker aus.
- 3. Schalten Sie den Netzschalter an der Rückseite des ZERO4 aus.

# 2. Verwendung des Mischpults

## Wählen der Eingänge

So weisen Sie einen Satz von Eingangsbuchsen zu einem spezifischen Mischpultkanal zu.

1. Wählen Sie mit dem INPUT-SELECTOR-Knopf auf der Oberseite den gewünschten Eingang. Die Knöpfe aller Mischpultkanäle, für die Sie einen Audio-Eingang ausgewählt haben, leuchten orange.

Knöpfe, die als MIDI-Controller fungieren, leuchten grün.

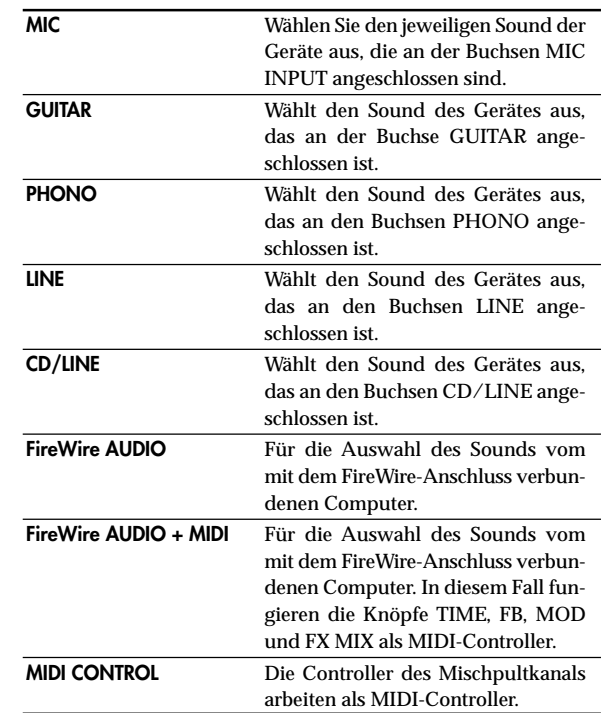
*TIPP: Wenn Sie "FireWire AUDIO" oder "FireWire AUDIO + MIDI" gewählt haben, besteht der Output zum FireWire-Anschluss im Vor-EQ-Signal der an den PHONO-Buchsen angeschlossenen Quelle.*

### Regelung der Eingangspegel

### *Stellen Sie den GAIN-Knopf ein*

Stellen Sie den Knopf so ein, dass der GAIN-Knopf auch dann nicht rot leuchtet, wenn am Eingang der Maximalpegel erreicht wird.

*TIPP: Wenn Sie einen Mic-Eingang verwenden und ein Mikrofon mit hohem Ausgang angeschlossen haben, stellen Sie den MIC-GAIN-Schalter auf LOW.*

### Mischen von Sounds

- 1. Verwenden Sie den Fader an jedem Mischpultkanal zur Einstellung seines Lautstärkepegels.
- 2. Verwenden Sie den PAN-Knopf an jedem Mischpultkanal zur Einstellung seiner Stereoposition.

### Crossfader

Sie können den Crossfader verwenden, um zwischen Songs zu überblenden, die Sie den Crossfader-Kanälen A und B zugewiesen haben. Durch Verwendung des Crossfaders können Sie DJ-Techniken ausführen, wie sofortiges Umschalten zwischen den Sounds zweier Kanäle oder glattes Überblenden dazwischen.

1. Für den Mischpultkanal, den Sie dem Crossfader-Kanal A zuweisen wollen, drücken Sie die Taste A zum Einschalten (die LED leuchtet auf).

Sie können die A-Taste für mehr als einen Mischpultkanal aktivieren, wenn gewünscht.

2. Für den Mischpultkanal, den Sie dem Crossfader-Kanal B zuweisen wollen, drücken Sie die Taste B zum Einschalten (die LED leuchtet auf).

3. Zum Aufheben dieser Einstellung drücken Sie einfach eine leuchtende Taste erneut.

Wenn ein Mischpultkanal nicht einem Kanal A oder B zugewiesen ist (d.h. wenn keine dieser LEDs leuchtet), wird der Sound vom Mischpultkanal zum Master-Bus gesendet, ohne durch den Crossfader zu laufen.

### Master-Ausgang / Booth-Ausgang

Der gemischte Sound wird von den MASTER-OUT-Buchsen und den BOOTH-OUT-Buchsen ausgegeben.

Der gleiche gemischte Sound wird von beiden Sätzen von Buchsen ausgageben, aber Sie können den MASTER-VOL-Knopf und den BOOTH-VOL-Knopf zum getrennten Einstellen unterschiedlicher Lautstärken verwenden.

### *Anpassen der Lautstärke*

- 1. Verwenden Sie den MASTER-VOL-Knopf, um die Lautstärke an den MASTER-OUT-Buchsen einzustellen. Stellen Sie die Lautstärke auf einen Pegel ein, bei dem der Pegelmesser nicht rot aufleuchtet.
- 2. Verwenden Sie den BOOTH-VOL-Knopf, um die Lautstärke an den BOOTH-OUT-Buchsen einzustellen.
- 3. Verwenden Sie den MONITOR-LEVEL-Knopf, um die Lautstärke der Kopfhörer einzustellen.

### Mithören

Schließen Sie einen Kopfhörer an die Kopfhörerbuchse an, so dass Sie dem gemischten Sound oder die Audionengänge überwachen können.

### *CUE*

Diese Funktion erlaubt das Mithören des Spiels über Kopfhörer ohne Ausgabe von den MASTER-OUT-Buchsen. Zum Mithören des Sounds vom CUE-Bus über Kopfhörer drehen Sie den MONITOR-BAL-Knopf der Monitor-Sektion in Richtung CUE. In diesem Zustand können Sie einen Fader abgesenkt lassen, aber CUE einschalten und Ihre Kopfhörer verwenden, um den vom Equalizer angepassten Sound und den Kanaleffekt zu prüfen; wenn Sie denn den Sound nach Wunsch 政权部明鲁

angepasst haben, heben Sie den Kanal-Fader an, um den Sound von den Master-Ausgängen auszugeben.

#### *Mithören via CUE*

Durch Einschalten des CUE-Schalters eines Mischpultkanals können Sie dessen Vor-Fader-Sund zum CUE-Bus senden.

- 1. Schalten Sie die CUE-Taste des Mischpultkanals, der überwacht werden soll, ein.
- 2. Verwenden Sie den MONITOR-BAL-Knopf zum Anpassen der Lautstärkebalance des Master-Ausgabe-Sounds und des CUE-Bus-Sounds.

Verwenden Sie den MONITOR-LEVEL-Knopf, um die Gesamtlautstärke einzustellen.

3. Durch Einschalten des SPLIT-Schalters können Sie das CUE-Signal von der L-Seite des Monitors hören, und den Master-Ausgang von der R-Seite des Monitors. Wenn SPLIT eingeschaltet ist, ist der MONITOR-BAL-Knopf wirkungslos.

# 3. Equalizer

### Verwendung des Equalizers zum Anpassen des Sounds

Herkömmlich teilt ein Equalizer (EQ) den Sound in verschiedene Frequenzbereiche und erlaubt es, den tonalen Charakter des Sounds durch Anheben oder Absenken des Ausgangs jedes Bereichs zu formen. Bei moderneren Anweisungen kann der Equalizer als Effekt verwendet werden, mit Filter Sweeps und Isolatorfunktionen. Das ZERO4 bietet 11 verschiedene Typen von EQ.

1. Verwenden Sie den EQ-SELECTOR-Knopf zur Wahl des Equalizertyps.

**EQ-Typ:** Es gibt eine Reihe von EQ-Typen mit für verschiedene Stile geeigneten Frequenzgängen. Wählen Sie den für Ihre Anwendung geeigneten Typ.

- 1. ZERO EQ
- 2. BOOST
- 3. HYPED
- 4. ROUND-Q
- 5. SLAMMING

**ISOLATOR-Typ:** Dies ist ein -12dB/Okt Isolator. Er teilt den Eingangssound in Frequenzregionen und erhalbt es, den Sound jeder Region individuell abzuschneiden. Wenn Sie die Knöpfe aller Regionen ganz nach links stellen, verschwindet der Sound vollständig.

- 6. ZERO ISOLATOR
- 7. ZERO ISOLATOR WIDE DIVIDER
- 8. ZERO ISOLATOR LOW

**FILTER-Typ:** Dies sind Filtertypen, bei denen HI ein LPF und LO ein HPF ist. Durch Drehen von HI nach unten (nach links) wird die Cutoff-Frequenz des LPF gesenkt. Durch Drehen von LO nach unten (nach links) wird die Cutoff-Frequenz angehoben. MID arbeitet als Peaking EQ.

- 9. ZERO FILTER
- 10. ZERO FILTER DENSE
- 11. ZERO FILTER SPIKY

Stellen Sie die drei Bänder (HI/MID/LO) ein, um den gewünschten Ton zu erhalten.

# 4. BPM-System

Beim ZERO4 wird die Einstellung der Taktzahl (BPM, Beats per Minute) als Master-Clock für MIDI und für Effekte verwendet, die mit der Taktzahl synchronisiert sind. Der ZERO4 hat eine Auto-BPM-Funktion, die automatisch die BPM von einer Audio-Eingangsquelle erkennt. Sie können die Taktzahl auch manuell einstellen.

### Manuelles Festlegen der Taktzahl (BPM)

Drehen Sie den TIME/AUTO-Druckknopf, um die gewünschte Taktzahl festzulegen.

### Festlegen der Taktzahl (BPM) mit Tap-Tempo

Drücken Sie die TAP-Taste mindestens dreimal zum Takt des Songs. Der Intervall, in dem Sie diese Taste drücken, wird berechnet und als Taktzahl-Wert festgelegt.

### Automatische Einstellung der Taktzahl (BPM)

So können Sie den Auto-BMP-Counter zur Erkennung der Taktzahl eines eingegebenen Sonds verwenden

- 1. Drücken Sie die BPM-CH-SELECT-Taste zum Wählen der Quelle, deren Taktzahl Sie ermitteln möchten.
- 2. Drücken Sie den TIME/AUTO-Druckknopf, um AUTO BPM einzuschalten; die Taktzahl wird automatisch erkannt.

Falls die Taktzahl nicht korrekt ermittelt wird, können Sie AUTO BPM eingeschaltet lassen und die TAP-Taste im Taktschlag des Songs drükken. Damit wird die Taktzahl anhand Ihres manuell geklopften Takts automatisch ermittelt. Bei eingeschaltetem AUTO BPM werden Änderungen in der Taktzahl des Audioeingangs automatisch erkannt, und die Taktzahl wird entsprechend angepasst.

*TIPP: Die Taktzahl kann nicht korrekt für Songs erkannt werden, die keinen definitiven Takt haben.*

# 5. Channel-Effekte

Die Channel-Effekte werden in jeden Mischpultkanal eingefügt. Sie können unter acht verschiedenen Effekttypen wählen, und die Knöpfe TIME, MOD, FB, und FX MIX zur Steuerung des Sounds bedienen.

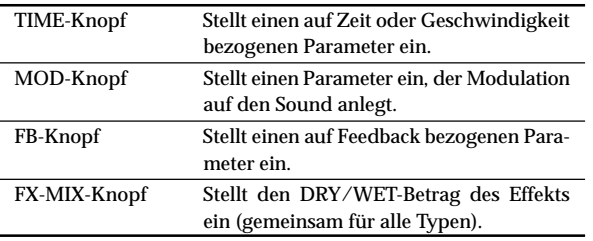

#### *Effekttypen-Liste*

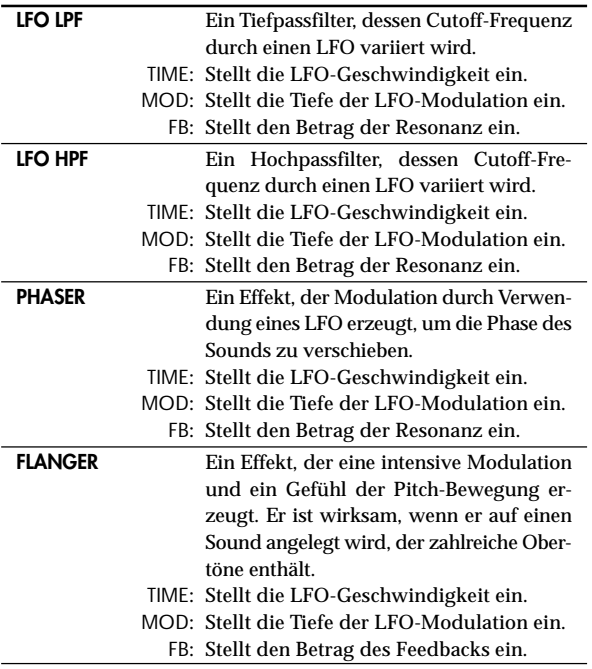

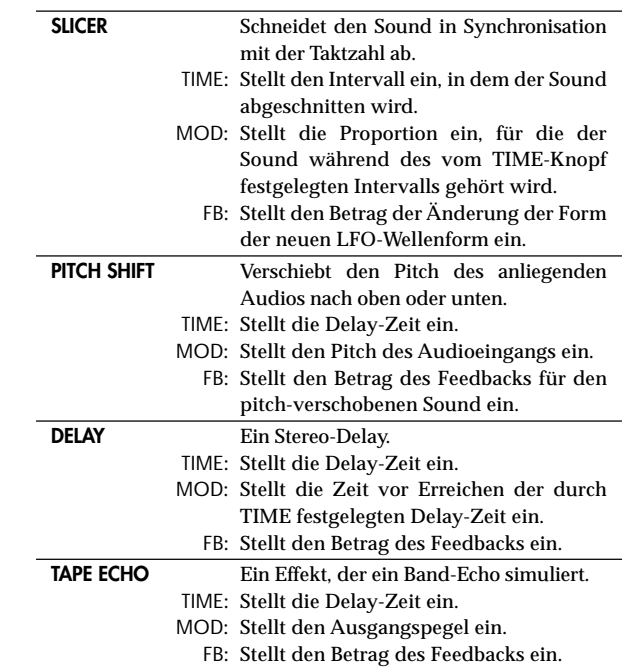

### *Die Displayanzeige bei Bedienung des TIME-Knopfes*

Wenn Sie den TIME-Knopf bedienen wird der festgelegte TIME-Parameter im Display etwa zwei Sekunden lang angezeigt. Die Zahl im Display zeigt den Takt an. Ein Takt von 1/4 (Viertelnote) z.B. wird als "1.4" im Display gezeigt.

#### *Begrenzungen der Delay-Zeit*

Je nach der Kombination der Taktzahl-Synchronisationseinstellung dem TIME-Parameter kann der TIME-Parameter des Kanaleffekts den zulässigen Bereich überschreiten. Wenn dies auftritt, zeigt das Display "FULL" an, und die Delay-Zeit wird auf die maximal zulässige Einstellung eingestellt.

# 6. Loop Sampler und Master Effect

Der Loop Sampler und der Master-Effekt sind in Serie an den SAMPLER/ FX-Bus angeschlossen.

#### *Eingangskanalwahl und Mischen*

Das Audio des durch den CH-SELECT-Schalter gewählten Mischkanals wird an den SAMPLER/FX-Bus gesendet, und wird das Eingangssignal für den Loop-Sampler und Master-Effekt sein.

Der MASTER FX & SAMPLE MIX-Fader justiert die Mischbalance zwischen dem Sound, der durch den Loop Sampler und Master Effect gelaufen ist, und dem Sound ("dry" Sound), der durch den CH-SELECT-Schalter gewählt ist. Durch Drücken der CUE-Taste können Sie den "wet" Sound via den CUE-Bus überwachen, auch wenn dieser zur "dry"-Seite gestellt ist.

### Loop Sampler

Dies ist ein Loop Sampler, der es erlaubt, das aufgenommene Sample mit entweder Gate Play oder Loop Play abzuspielen.

#### *Bedienverfahren*

1. Legen Sie die Aufnahme-/Wiedergabezeit fest. Die Aufnahme-/Wiedergabezeit wird durch den LOOP-LENGTH-Knopf festgelegt, relativ zur Taktzahl.

Verwenden Sie den LOOP-LENGTH-Knopf zum Festlegen der Anzahl der Taktschäge, die aufgenommen/wiedergegeben werden. Wenn Sie z.B. den LOOP-LENGTH-Knopf auf "1/4" setzen, wird die Länge ein Viertelnoten-Takt. Die Dauer eines Taktschlags hängt vom Taktzahl-Wert ab. (Siehe Tabelle. Einheiten sind Sekunden.)

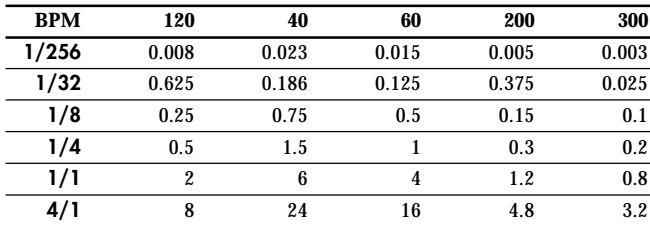

2. Verwendung von Gate Play und Loop Play. *Zum Sampeln mit Gate Play*

Wenn Sie die GATE-PLAY-Taste drücken, findet Sampling nur für die vom LOOP-LENGTH-Knopf festgelegte Zeit statt.

Loop Playback wird fortgesetzt, während Sie die GATE-PLAY-Taste gedrückt halten.

Loop Playback stoppt, während Sie die GATE-PLAY-Taste loslassen. Die KEEP-Taste blinkt, und die Sample-Daten werden bewahrt.

#### *Zum Sampeln mit Loop Play*

Wenn Sie die LOOP-PLAY-Taste drücken, findet Aufnahme nur für die vom LOOP-LENGTH-Knopf festgelegte Zeit statt, und dann wird Loop-Wiedergabe fortgesetzt, auch nachdem Sie die LOOP-PLAY-taste loslassen.

Sobald Sie die LOOP-PLAY-Taste erneut drücken, stoppt die Loop-Wiedergabe.

Die KEEP-Taste blinkt, und die Sample-Daten werden bewahrt.

### 3. Nehmen Sie das Sample auf.

Wenn die KEEP-Taste blinkt, zeigt dies an, dass die gesampelten Daten kurzzeitig bewahrt werden. Wenn Sie das Sampling fortsetzen, werden diese Daten überschrieben.

Wenn Sie die gesampelten Daten speichern, können Sie dieses Sample wiederholt abspielen.

Die KEEP-Taste zeigt den Speicherstatus der Sample-Daten an.

**Wenn die KEEP-Taste dunkel ist:** Es wurde kein Sample bewahrt. **Wenn die KEEP-Taste blinkt:** Das Sample wurde zeitweilig bewahrt. Wenn Sie die KEEP-Taste drücken, werden die kurzzeitig bewahrten Sample-Daten im internen Speicher gespeichert. Wenn die Sample-Daten gespeichert sind, leuchtet die KEEP-Taste.

Wenn Sie die GATE-PLAY-Taste oder LOOP-PLAY-Taste drücken, während die KEEP-Taste blinkt, beginnt ein neuer Sampling-Vorgang, und das kurzzeitig bewahrte Sample wird gelöscht.

**Wenn die KEEP-Taste leuchtet:** Das Sample wurde im internen Speicher gespeichert.

### 4. Spielen Sie die gesampelten Daten ab.

#### *Zur Wiedergabe mit Gate Play*

Das gespeicherte Sample wird als Loop gespielt, während Sie die GATE-PLAY-Taste drücken. Sie können den LOOP-LENGTH-Knopf zum Ändern der Länge der Wiedergabe verwenden.

Loop Playback stoppt, während Sie die GATE-PLAY-Taste loslassen.

**ENERGES** 

*Zur Wiedergabe mit Loop Play*

Wenn Sie die LOOP-PLAY-Taste drücken, spielt das gespeicherte Sample als Loop für die vom LOOP-LENGTH-Knopf festgelegte Zeit. Die Loop-Wiedergabe stoppt, wenn Sie die LOOP-PLAY-Taste erneut drücken.

- *Hinweis: Die Eingabe zum SAMPLER/FX-Bus wird bei Loop Play abgeschnitten. Der Master-Effekt wird nur auf die Loop- Wiedergabe angelegt.*
- 5. Löschen Sie die gespeicherten Sample-Daten.

Wenn Sie die leuchtende KEEP-Taste drücken, werden die im internen Speicher gespeicherten Sample-Daten gelöscht, und die KEEP- Taste erlischt.

*Hinweis: Es ist unmöglich, das aufgenommene Sample permanent zu speichern. Ungeachtet, ob das Sample kurzzeitig bewahrt oder im internen Speicher abgelegt wurde, es geht beim Ausschalten der Stromversorgung verloren.*

### Master-Effekt

Der Master-Effekt ist in Serie mit dem Loop-Sampler angeschlossen. Sie können die X- und Y-Knöpfe zur Steuerung der durch den Master-Effekt produzierten Änderung verwenden.

#### *Effekttypen-Liste*

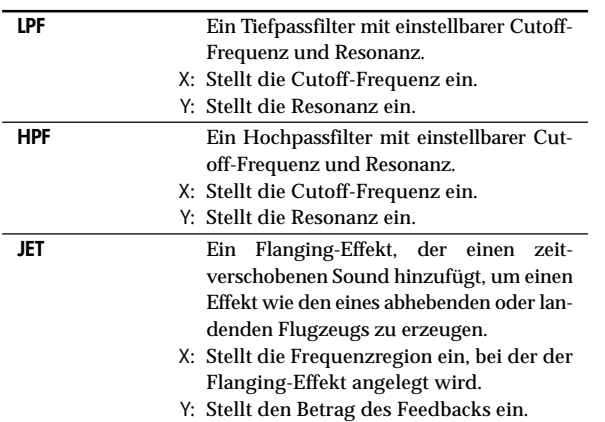

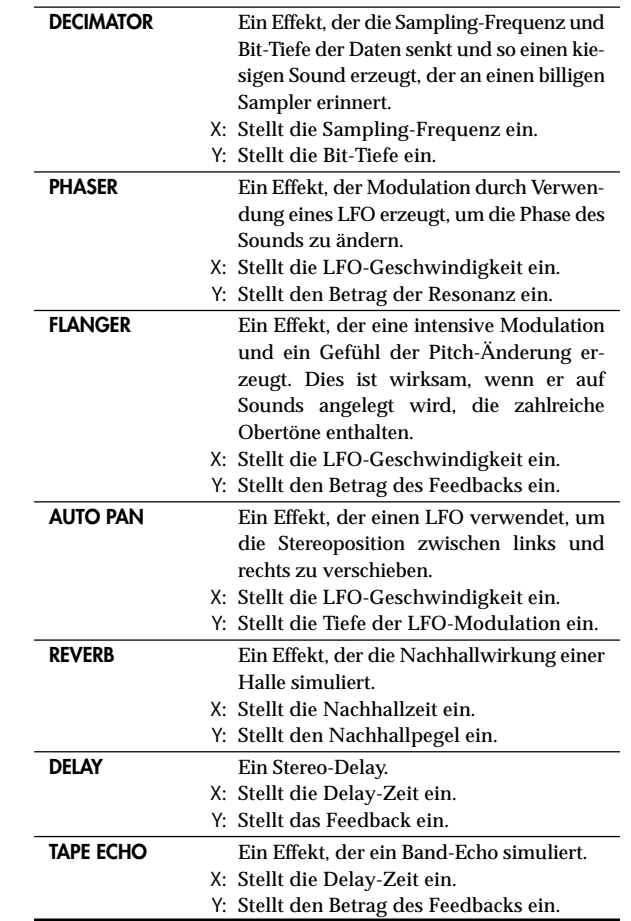

# FireWire-Schnittstellenfunktionen

Sie können das ZERO4 an Ihren Computer über ein FireWire-Kabel anschließen und als Audio/MIDI-Schnittstelle verwenden.

*Hinweis: Dieses Gerät liefert keinen Bus-Strom.*

- *Hinweis: Schließen Sie nicht gleichzeitig mehr als einen Computer an das ZERO4 an.*
- *Hinweis: Wenn Sie eine Host-Anwendung wie Sequenzer-Software verwenden, müssen Sie Audio- und MIDI-Geräte-Einstellungen vornehmen. Näheres hierzu finden Sie in der Bedienungsanleitung der verwendeten Software.*
- *Hinweis: Jedes Eingang/Ausgang-Gerät kann mit nur einer Software-Anwendung verwendet werden. Multi-Client-Betrieb ist nicht unterstützt.*
- *Hinweis: Sie müssen das ZERO4 an Ihren Computer über ein FireWire-Kabel anschließen und die Stromversorgung einschalten, bevor Sie die Software starten. Trennen Sie nicht das FireWire-Kabel ab oder schalten das ZERO4 aus, während die Software läuft.*
- *Hinweis: Wenn Sie das ZERO4 mit Mac OS X verwenden, schalten Sie die Sleep-Einstellung und die Energieverwaltung-Einstellungen aus.*
- *Hinweis: Verwenden Sie die mitgelieferte CD-ROM zur Installation des "KORG FireWire Audio/MIDI driver (KORG FireWire Audio/MIDI Treiber)" im verwendeten Computer. (*☞ *p.83)*

# 1. FireWire-Audio-Schnittstelle

Sie können das ZERO4 als Audio-Schnittstelle verwenden. Dies erlaubt es, die Audio-Eingänge vom ZERO4 oder den gemischten Sound zu Ihrem Computer zu senden, und die Audio-Ausgänge von einer Host-Anwendung auf Ihrem Computer zum ZERO4 zu senden. Ihr über FireWire verbundener Computer erkennt das ZERO4 als Audioschnittstelle, die maximal 8 eingehende und 16 ausgehende Audiostreams bietet.

### *Begrenzungen für unterschiedliche Sampling-Raten*

Wenn das ZERO4 an Ihrem Computer angeschlossen ist, können Sie die Sampling-Rate vom Control Panel der Host-Anwendung oder des Audio-Treibers ändern.

Die verfügbare Anzahl von Effekten und Mischpultkanälen hängt von der gewählten Sampling-Rate ab.

44.1 kHz oder 48 kHz Betrieb: Vier Stereokanäle + Kanaleffekte, Loop-Sampler, Master-Effekt

96 kHz Betrieb: Vier Stereo-Kanäle

- *Hinweis: Bei Betrieb mit 96 kHz stehen Channel-Effekte, Loop-Sampler und Master-Effekt nicht zur Verfügung.*
- *Hinweis: Bei Verwendung des ZERO4 mit Mac OS X Je nach dem verwendeten System können Probleme wie Instabilität des Betriebssystems auftreten, wenn Sie die Samplingfrequenz umschalten.*

*In diesem Fall können Sie wie unten beschrieben starten, so dass das ZERO4 mit einer festen Samplingfrequenz arbeitet. In diesem Fall können Sie nicht auf andere Samplingfrequenzen vom Computer umschalten. 44.1 kHz: Schalten Sie das Gerät ein, während Sie die Mischpultkanal 1 Cue-Taste gedrückt halten. 48 kHz: Schalten Sie das Gerät ein, während Sie die Mischpultkanal 2 Cue-Taste gedrückt halten.*

*96 kHz: Schalten Sie das Gerät ein, während Sie die*

*Mischpultkanal 3 Cue-Taste gedrückt halten. Im Dialogfeld Mac OS System Settings / Sound / Output bestätigen Sie, dass das ZERO4 aus der Liste der Tonausgabegeräte verschwunden ist, und schalten die Stromversorgung wieder ein.*

*Je nach verwendetem Computertyp kann Starten des Computers bei bereits angeschlossenem ZERO4 instabilen Betrieb verursachen. In diesem Fall schließen Sie das ZERO4 nach dem Starten des Computers an.*

### Einsatz des ZERO4 mit der 192-kHz-Sampling-Rate

Durch Starten des ZERO4 im speziellen 192-kHz-Audio-Modus können Sie es als hochwertige 24-Bit/192 kHz 8-in/8-out Audio-Schnittstelle verwenden.

*Hinweis: Bei Verwendung von Mac OS X wird die 192-kHz-Sampling-Rate nicht unterstützt.*

#### *Starten im 192-kHz-Audio-Modus*

- Während Sie die KEEP-Taste gedrückt halten, schalten Sie das Gerät ein.
	- *Hinweis: Wenn Sie im 192-kHz-Audio-Modus starten, können Sie nicht auf andere Sampling-Raten (44.1 kHz, 48 kHz, 96 kHz) umschalten. Wenn Sie auf eine andere Sampling-Rate umschalten wollen, müssen Sie die Stromversorgung ausschalten und dann erneut einschalten, um auf normale Weise zu starten.*

#### *Begrenzungen im 192-kHz-Audio-Modus*

Die Spezifikationen sind bei Betrieb im speziellen 192-kHz-Modus wie folgt begrenzt.

- Anzahl der Kanäle: Vier Stereo-Kanäle (8-in/8-out)
- Kanal-EQ: Nicht verfügbar
- Kanaleffekte, Loop-Sampler, Master-Effekt: Nicht verfügbar

#### *Controller-Betrieb im 192-kHz-Audio-Modus*

Kanal-Controller

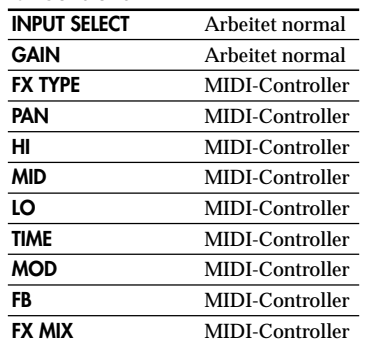

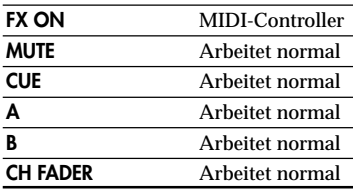

#### *Master-Controller*

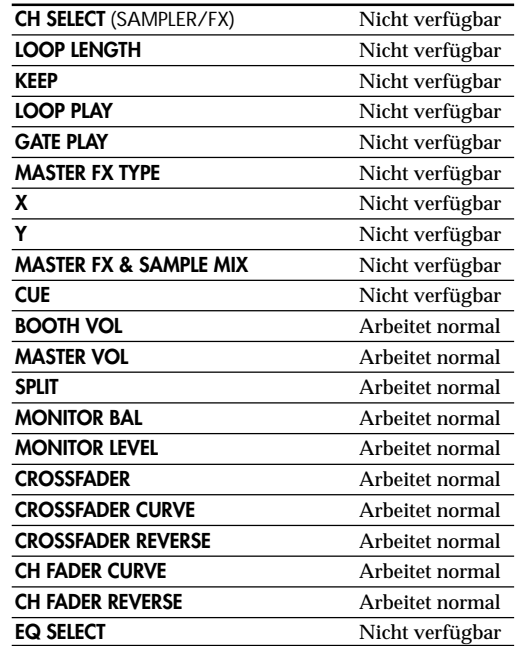

Ein MIDI-Gerät, das an die MIDI IN/OUT-Anschlüsse des ZERO4 angeschlossen ist, kann mit Ihrem Computer über den FireWire-Anschluss kommunizieren.

### *Über MIDI*

MIDI steht für "Musical Instrument Digital Interface" (Digitale Schnittstelle für Musikinstrumente) und ist ein weltweit verbreiteter Standard für den Austausch von leistungsbezogener Information zwischen elektronischen Musikinstrumenten und Computern.

#### *Informationen zur MIDI-Implementierungstabelle*

Im Benutzerhandbuch von MIDI-Geräten ist stets eine "MIDI-Implementierungstabelle" enthalten. Diese Tabelle erleichtert es, den Typ der MIDI-Meldungen zu bestimmen, die jedes Gerät ausgeben oder empfangen kann. Wenn Sie zwei MIDI-Geräte miteinander verwenden, können Sie ihre MIDI-Implementierungstabellen vergleichen, um zu sehen, ob die von einem Gerät ausgegeenen Meldungen von dem anderen Gerät erkannt werden. Die MIDI-Implementierungstabelle für dieses Gerät ist auf der CD-ROM vorhanden.

*Hinweis: Einzelheiten zur MIDI-Funktionalität sind in der MIDI-Implementierung auf der mitgelieferten CD-ROM vorhanden.*

### Verwenden Sie das ZERO4 als MIDI-Controller.

Neben der Funktion als Mischpult kann das ZERO4 auch als Echtzeit-Controller verwendet werden, der MIDI-Meldungen zur Steuerung einer Anwendung auf Ihrem Computer oder einem externen MIDI-Gerät wie einem Synthesizer ausgibt.

### *Anschließen an Ihren Computer*

1. Installieren Sie den MIDI-Treiber.

Verwenden Sie die mitgelieferte CD-ROM zur Installation des "KORG FireWire Audio/MIDI driver (KORG FireWire Audio/MIDI Treiber)" im Ihrem Computer. (☞S.84)

- *TIPP: Si vous utilisez un Macintosh, vous n'aurez pas besoin d'installer un pilote.*
- 2. Verwenden Sie ein FireWire-Kabel zum Anschließen des ZERO4 an Ihren Computer.
- 3. Stellen Sie sicher, dass Ihr Computer das ZERO4 erkannt hat.
- 4. Starten Sie Ihre Host-Anwendung.
	- *Hinweis: Wenn Sie das ZERO4 an Ihren Computer über ein FireWire-Kabel anschließen, wird es als "3-in/3-out" MIDI-Schnittstelle erkannt. Bei dieser Verbindung wird "ZERO 1" zur Kommunikation zwischen dem ZERO4 und der mitgelieferten "ZERO Edit" Editor-Software verwendet. "ZERO 2" dient zum Austauschen von MIDI-Meldungen zwischen dem ZERO4 und Ihrer MIDI Host-Anwendung wie DAW. "ZERO 3" fungiert als MIDI-Schniuttstelle zum Austausch von Meldungen mit einem externen MIDI-Gerät, das an die MIDI-Anschlüsse des ZERO4 angeschlossen ist. (*☞*S.82)*
	- *Hinweis: Je nach DAW oder einer anderen verwendeten MIDI-Host-Anwendung kann die Anwendung alle MIDI-Ports beim Starten zuweisen.*

*Wenn Sie diesen Anwendungstyp zur gleichen Zeit wie den "ZERO Edit"-Editor für ZERO4 verwenden wollen, müssen Sie ZERO Edit zuerst starten und erlauben, den "ZERO 2"-MIDI-Port zu erkennen und zu verbinden. Dann starten Sie Ihre MIDI-Host-Anwendung, und Sie werden in der Lage sein, die Software ZERO Edit und ihre andere Anwendung gleichzeitig zu verwenden.*

### *Verwendung der Controller und der Mischpultkanäle als MIDI-Controller*

- 1. Drehen Sie den SELECT-Knopf auf MIDI. Für den Mischpultkanal, den Sie als Controller verwenden werden, drehen Sie den SELECT-Knopf auf die MIDI-Position.
- 2. Wenn Sie die Knöpfe/Schalter des gewählten Mischpultkanals bedienen, werden die MIDI-Steuermeldungen, die jedem Controller zugewiesen sind, übertragen.

81 geben. Sie können aber nicht Fader, den Equalizer oder PAN justieren.An diesem Punkt wird der an den LINE-Eingangsbuchsen des ausgewählten Mischpultkanals eingehende Ton an den Masterbus ausge**ENERGES** 

Verwenden Sie den GAIN-Knopf zur Anpassung der Lautstärke.

3. Sie können die dedizierte Editor-Software ZERO Edit zur Änderung der MIDI-Meldungen, die jedem Controller zugewiesen sind, verwenden.

### FireWire-Audio-/MIDI-Liste der Gerätenamen

#### *MIDI-Gerät*

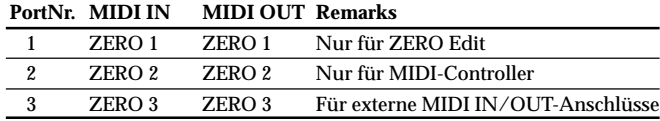

*Hinweis: Je nach der verwendeten Anwendung kann die Anwendung ihren eigenen Port-Namen zeigen, anstelle den Namen vom ZERO4 zu erhalten.*

#### *Audio-Gerät*

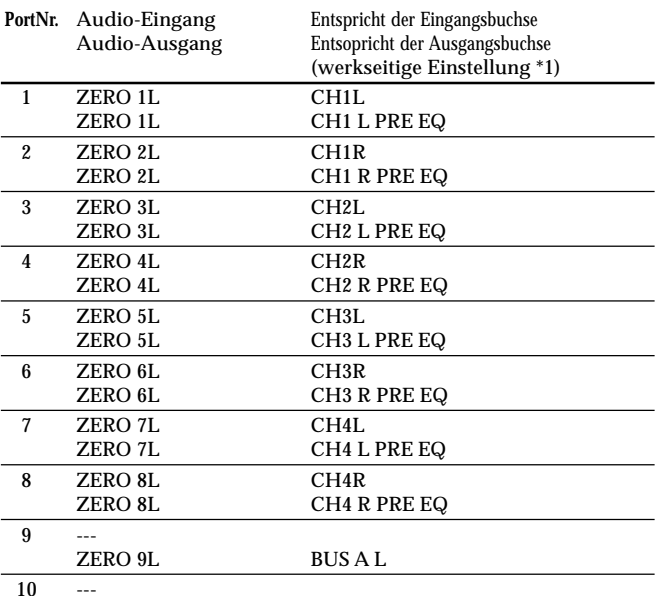

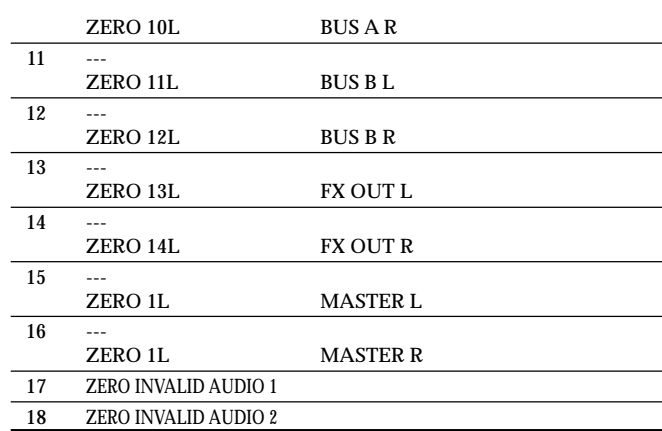

*Hinweis: In manchen Fällen können Audio-Eingangsports Nummer 17 und Nummer 18 an Ihrem Computer einen Port-Namen wie "ZERO INVALID AUDIO1, INVALID AUDIO2" oder "INPUT17, INPUT18" zeigen. Diese Audio-Eingangsports sind ungültig und können nicht verwendet werden.*

- *Hinweis: Je nach der verwendeten Anwendung kann die Anwendung ihren eigenen Port-Namen zeigen, anstelle den Namen vom ZERO4 zu erhalten.*
- *\*1: Die Ausgangsorte für die Audioausgang-Ports können mit dem System-Setup oder der Anwendung ZERO Edit geändert werden.*

### MIDI-Anschlüsse

Um MIDI-Meldungen über die MIDI-Anschlüsse zu senden und zu empfangen, müssen Sie kommerziell erhältliche MIDI-Kabel zu verwenden. Verbinden Sie mit diesen Kabeln die MIDI-Anschlüsse am ZERO4 mit den MIDI-Anschlüssen Ihres externen MIDI-Geräts.

**MIDI IN-Anschluss:** Dies empfängt MIDI-Meldungen von einem anderen MIDI-Gerät. Verbinden Sie ihn mit dem MIDI OUT-Anschluss Ihres externen Geräts.

**MIDI OUT-Anschluss:** Dies gibt die MIDI-Meldungen vom ZERO4 aus. Verbinden Sie ihn mit dem MIDI IN-Anschluss Ihres externen Geräts.

Installieren Sie den KORG FireWire Audio/MIDI Treiber und die Software ZERO Edit von der mitgelieferten CD-ROM in dem Computer, an dem ZERO4 angeschlossen werden soll.

#### *Inhalt der CD-ROM*

Die beigefügte CD-ROM enthält Folgendes:

- ZERO Edit
- KORG FireWire Audio/MIDI Treiber
- ZERO Benutzerhandbuch (PDF)
- Software-Lizenzvereinbarung (RTF)
- MIDI-Implementierungstabelle (PDF)
- MIDI-Implementierung

### *Bitte Folgendes vor der Verwendung beachten*

Urheberrechte für alle Software, die zu diesem Produkt gehört, sind Eigentum der Korg Corporation.

Die Lizenzvereinbarung für die mit diesem Produkt mitgelieferte Software ist separat beigelegt. Sie müssen diese Lizenzvereinbarung vor der Installation der Software durchlesen. Mit der Installation der Software drücken Sie aus, dass Sie diese Lizenzvereinbarung akzeptieren.

### *Voraussetzungen für den Betrieb der Software*

### Windows XP

Betriebssystem: Microsoft Windows XP Home Edition/Professional Service Pack 2 oder später Computer: FireWire-Port ist erforderlich CPU: Pentium3 800 MHz oder schneller Speicher: 256 MB oder mehr

### Mac OS X

Betriebssystem: Mac OS X 10.3.9 oder höher Computer: FireWire-Port ist erforderlich CPU: PowerPC G3 800 MHz, PowerPC G4 733 MHz oder besser, oder ein Intel-Prozessor Speicher: 256 MB oder mehr

# 1. Installieren des Treibers und der Editor-Software in Windows XP

### *Hinweis: Sie müssen Administratorrechte haben, um Software in Windows XP zu installieren oder zu deinstallieren. Einzelheiten erfahren Sie bei Ihrem Systemadministrator.*

*Hinweis: Sie müssen das Installationsprogreamm für die ZERO4/ ZERO8-Anwendung zur Installation des KORG FireWire Audio/MIDI Treibers verwenden, bevor Sie das ZERO4 über FireWire an Ihren Computer anschließen können.*

### ZERO4/ZERO8-Anwendungsinstaller

Der ZERO4/ZERO8-Anwendungsinstaller installiert automatisch den KORG FireWire Audio/MIDI Treiber und die Software ZERO Edit in Ihrem Computer.

1. Legen Sie die beigefügte CD-ROM in das CD-ROM-Laufwerk Ihres Computers ein.

Im Normalfall startet der "ZERO4/ZERO8 Application Installer (ZERO4/ZERO8-Awendungsinstaller)" automatisch.

Wenn aufgrund der Einstellungen Ihres Computers der Installer nicht automatisch startet, klicken Sie bitte doppelt auf "KorgSetup.exe" auf der CD-ROM.

- 2. Entsprechend den Bildschirmanweisungen installieren Sie den KORG FireWire Audio/MIDI Treiber und die Software ZERO Edit.
	- *Hinweis: Sie müssen den KORG FireWire Audio/MIDI-Treiber installieren, wenn Sie ZERO Edit über den FireWire-Port installieren wollen.*
- 3. Wenn die gesamte gewählte Software installiert ist, beenden Sie den Installer.

Einzelheiten zur Installation siehe folgenden Abschnitt "Installieren des KORG FireWire Audio/MIDI Treibers".

### Installieren des KORG FireWire Audio/MIDI **Treibers**

- 1. Installieren Sie den KORG FireWire Audio/MIDI Treiber entsprechend den Bildschirmanweisungen. Während des Installationsvorgangs erscheint ein Dialogfeld, das angibt, dass "...has not passed Windows logo testins (...der Treiber nicht der Windows-Logo-Prüfung unterzogen wurde)", um anzuzeigen, dass der Treiber keine digitale Signatur hat. Klicken Sie einfach auf [Continue (Installation fortsetzen)] zum Fortfahren.
	- *Hinweis: Wenn Sie die Installation nicht fertigstellen können, kann es sein, dass Ihr Computer so eingestellt ist, dass er Installation von Treibern ohne digitale Signatur blockiert. Prüfen Sie die Einstellungen Ihres Computers wie in "Zulassen der Installation von nichtsignierten Treibern" beschrieben.*
- 2. Entsprechend den Bildschirmanweisungen beim Installieren des KORG FireWire Audio/MIDI Treibers schließen Sie das FireWire-Kabel an und schalten das ZERO4 ein.

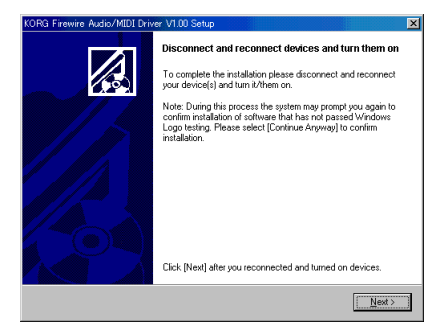

3. Wenn die Installation des KORG FireWire Audio/MIDI Treibers fertiggestellt ist, beenden Sie den Installer. Wenn Sie gefragt werden, ob Sie neu starten wollen, wählen Sie [Yes (Ja)], um den Computer neu zu starten.

### Setup von ZERO Edit

Näheres zum Setup und zur Verwendung von ZERO Edit siehe "ZERO Edit Bedienungsanleitung".

### Zulassen der Installation von nichtsignierten **Treibern**

Wenn Ihr Computer so eingestellt ist, dass die Installation von nicht signierten Treiber nicht zugelassen ist, können Sie den KORG FireWire Audio/ MIDI Treiber für Windows XP nicht installieren. Verfahren Sie wie folgt, um die Einstellung so zu ändern, dass der Treiber installiert werden kann.

- 1. Klicken Sie über die Taskleiste auf [Start] + [Control Panel (Systemsteuerung)] zum Öffnen der Systemsteuerung.
- 2. In der Systemsteuerung doppelklicken Sie auf [System] und klicken dann auf das Register [Hardware].
- 3. Im Bereich "Drivers (Treiber)" klicken Sie auf [Driver Signing (Treibersignatur)].

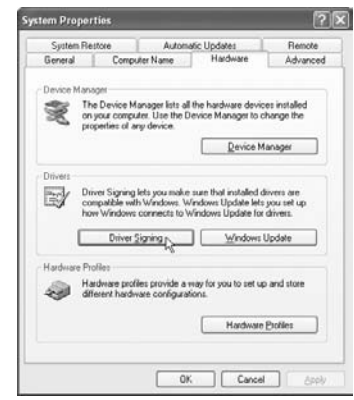

4. In "What action do you want Windows to take? (Wie soll Windows vorgehen?)" wählen Sie [Ignore (Ignorieren)] oder [Warn (Warnen)] und klicken dann auf [OK]. Falls erforderlich, können Sie diese Einstellung auf die vorherige Einstellung zurücksetzen, nachdem der KORG FireWire Audio/MIDI-Treiber installiert ist.

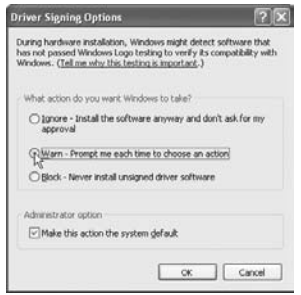

# 2. Installieren der Editor-Software in Mac OS X

### Installieren der Software

So starten Sie den ZERO Edit Installer und installieren die Software. *TIPP: Das ZERO4 verwenden den Standard-MIDI-Treiber des MacOS, so dass Sie keinen MIDI-Treiber installieren müssen.*

- 1. Legen Sie die beigefügte CD-ROM in das CD-ROM-Laufwerk Ihres Computers ein.
- 2. Doppelklicken Sie auf den Software-Installer (.pgk) zum Starten.

Der Installer befindet sich in dem folgenden Ordner. "ZERO Edit"-Ordner + ZERO Edit for MacOS X.pkg

- 3. Entsprechend den Bildschirmanweisungen installieren Sie die Software ZERO Edit.
- 4. Wenn die Software installiert ist, beenden Sie den Installer.

### Setup von ZERO Edit

Näheres zum Setup und zur Verwendung von ZERO Edit siehe "ZERO Edit Bedienungsanleitung".

# Anhang

# 1. Fehlersuche

### Gerät lässt sich nicht einschalten

- Ist das Netzkabel an eine Steckdose angeschlossen?
- Ist der Netzschalter an der Rückseite eingeschaltet?

### Kein Ton

- Ist der ZERO4 eingeschaltet? Sind die angeschlossenen Geräte eingeschaltet?
- Sind die Kanal-Fader oder der MONITOR-LEVEL-Knopf heruntergedreht?
- Ist der Lautstärkepegel des Kanals heruntergedreht?
- Ist der FX IN/MUTE-Schalter auf MUTE gestellt?
- Ist der GAIN-Knopf auf den richtigen Pegel angehoben?
- Haben Sie nach dem Anschließen eines Geräts an die Eingangsbuchse dieses richtig zum Mischpultkanal zugewiesen?

Verwenden Sie die INPUT-SELECTOR-Knöpfe zur Eingabe der gewünschten Quelle in jeden Mischpultkanal.

- Vergewissern Sie sich, dass Audiosignale eingehen. Verwenden Sie den Pegelmesser zur Bestätigung, dass Audio an jedem Mischpultkanal empfangen wird.
- Haben Sie möglicherweide eine MIDI-Controller-Einstellung als Eingabewahl gewählt? Verwenden Sie den INPUT-SELECTOR-Knopf zur Wahl einer Eingangsbuchse.

### Zu starkes Rauschen oder Verzerrung

• Ist der GAIN-Knopf richtig eingestellt? Der Sound wird verzerrt, wenn der TRIM-Knopf zu hoch eingestellt ist, und es tritt zu starkes Rauschen auf, wenn er zu niedrig eingestellt ist.

Zum Erhalten der besten Soundqualität müssen die GAIN-Knöüfe für die Buchsen GUITAR, MIC und INPUT 1-INPUT 4 so hoch wie möglich eingestellt werden, ohne dass der GAIN-Knopf rot leuchtet.

• Verwenden Sie einen Effekt?

Manche der Effekte fügen beabsichtigt Rauschen oder Verzerrung hinzu. Prüfen Sie, ob Verzerrung oder Rauschen auftreten, wenn Sie keinen Effekt verwenden.

• Wenn der Klang beim Equalizer verzerrt ist, nehmen Sie folgende Justierung vor. Passen Sie den Wert von EQ an.

### MIDI

### *MIDI-Sequenzer synchronisiert nicht / MIDI-Steuerung arbeitet nicht*

- Sind die MIDI-Kabel richtig angeschlossen?
- Kann ein MIDI-Kabel beschädigt sein?
- Sind die synchronisationsbezogenen Einstellungen Ihres externen MIDI-Sequenzers korrekt? Siehe Bedienungsanleitung des MIDI-Sequenzers.

### *Steuerung über MIDI unmöglich*

• Ist das die Steueränderung empfangene Gerät zum Empfang von MIDI-Kanälen 1–16 eingestellt?

### *Crossfader oder MID-Controller arbeitet falsch*

• Sie können das Problem möglicherweise lösen, indem Sie das System auf die werkseitigen Voreinstellungen zurücksetzen. Um das System auf die werkseitigen Vorgaben zurückzusetzen, halten Sie die folgenden Tasten gedrückt, um die Stromversorgung einzuschalten. Während die SPLIT-Taste und die GATEPLAY-Taste gedrückt gehalten werden, schalten Sie die Stromversorgung ein.

### **FireWire**

#### *Der Computer erkennt das ZERO4 nicht*

- Ist das FireWire-Kabel richtig angeschlossen?
- Es ist möglich, dass das Betriebssystem Ihres Computers instabil geworden ist. Schalten Sie Ihren Computer und das ZERO4 aus, und dann wieder ein.

#### *Ein Fehler tritt beim Abtrennen vom Computer auf*

• Trennen Sie niemals das ZERO4 vom Computer ab, während die Host-Anwendung läuft.

### *Starten von ZERO Edit oder Übertragen von MIDI ist manchmal nicht erfolgreich*

#### *Rauschen oder Knister-Geräusche bei Aufnahme oder Wiedergabe auf dem Computer*

• Verwenden Sie ein anderes über USB angeschlossenes Peripheriegerät?

Wenn Sie ein USB-Peripheriegerät wie eine externe USB-Festplatte anschließen, können Kommunikationsfehler bei der FireWire MIDI-Übertragung auftreten, oder es können Knister- oder Rauschstörungen bei Aufnahme oder Wiedergabe auftreten. In diesem Fall trennen Sie bitte unnötige Peripheriegeräte ab.

• Verwenden Sie ein drahtloses LAN?

Wenn Sie ein drahtloses LAN verwenden, können Kommunikationsfehler bei der FireWire MIDI-Übertragung auftreten, oder es können Knister- oder Rauschstörungen bei Aufnahme oder Wiedergabe auftreten. In diesem Fall schalten Sie das drahtlose LAN aus, während Sie ZERO4/ZERO8 verwenden.

*In angeschlossenem Zustand werden Sie zum Installieren von Software oder einem Geräte-Treiber aufgefordert*

• Unterstützt das Betriebssystem Ihres Computers das ZERO4?

### Treiberbezogene Probleme

*Erfolgreiche Installation des KORG FireWire Audio/MIDI Treibers unmöglich*

• Konnte ein anderes FireWire (IEEE1394) Gerät angeschlossen werden?

Trennen Sie alle FireWire Geräte mit Ausnahme des ZERO4 von Ihrem Computer ab, wenn Sie die Installation ausführen. Wenn das ZERO4 an eine externe FireWire Festplatte angeschlossen ist, schließen Sie das ZERO4 direkt an den Anschluss FireWire (IEEE 1394-Anschluss, iLink-Anschluss, DV-Anschluss) am Computer selber an.

• Können andere Software-Programme oder residente Software (wie Antivirus-Software) laufen?

Es kann unmöglich sein, die Installation erfolgreich auszuführen, wenn andere Programme laufen. Beenden Sie vor der Installation alle anderen Programme.

### *Aufnahme/Wiedergabe von AUDIO oder MIDI nicht möglich. Kein Ton wird ausgegeben.*

• Haben Sie das FireWire (IEEE 1394) Kabel nicht angeschlossen oder abgetrennt, oder das ZERO4 aus-/eingeschaltet, während die Software lief?

Beenden Sie alle Software; schalten Sie dann das ZERO4 aus und wieder ein.

Bei manchen Computermodellen kann Starten des Computers bei bereits angeschlossenem ZERO4 instabilen Betrieb verursachen. In diesem Fall starten Sie Ihren Computer vor dem Anschließen des ZERO4.

• Hat Ihr Computer auf Standby- (Suspend-) oder Sleep-Modus geschaltet?

Nach dem Zurückschalten auf normalen Betriebsmodus beenden Sie

政权部明鲁

alle Software und schalten das ZERO4 aus und ein. Dann starten Sie die Software erneut.

• Ist der KORG FireWire Audio/MIDI Treiber richtig installiert?

Um Audio/MIDI mit dem ZERO4 wiederzugeben, müssen Sie den KORG FireWire Audio/MIDI-Treiber installieren. Einzelheiten zur Installation siehe "Installieren des KORG FireWire Audio/MIDI Treibers" (☞S. 84).

• Laufen mehrere Software-Programme?

Fehlermeldungen können erscheinen, wenn mehrere Software-Programme gleichzeitig laufen. In diesem Fall sollten Sie nicht verwendete Software beenden. In Windows wird beim Schließen des Fensters eines Programms nicht unbedingt das Programm beendet; wenn das Programm weiter in der Taskleiste erscheint, ist es weiterhin aktiv. Sie mössen jegliche unnötige in der Taskleiste erscheinende Programme beenden.

• Haben Sie die zu Verwenden gewünschten Eingabe/ Ausgabe-Geräte richtig festgelegt?

Je nach der verwendeten Anwendung kann es erforderlich sein, Audio/MIDI-Geräte-Einstellungen vorzunehmen. Siehe Dokumentation der verwendeten Software, und legen Sie die geeigneten Audio/ MIDI-Geräte fest.

#### *Rauschen oder Klick/Knack-Geräusche werden bei Aufnahme oder Wiedergabe auf dem Computer hörbar*

- Haben Sie mehr als eine ZERO4/ZERO8-Einheit, eine andere Audio-Schnittstelle oder andere Audio-Geräte an Ihrem Computer angeschlossen?
- Haben Sie den ZERO4 an einem FireWire (IEEE 1394) Repeater-Hub angeschlossen?

Schließen Sie nur einen einzelnen ZERO4 an Ihren Computer an, und prüfen Sie, ob das Rauschen verschwindet. Je nach dem Computersystem kann Rauschen auftreten, wenn zahlreiche Audio-Geräte an Ihren Computer angeschlossen sind. Wenn das der Fall ist, schließen Sienur das ZERO4 an Ihren Computer an.

• Verwenden Sie ein anderes FireWire (IEEE 1394) Gerät als das ZERO4?

Wenn das ZERO4 an eine externe FireWire Festplatte angeschlossen ist, schließen Sie das ZERO4 erneut direkt an den Anschluss FireWire (IEEE1394-Anschluss, iLink-Anschluss, DV-Anschluss) an Ihrem Computer an. Schalten Sie die Stromversorgung für alle FireWire Geräte mit Ausnahme des ZERO4 aus.

• haben Sie bei Verwendung des ZERO4 eine Aufgabe ausgeführt, bei der eine hohe Verarbeitungslast auftrat, wie zugriff auf CD-ROM-Laufwerk oder das Netzwerk?

Das System arbeitet möglicherweise nicht richtig, wenn eine hohe Verarbeitungslast bei Verwendung des ZERO4 auftritt. Stoppen Sie die Aufnahme/Wiedergabe und setzen Sie dann die Aufnahme/Wiedergabe fort. Wenn weiterin richtige Aufnahme/Wiedergabe unmöglich ist, beenden Sie alle Software und schließen das ZERO4 neu an. Bei Verwendung von Windows können Sie das Problem möglicherweise lösen, indem Sie die Puffergröße in den Einstellungen für KORG FireWire Audio/MIDI Treiber ändern.

**ENERGES** 

# 2. Fehlermeldungen

#### *• BUSY*

Eine große Menge ankommender MIDI-Daten wird verarbeitet. Während diese Meldung erscheint, sind die Fader und Knöpfe zeitweise unbedienbar. Bitte warten Sie, bis diese Meldung verschwindet, bevor Sie den Betrieb fortsetzen.

#### *• E402*

Mehr MIDI-Daten wurden in einer kurzen Zeit empfangen, als sich verarbeiten lassen. Bitte vermeiden Sie das Senden unnötiger MIDI-Daten.

#### *• E ???*

Diese Meldung erscheint, wenn das ZERO4 eine Störung oder eine Fehlfunktion aufweist. Wenn diese Meldung erscheint, notieren Sie sich den Text ??? und wenden Sie sich an den Kundendienst.

# 3. Technische Daten

Stromversorgung: Wechselstrom, örtliche Spannung Leistungsaufnahme: 32W Abmessungen: 300mm (B)\_402mm (T)\_105mm (H) Gewicht: 5,5kg

### Wichtigste technische Daten

**INPUT (TRS)** ➔ **OUTPUT (MASTER)**

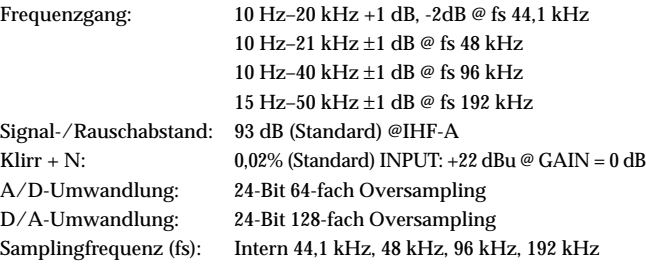

### Analoge und digitale Eingabe/Ausgabe-**Spezifikationen**

#### *INPUT 1–4 (LINE, CD/LINE)*

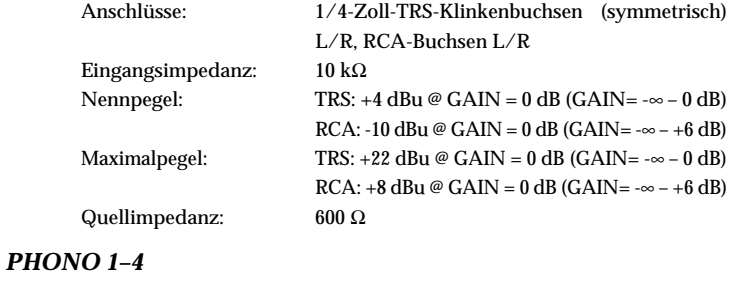

Anschlüsse: RCA-Buchsen Eingangsimpedanz: 50 kΩ

Nennpegel:  $-44 \text{ dBu} \otimes 1 \text{kHz}$ ,  $\text{GAIN} = 0 \text{ dB (GAIN} = -6$ dB), RIAA-konform

#### *MIC INPUT*

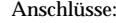

#### *GUITAR INPUT*

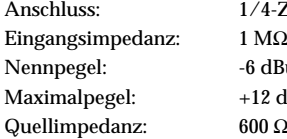

#### *MASTER OUTPUT L/R*

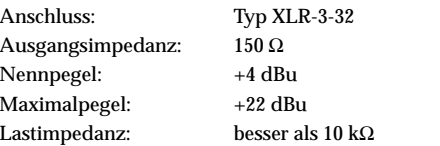

#### *BOOTH OUTPUT L/R*

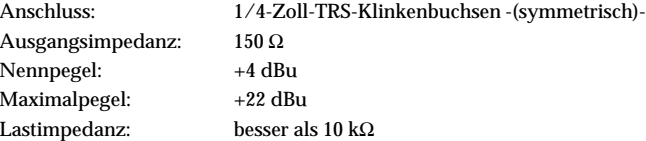

#### *REC OUTPUT L/R*

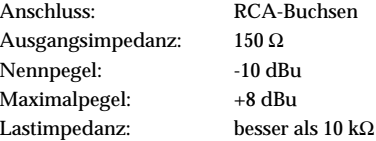

#### Typ XLR-3-31 (+48V Phantomstrom, schaltbar) 1/4-Zoll-TRS-Klinkenbuchse -(symmetrisch)- Eingangsimpedanz: 3 kΩ/XLR, 5 kΩ/TRS Nennpegel: HIGH: -60 dBu @ GAIN = 0 dB (GAIN = -∞ – 0 dB) LOW: -40 dBu @ GAIN =  $0$  dB (GAIN =  $-\infty - 0$  dB) Maximalpegel: HIGH: -42 dBu @ GAIN =  $0$  dB (GAIN =  $-\infty - 0$  dB) LOW: -22 dBu @ GAIN =  $0$  dB (GAIN =  $-\infty - 0$  dB) Quellimpedanz: 600 Ω

Anschluss: 1/4-Zoll-Klinkenbuchse (unsymmetrisch) Nennpegel:  $-6$  dBu @ GAIN = 0 dB (GAIN = - $\infty$  – +6 dB) Maximalpegel:  $+12$  dBu @ GAIN = 0 dB (GAIN = - $\infty$  – +6 dB)

#### *PHONES OUTPUT*

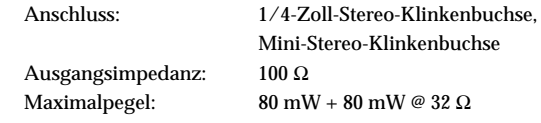

#### *S/P DIF OUTPUT*

Anschluss: koaxial

Format: 24-bit S/P DIF (IEC 60958)

 $80$  mW +  $80$  mW  $\odot$  32 Ω

Mini-Stereo-Klinkenbuchse

#### *FireWire*

Format: IEEE1394a

Anschluss: IEEE 1394 6-poliger Anschluss

### *MIDI INPUT/OUTPUT*

Anschluss: DIN 5-pol x2

100 Ω

### Lieferumfang

Netzkabel Bedienungsanleitung CD-ROM

*\* Änderungen des Designs und der technischen Daten ohne Vorankündigung bleiben vorbehalten.*

# Block Diagram

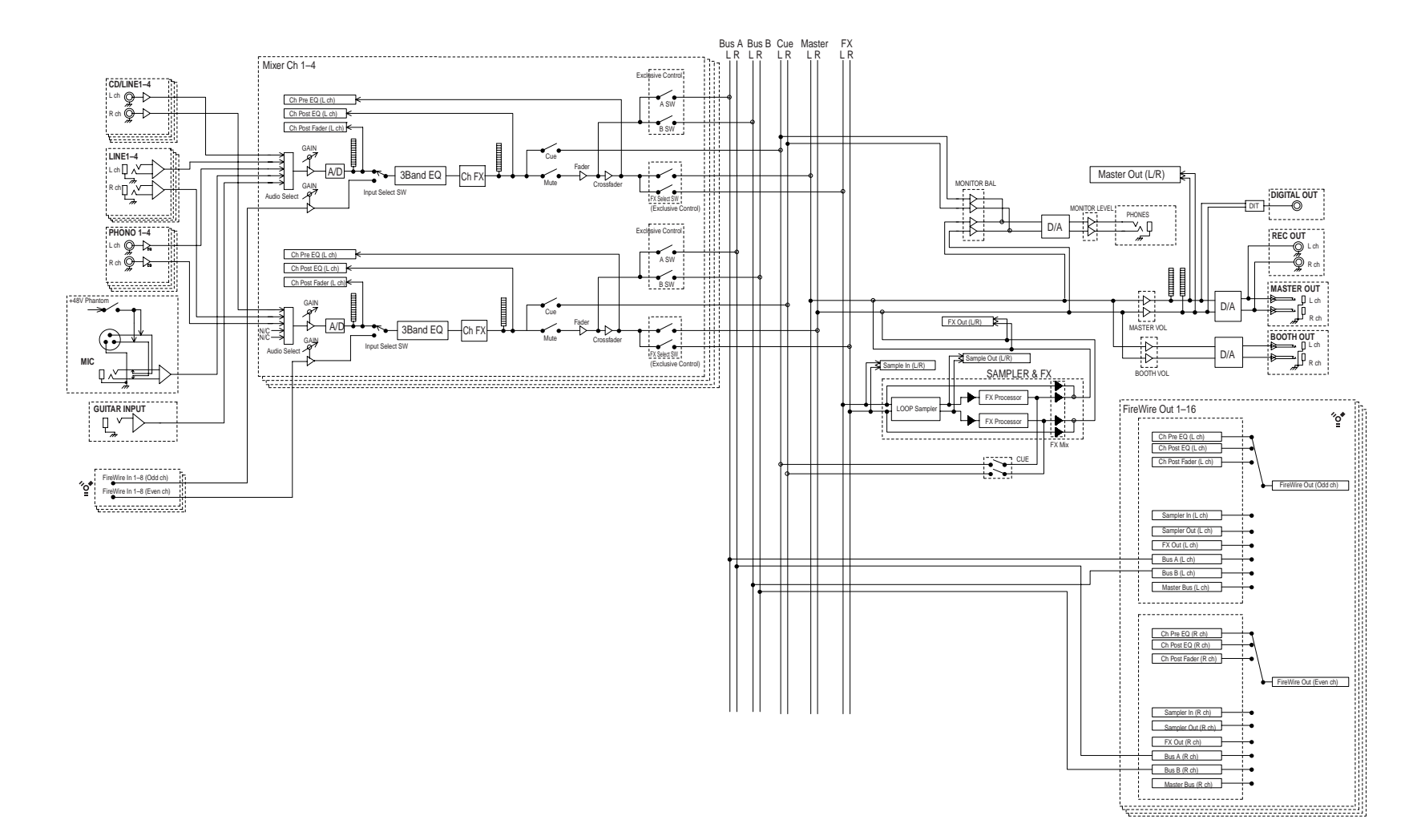

### **IMPORTANT NOTICE TO CONSUMERS**

This product has been manufactured according to strict specifications and voltage requirements that are applicable in the country in which it is intended that this product should be used. If you have purchased this product via the internet, through mail order, and/or via a telephone sale, you must verify that this product is intended to be used in the country in which you reside. WARNING: Use of this product in any country other than that for which it is intended could be dangerous and could invalidate the manufacturer's or distributor's warranty. Please also retain your receipt as proof of purchase otherwise your product may be disqualified from the manufacturer's or distributor's warranty.

### **REMARQUE IMPORTANTE POUR LES CLIENTS**

Ce produit a été fabriqué suivant des spécifications sévères et des besoins en tension applicables dans le pays où ce produit doit être utilisé. Si vous avez acheté ce produit via l'internet, par vente par correspondance ou/et vente par téléphone, vous devez vérifier que ce produit est bien utilisable dans le pays où vous résidez.

ATTENTION: L'utilisation de ce produit dans un pays autre que celui pour lequel il a été conçu peut être dangereuse et annulera la garantie du fabricant ou du distributeur. Conservez bien votre récépissé qui est la preuve de votre achat, faute de quoi votre produit ne risque de ne plus être couvert par la garantie du fabricant ou du distributeur.

### **WICHTIGER HINWEIS FÜR KUNDEN**

Dieses Produkt wurde unter strenger Beachtung von Spezifikationen und Spannungsanforderungen hergestellt, die im Bestimmungsland gelten. Wenn Sie dieses Produkt über das Internet, per Postversand und/oder mit telefonischer Bestellung gekauft haben, müssen Sie bestätigen, dass dieses Produkt für Ihr Wohngebiet ausgelegt ist.

WARNUNG: Verwendung dieses Produkts in einem anderen Land als dem, für das es bestimmt ist, verwendet wird, kann gefährlich sein und die Garantie des Herstellers oder Importeurs hinfällig lassen werden. Bitte bewahren Sie diese Quittung als Kaufbeleg auf, da andernfalls das Produkt von der Garantie des Herstellers oder Importeurs ausgeschlossen werden kann.

# **4015-2 Yanokuchi, Inagi-city, Tokyo 206-0812 Japan**

 **2007 KORG INC.**